# Programming Manual **Model 2194** Digital Storage Oscilloscope

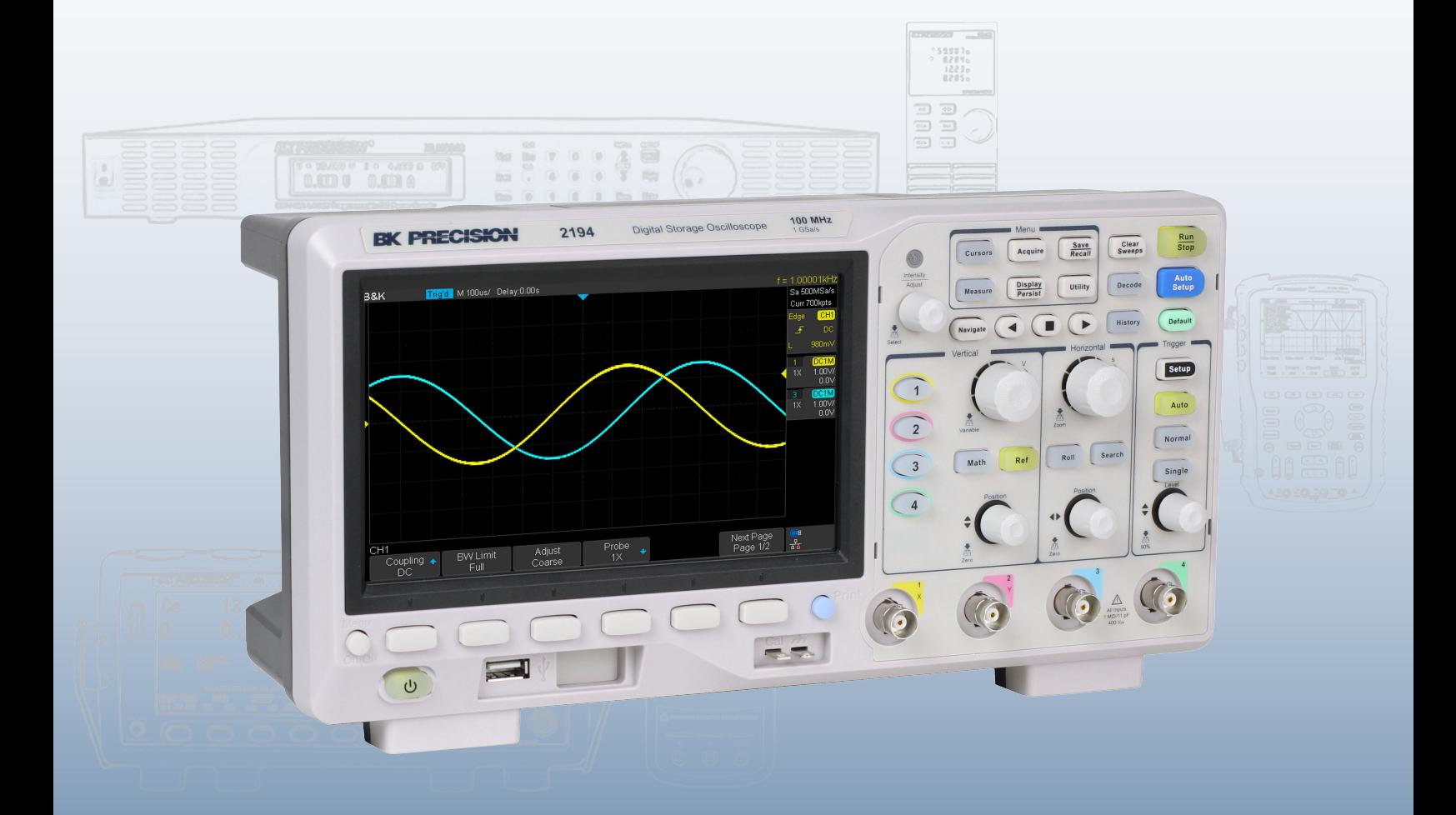

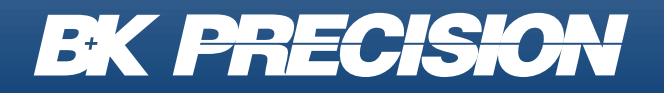

bkprecision.com

### **Contents**

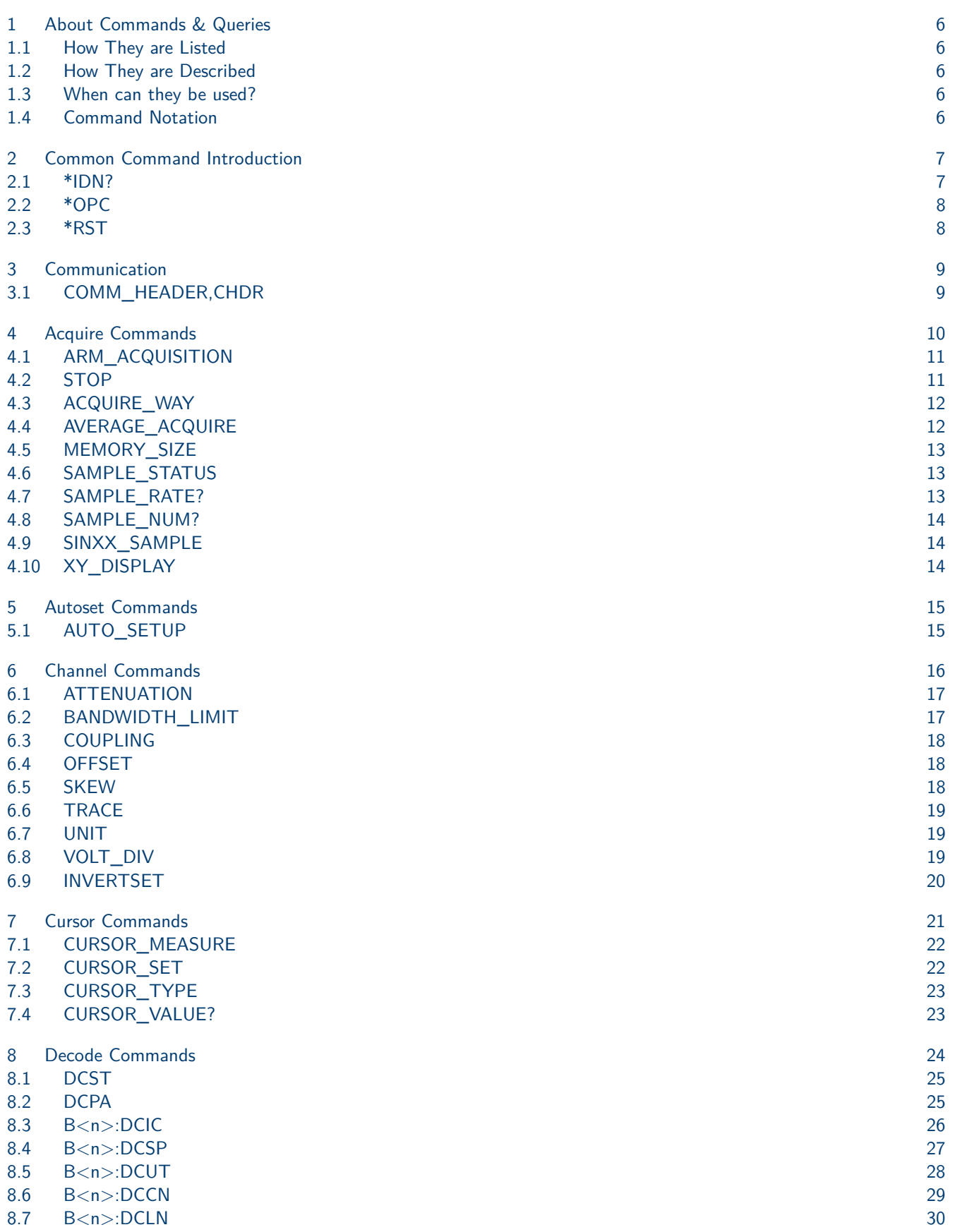

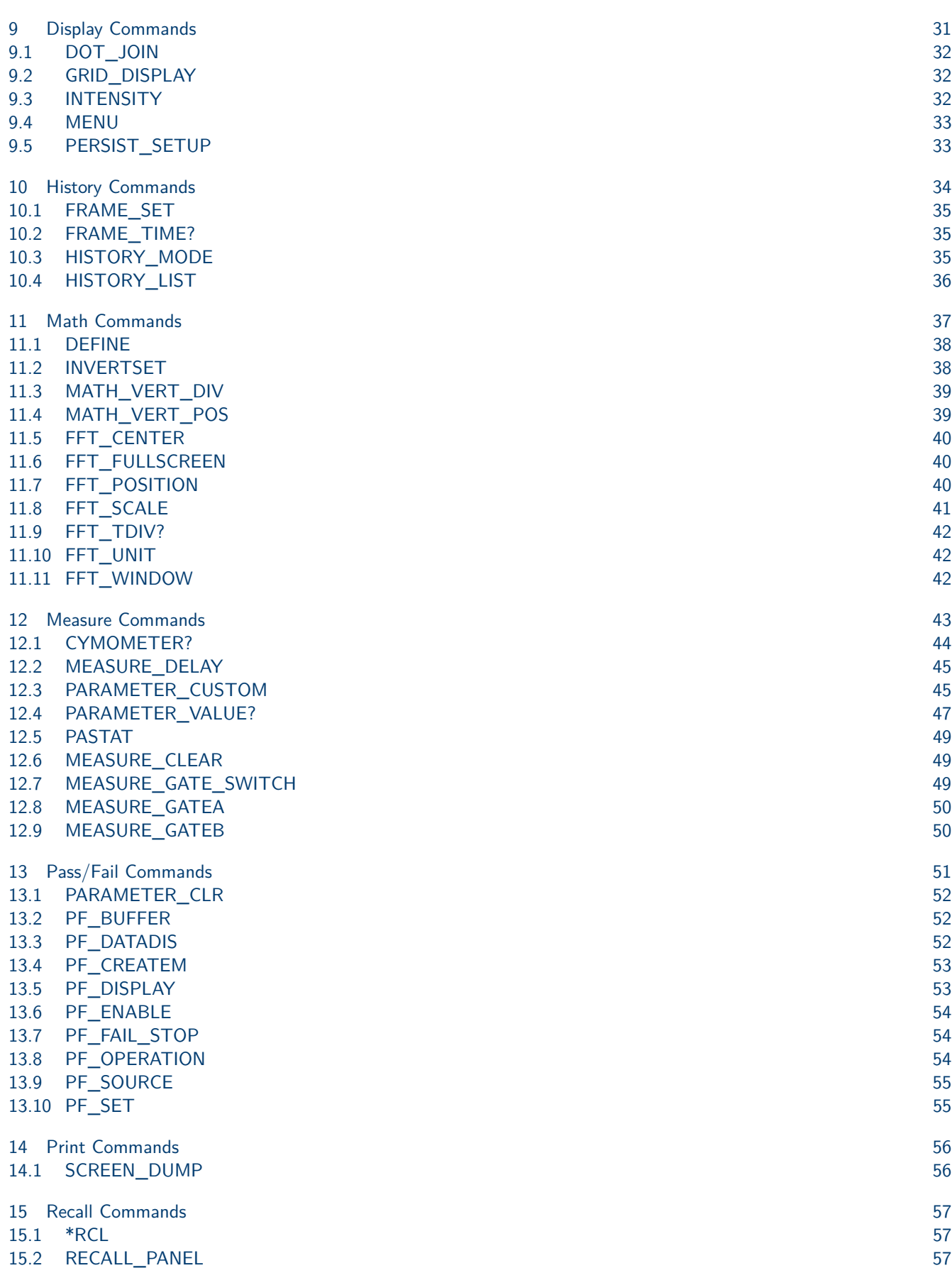

3

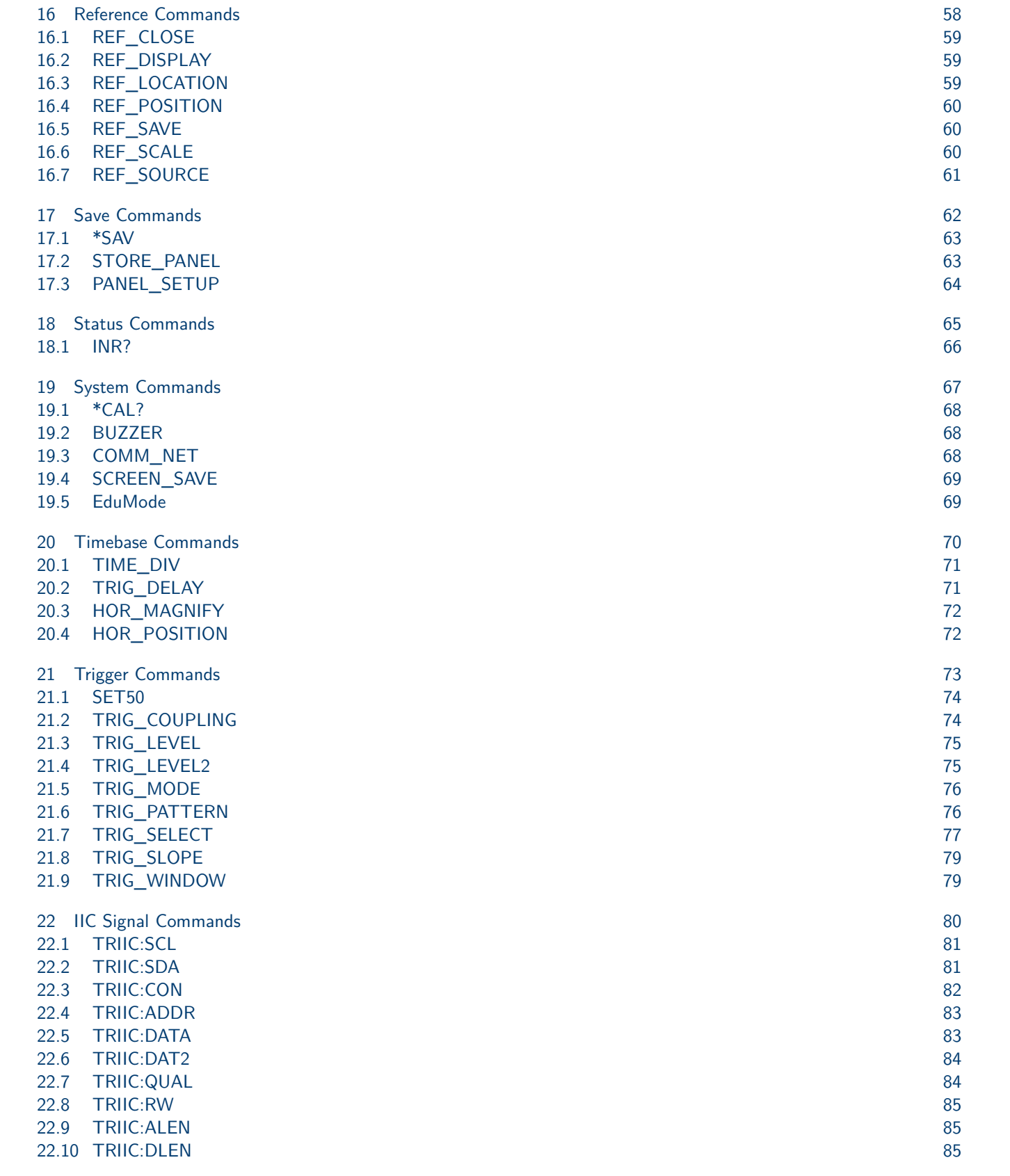

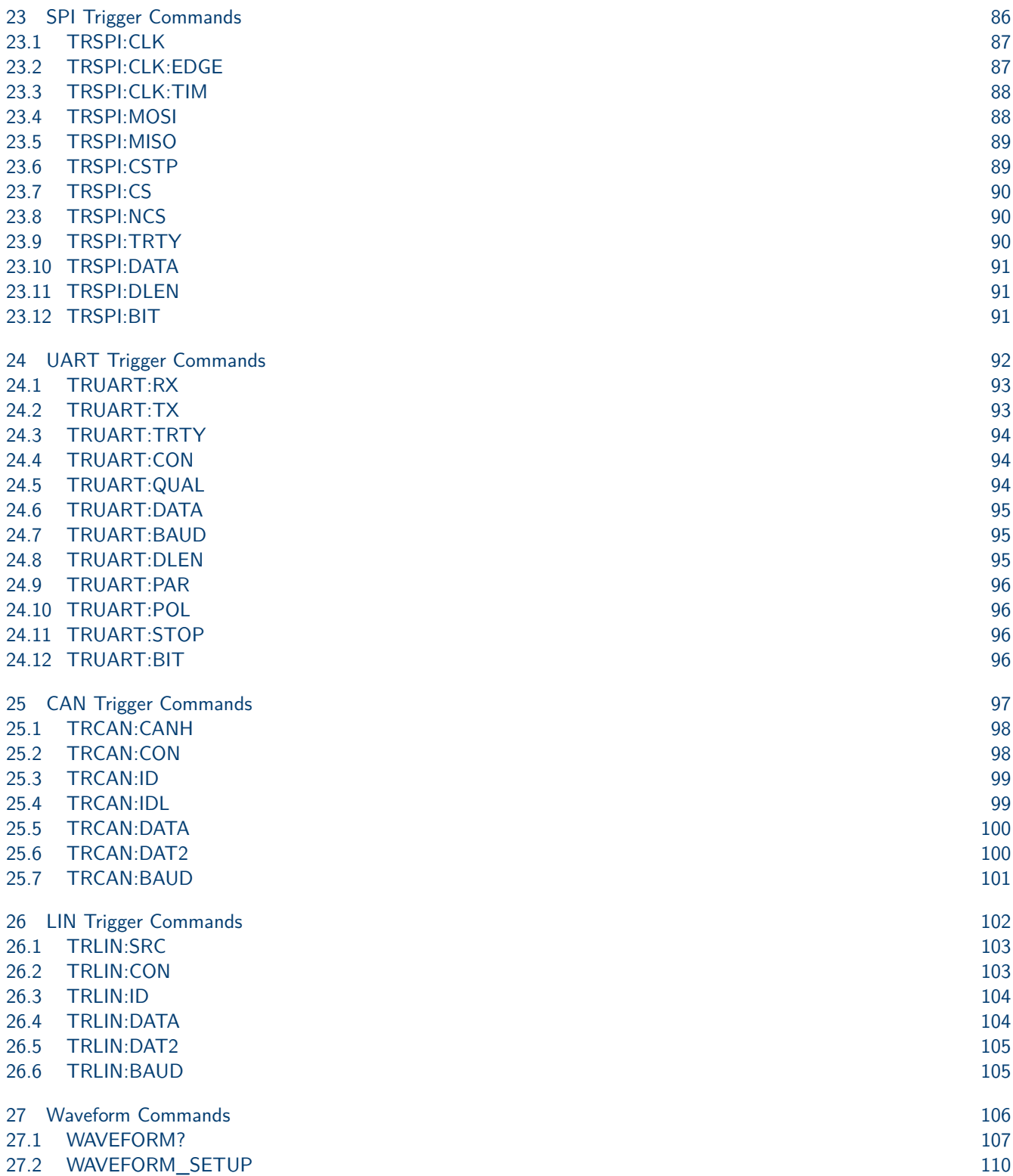

### About Commands & Queries

<span id="page-5-0"></span>This section lists and describes the remote control commands and queries recognized by the instrument. All commands and queries can be executed in either local or remote state.

The description, command syntax, query syntax, example and respond can be found in a section. The commands are given in both long and short form. All examples are shown in short form. Queries perform actions such as obtaining information are recognized by the question mark (?) following the header.

#### **1.1 How They are Listed**

The commands are listed by subsystem and alphabetical order according to their short form.

#### **1.2 How They are Described**

In the descriptions themselves, a brief explanation of the function performed is given. This is followed by a presentation of the formal syntax, with the header given in Upper-and-Lower-Case characters and the short form derived from it in ALL UPPER-CASE characters. Where applicable, the syntax of the query is given with the format of its response.

#### **1.3 When can they be used?**

The commands and queries listed here can be used for 2194 Digital Storage Oscilloscope.

#### **1.4 Command Notation**

The following notation is used in the commands:

 $<$  > Angular brackets enclose words that are used as placeholders, of which there are two types: the header path and the data parameter of a command.

: = A colon followed by an equals sign separates a placeholder from the description of the type and range of values that may be used in a command instead of the placeholder.

{ } Braces enclose a list of choices, one of which one must be made.

[] Square brackets enclose optional items.

… An ellipsis indicates that the items both to its left and right may be repeated a number of times.

### Common Command Introduction

<span id="page-6-0"></span>The IEEE 488.2 standard defines the common commands used for querying the basic inSyntaxion of the instrument or executing basic operations. These commands usually start with "\*" and the length of the keywords of the command is usually 3 characters.

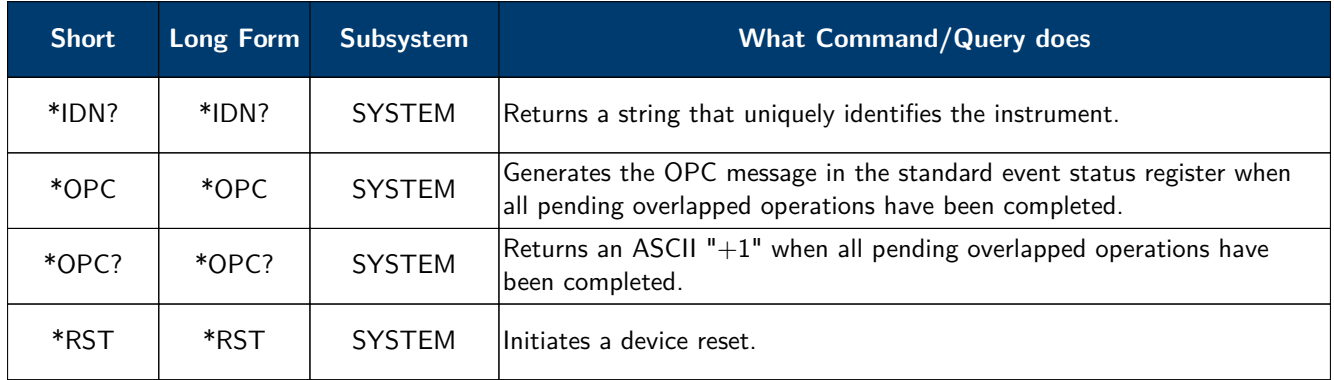

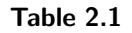

#### **2.1 \*IDN?**

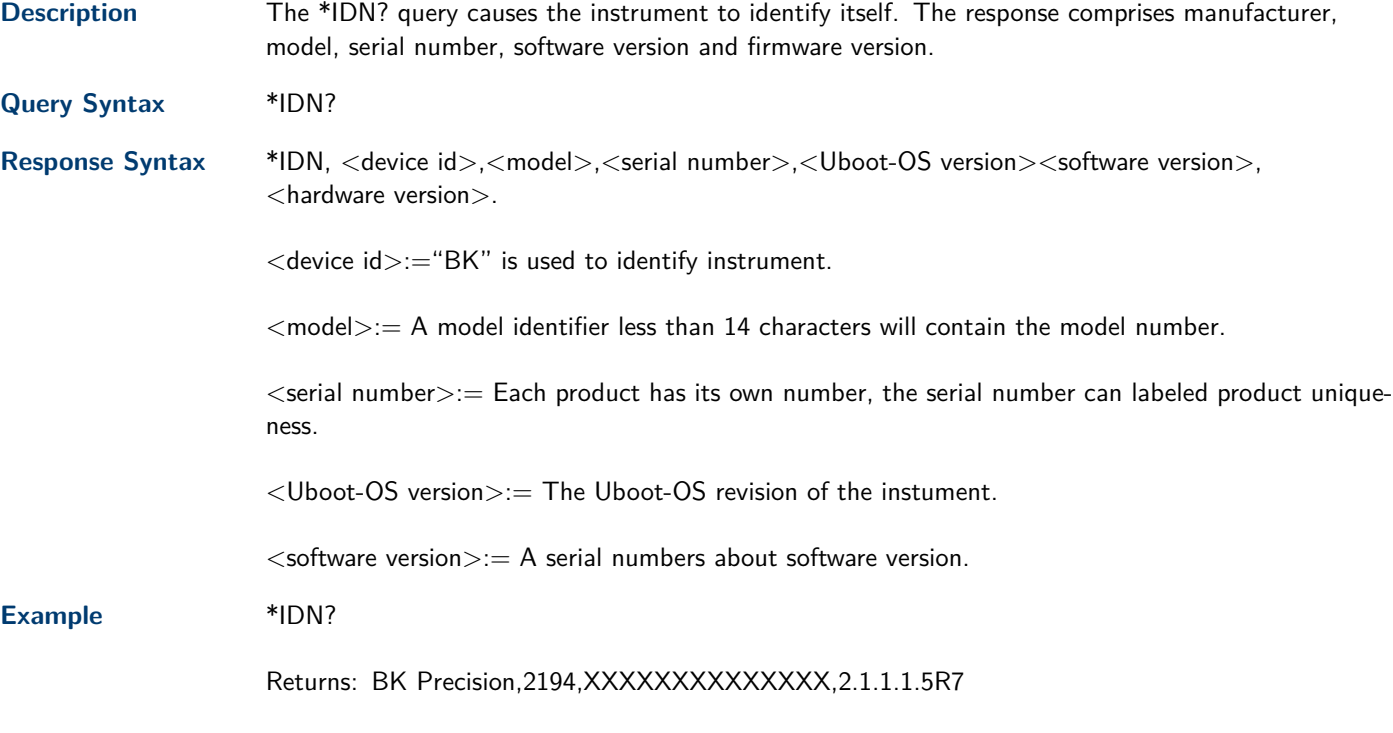

<span id="page-7-0"></span>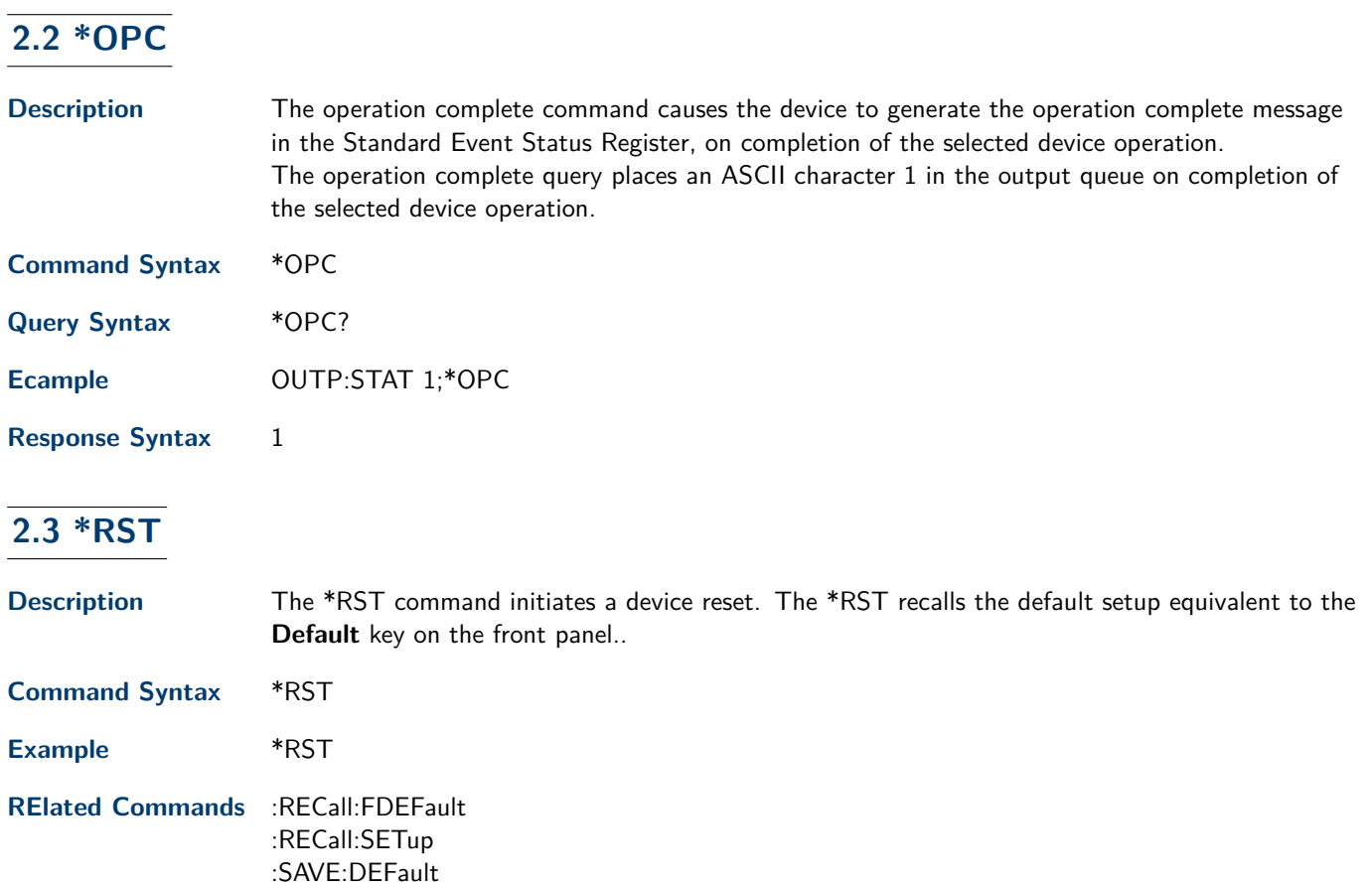

:SAVE:SETup

### Communication

### **CHDR**

#### <span id="page-8-0"></span>**3.1 COMM\_HEADER,CHDR**

**Description** The COMM\_HEADER command controls the way the oscilloscope formats responses to queries. There are three response formats: LONG, in which responses start with the long form of the header word; SHORT, where responses start with the short form of the header word; and OFF, for which headers are omitted from the response and units in numbers are suppressed.

#### **Note:**

Unless you request otherwise, the SHORT response format is used.

This command does not affect the interpretation of messages sent to the oscilloscope. Headers can be sent in their long or short form regardless of the COMM\_HEADER setting.

Querying the vertical sensitivity of Channel 1 may result in one of the following responses:

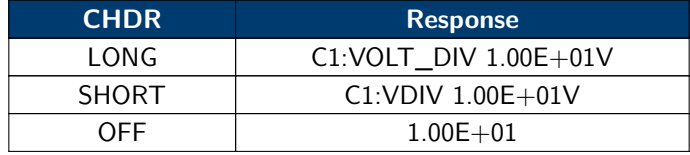

**Table 3.1** Response Format

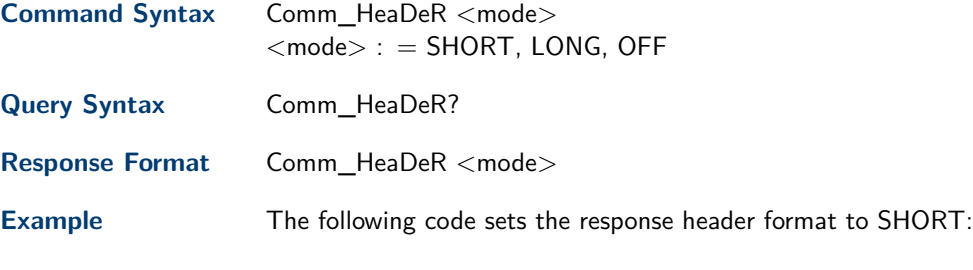

**Command message**: CHDR SHORT

### Acquire Commands

<span id="page-9-0"></span>The ACQUIRE subsystem controls the way in which waveforms are acquired. These commands set the parameters for acquiring and storing data.

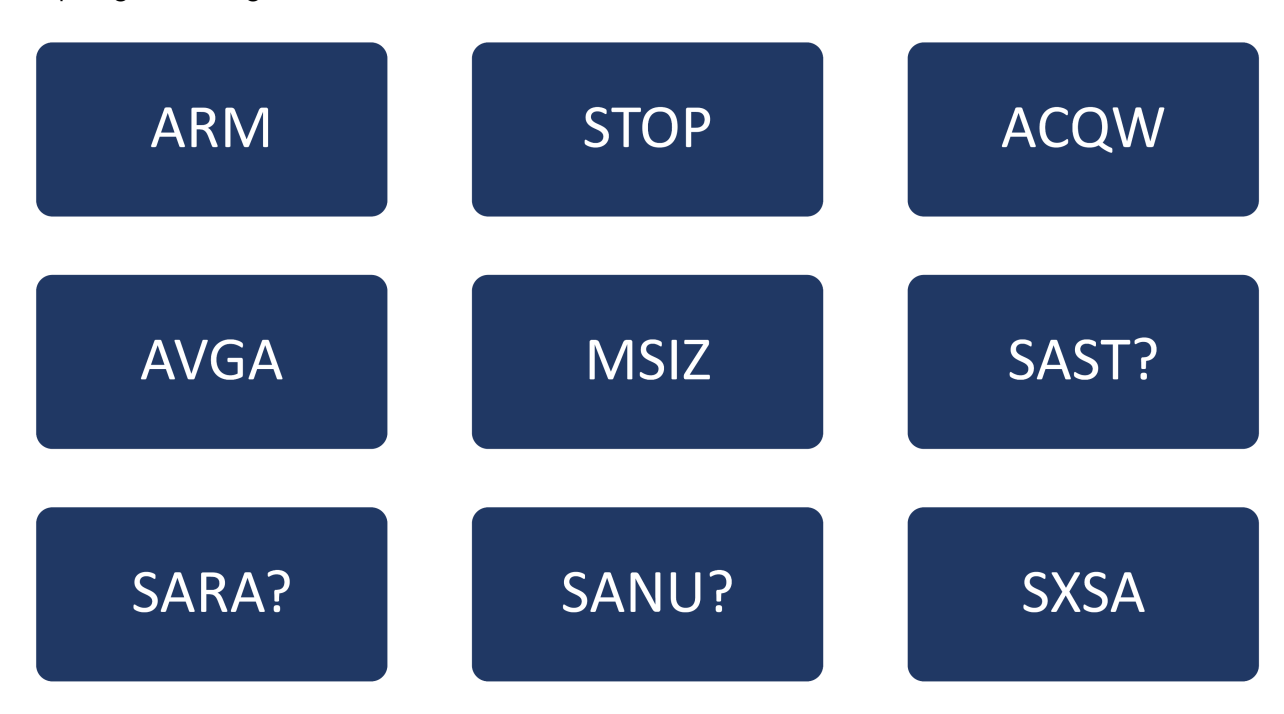

#### <span id="page-10-0"></span>**4.1 ARM\_ACQUISITION**

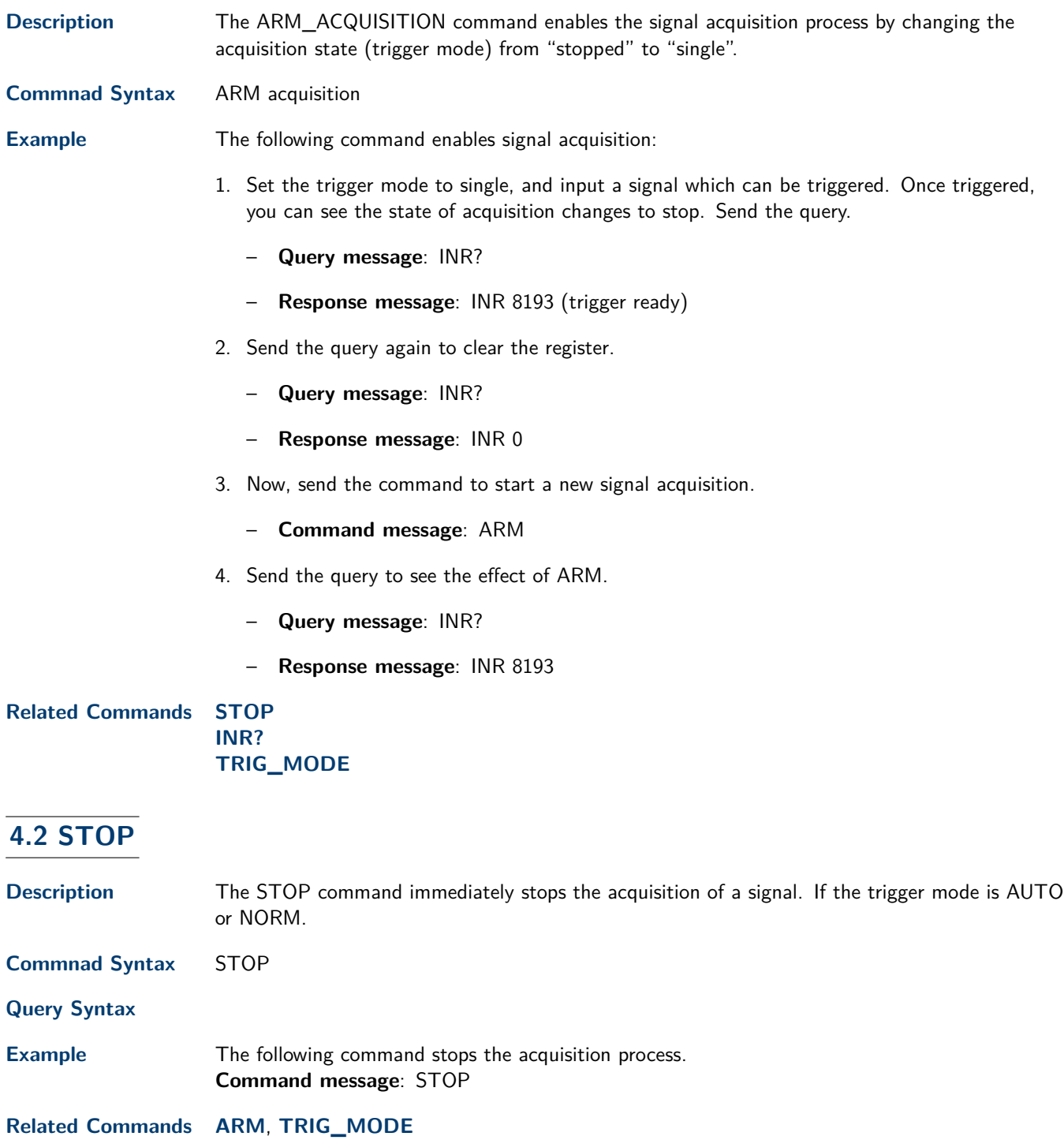

#### <span id="page-11-0"></span>**4.3 ACQUIRE\_WAY**

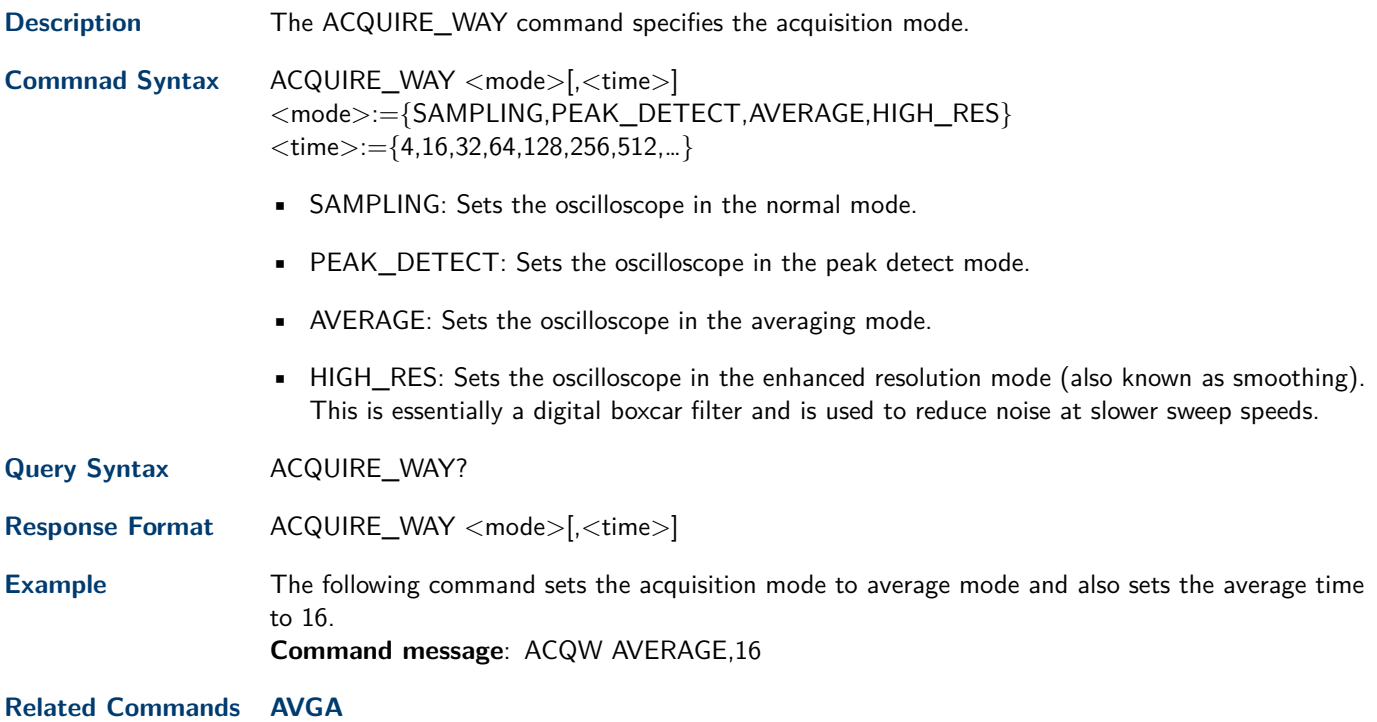

#### **4.4 AVERAGE\_ACQUIRE**

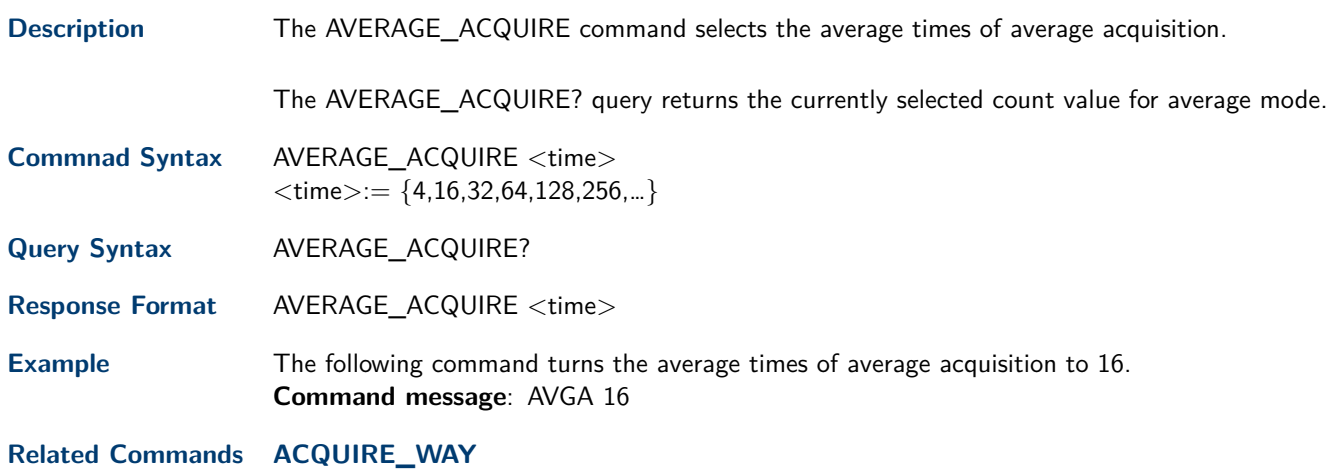

#### <span id="page-12-0"></span>**4.5 MEMORY\_SIZE**

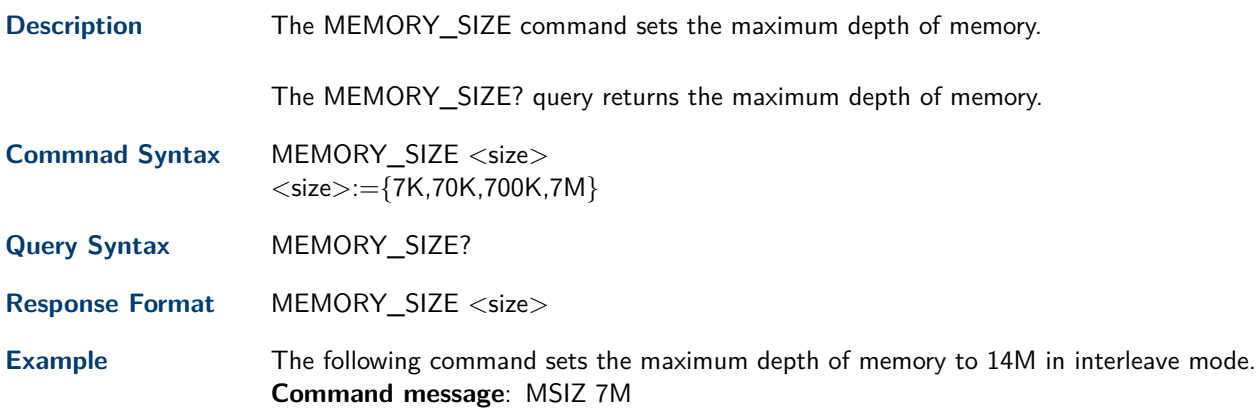

#### **4.6 SAMPLE\_STATUS**

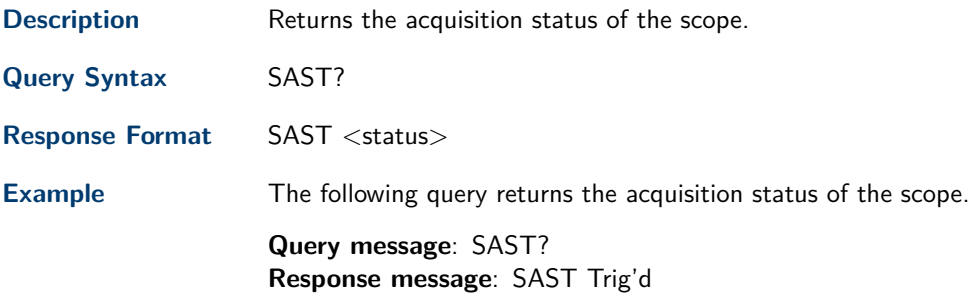

### **4.7 SAMPLE\_RATE?**

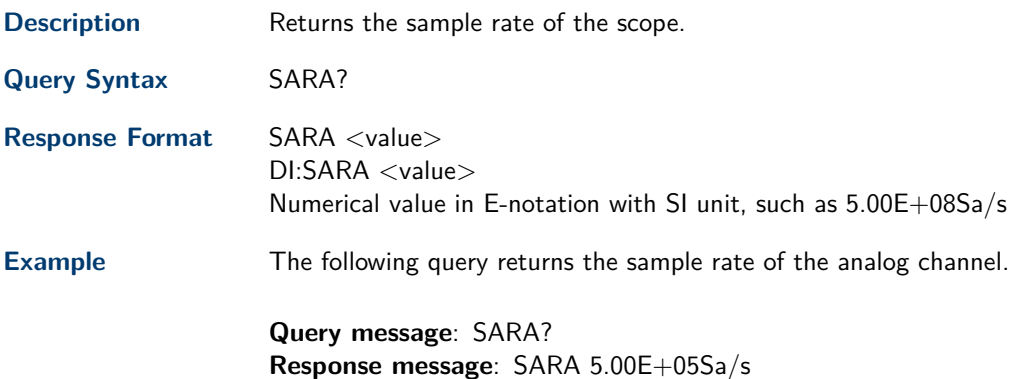

### <span id="page-13-0"></span>**4.8 SAMPLE\_NUM?**

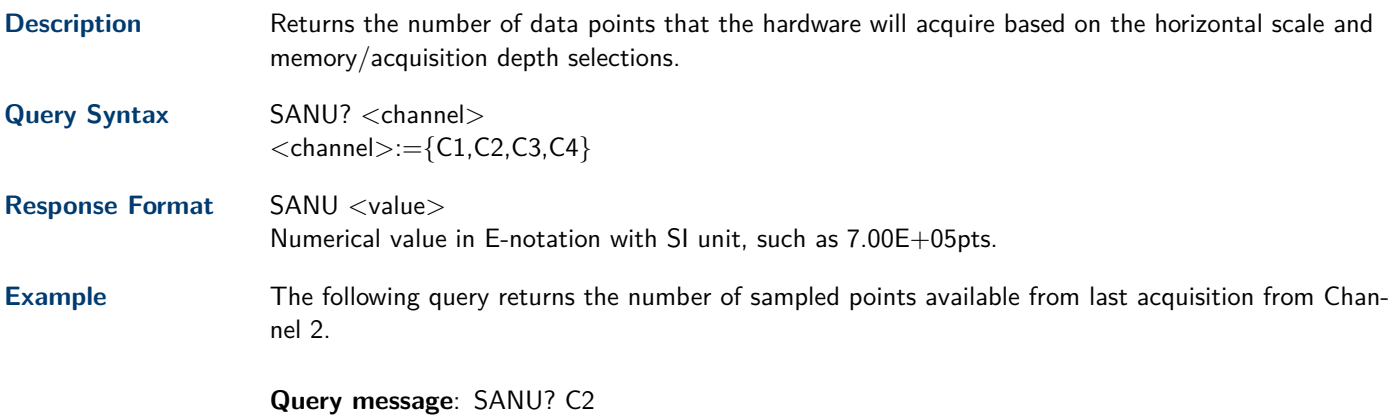

**Response message**: SANU 7.00E+05pts

#### **4.9 SINXX\_SAMPLE**

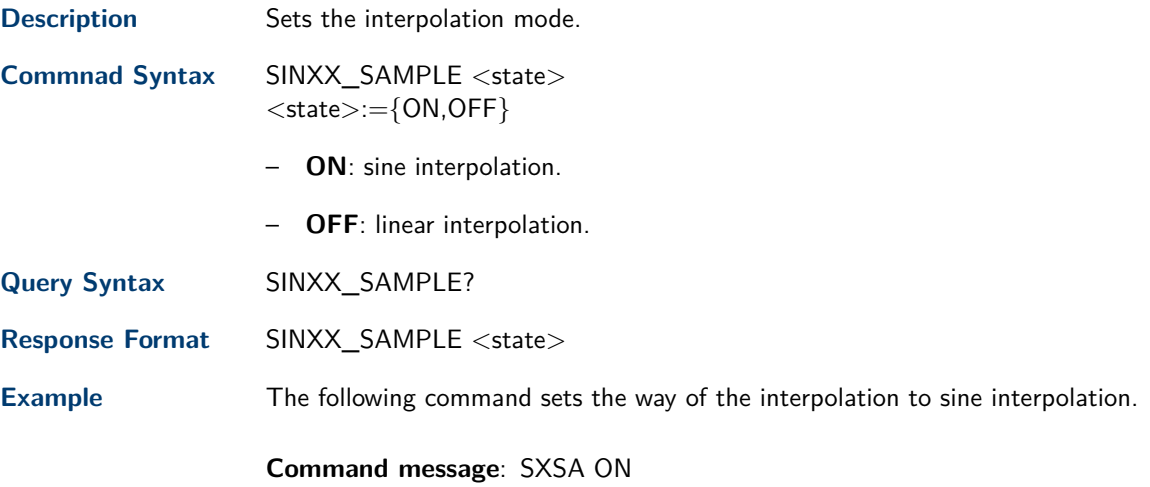

### **4.10 XY\_DISPLAY**

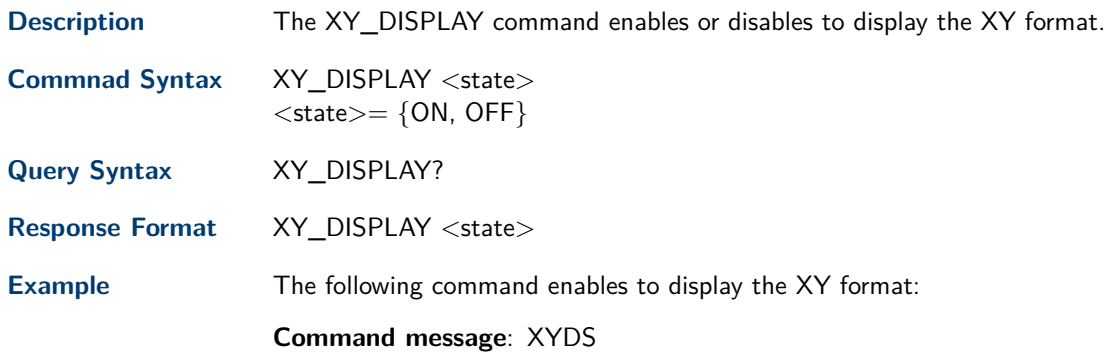

### Autoset Commands

<span id="page-14-0"></span>The AUTOSET subsystem commands control the function of automatic waveform setting. The oscilloscope will automatically adjust the vertical position, the horizontal time base and the trigger mode according to the input signal to make the waveform display to the best state.

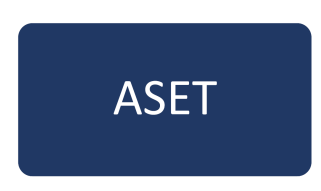

#### **5.1 AUTO\_SETUP**

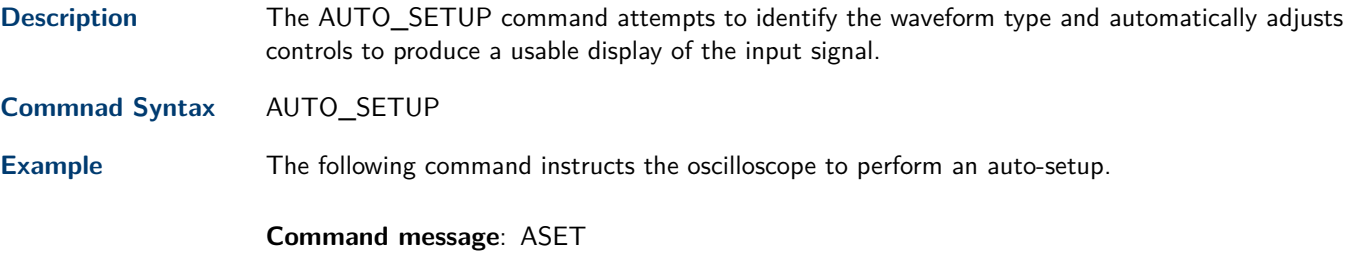

### Channel Commands

<span id="page-15-0"></span>The CHANNEL subsystem commands control the analog channels. Channels are independently programmable for offset, probe, coupling, bandwidth limit, inversion, and more functions. The channel index (1, 2, 3, or 4) specified in the command selects the analog channel that is affected by the command.

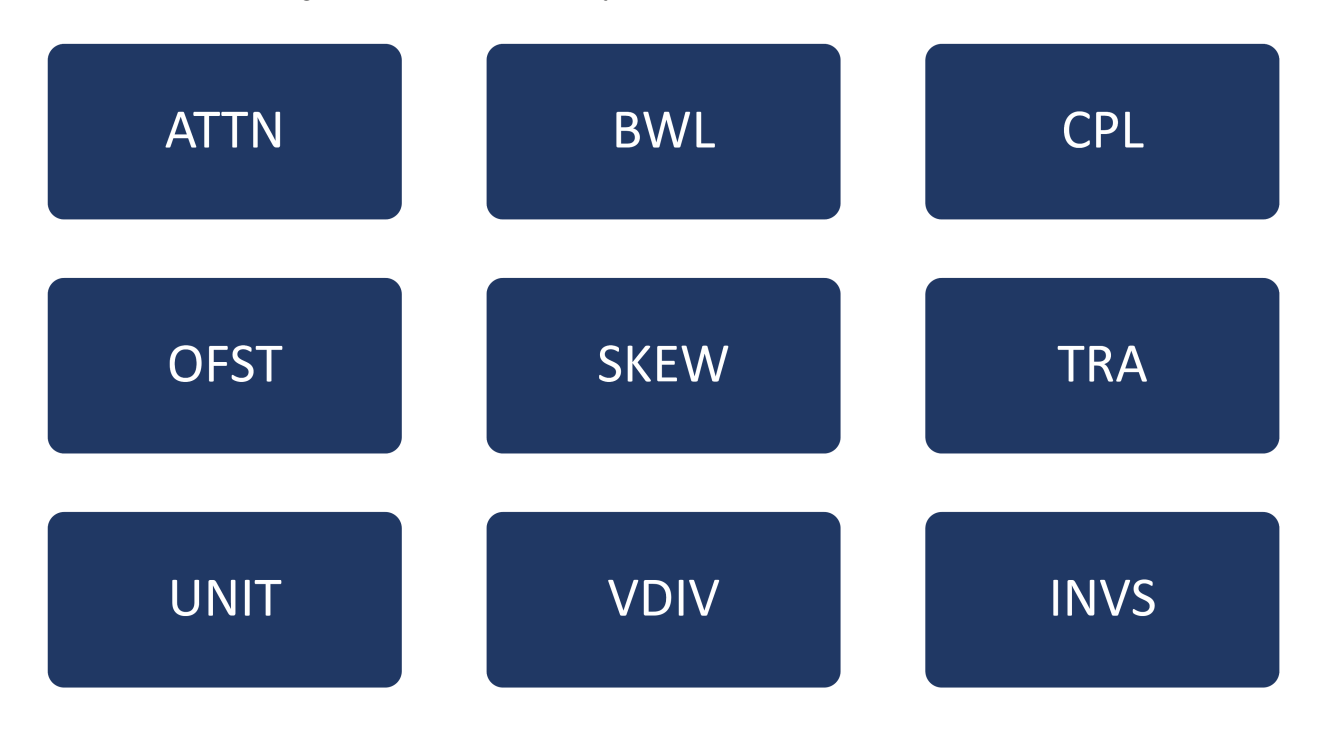

#### <span id="page-16-0"></span>**6.1 ATTENUATION**

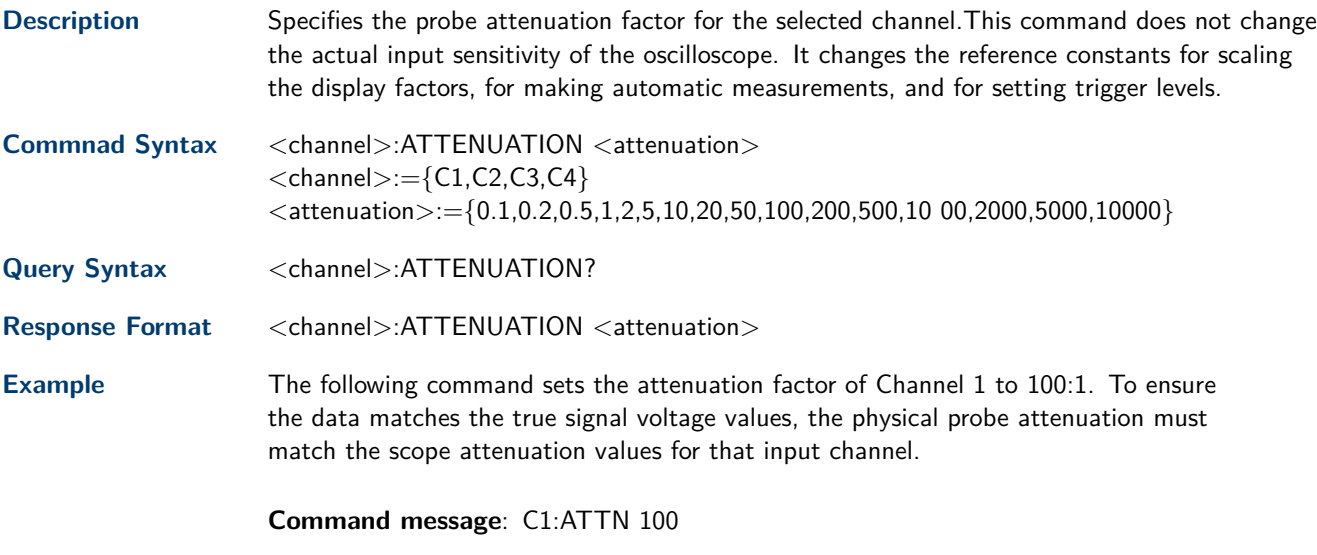

**Related Commands [VDIV](#page-18-0)**, **[OFST](#page-17-0)**

#### **6.2 BANDWIDTH\_LIMIT**

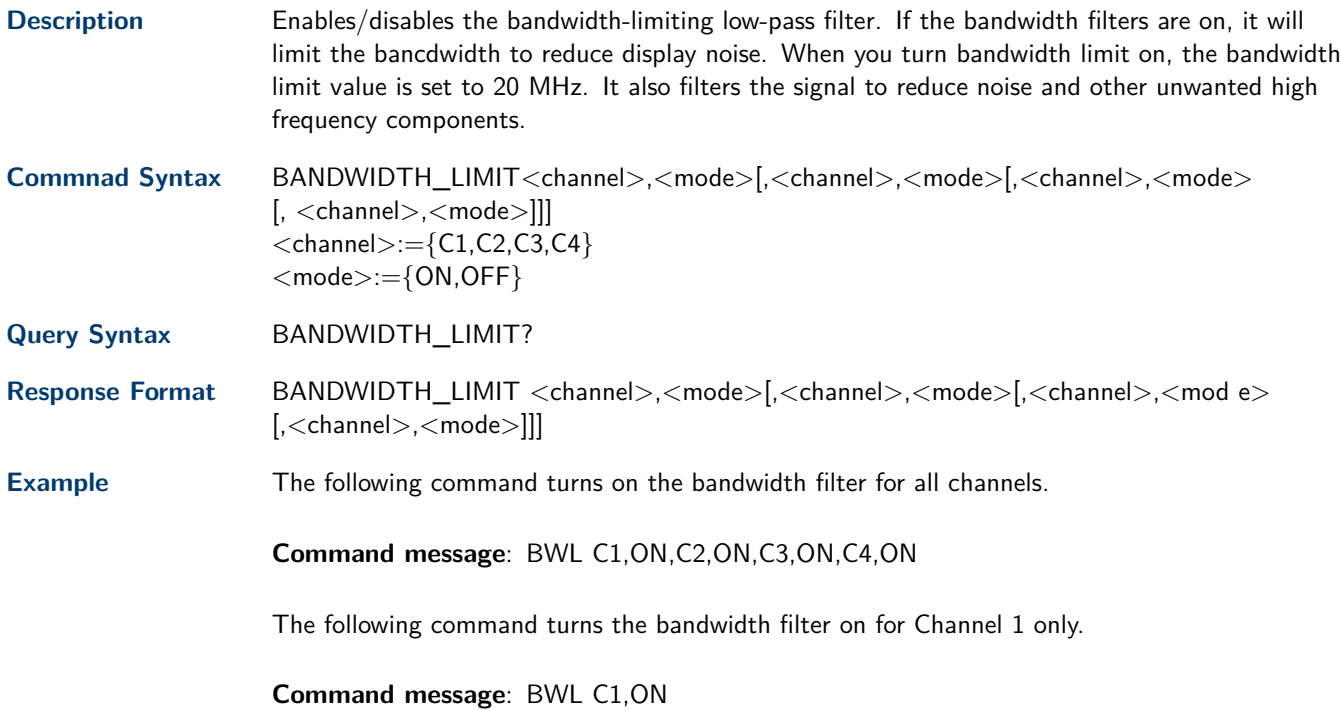

#### <span id="page-17-0"></span>**6.3 COUPLING**

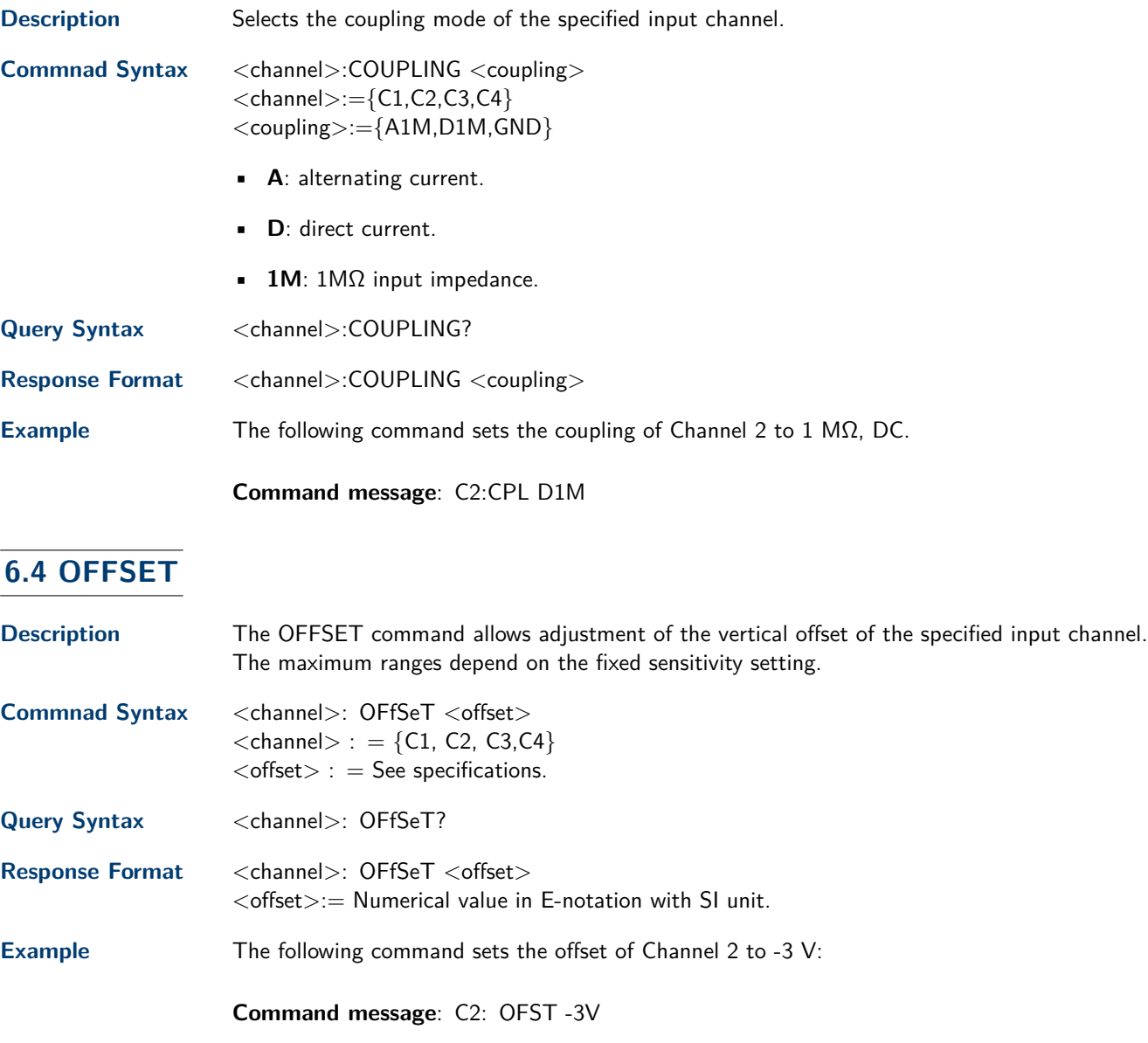

**Related Commands [VDIV](#page-18-0)**, **[ATTN](#page-16-0)**

#### **6.5 SKEW**

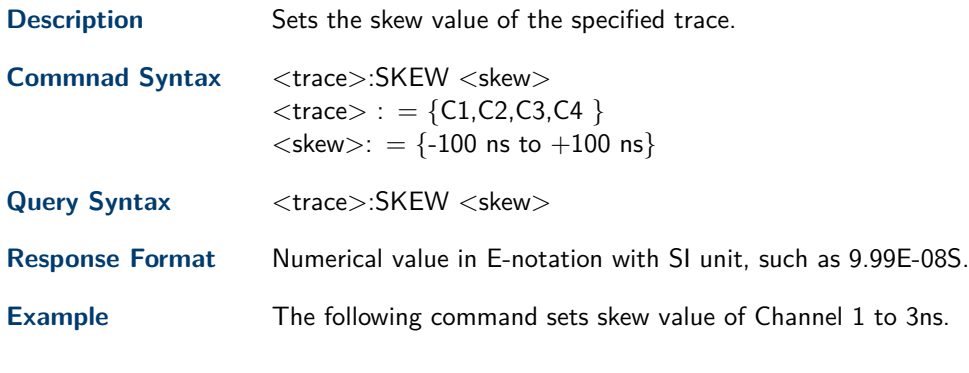

**Command message**: C1:SKEW 3NS

#### <span id="page-18-0"></span>**6.6 TRACE**

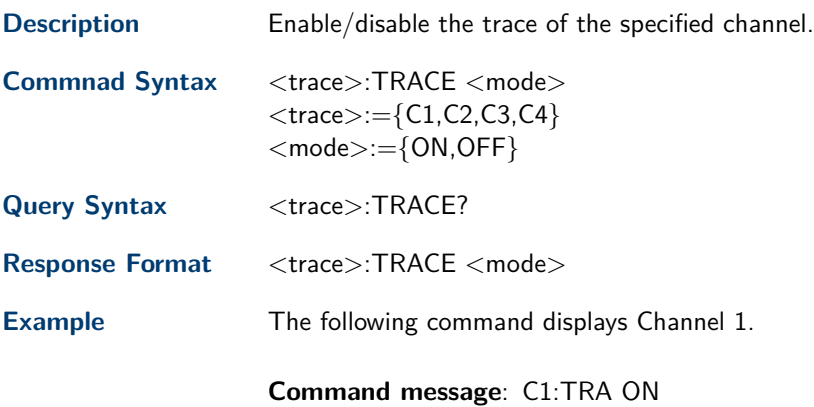

#### **6.7 UNIT**

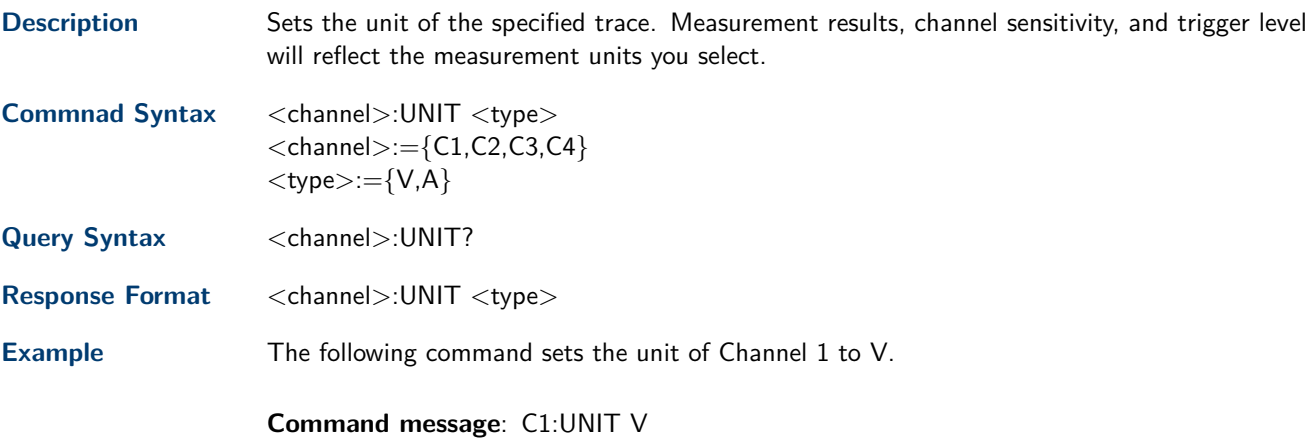

#### **6.8 VOLT\_DIV**

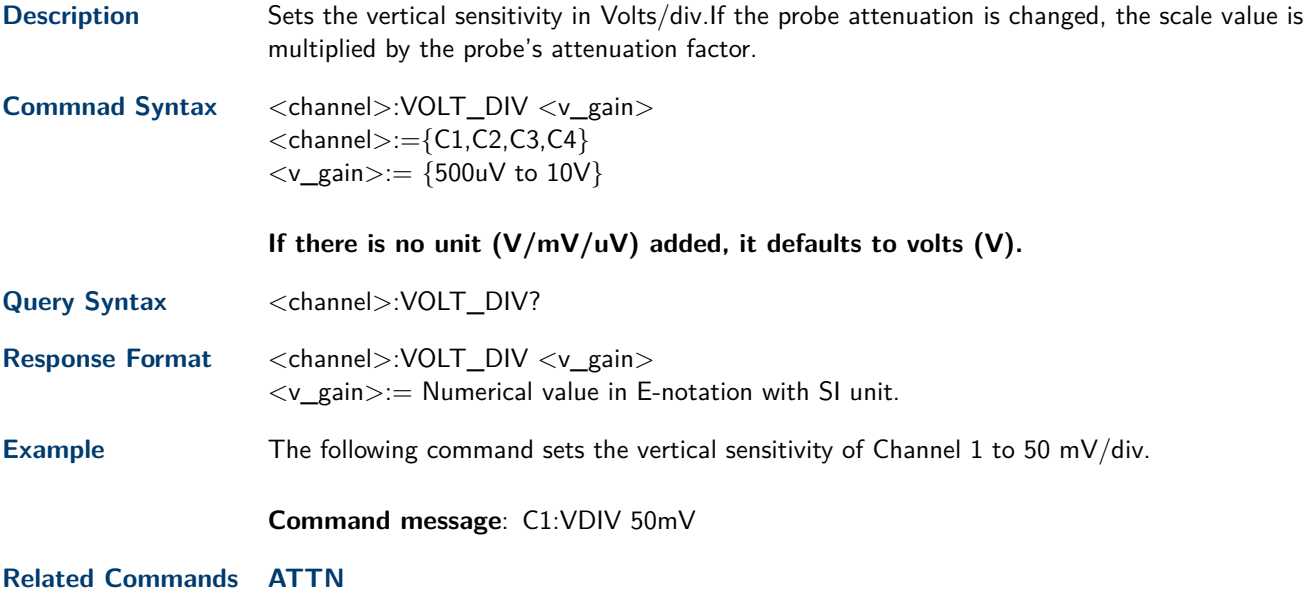

#### <span id="page-19-0"></span>**6.9 INVERTSET**

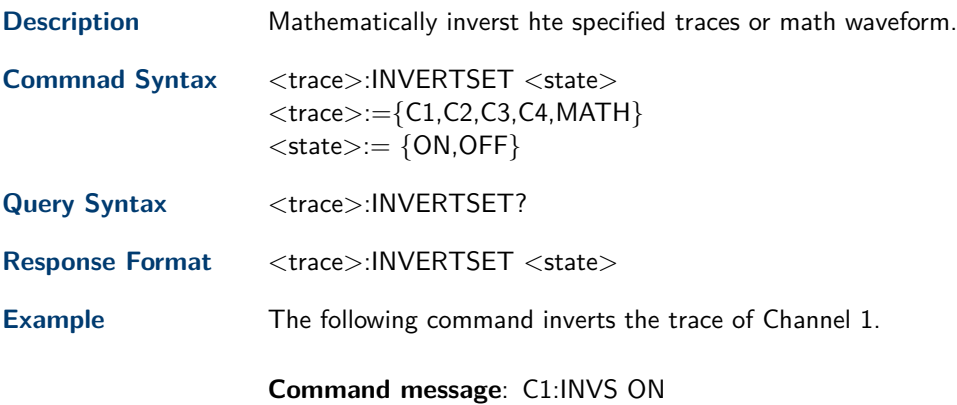

### Cursor Commands

<span id="page-20-0"></span>The CURSOR subsystem commands set and query the settings of X-axis markers(X1 and X2 cursors) and the Y-axis markers (Y1 and Y2 cursors). You can set and query the marker mode and source, the position of X and Y cursors, and query delta X and delta Y cursor values.

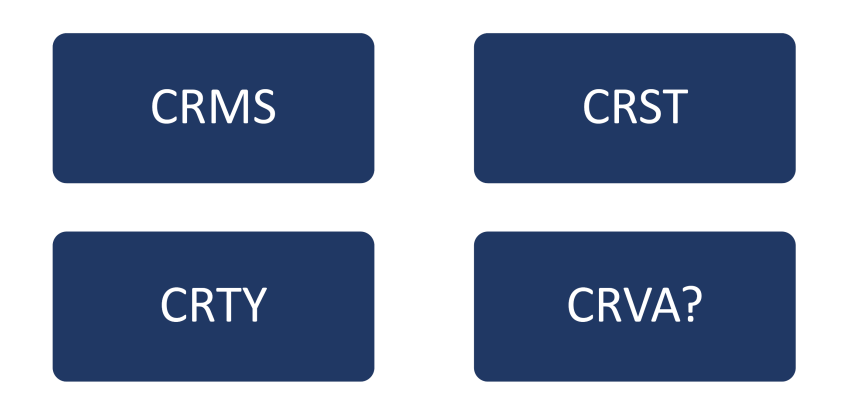

#### <span id="page-21-0"></span>**7.1 CURSOR\_MEASURE**

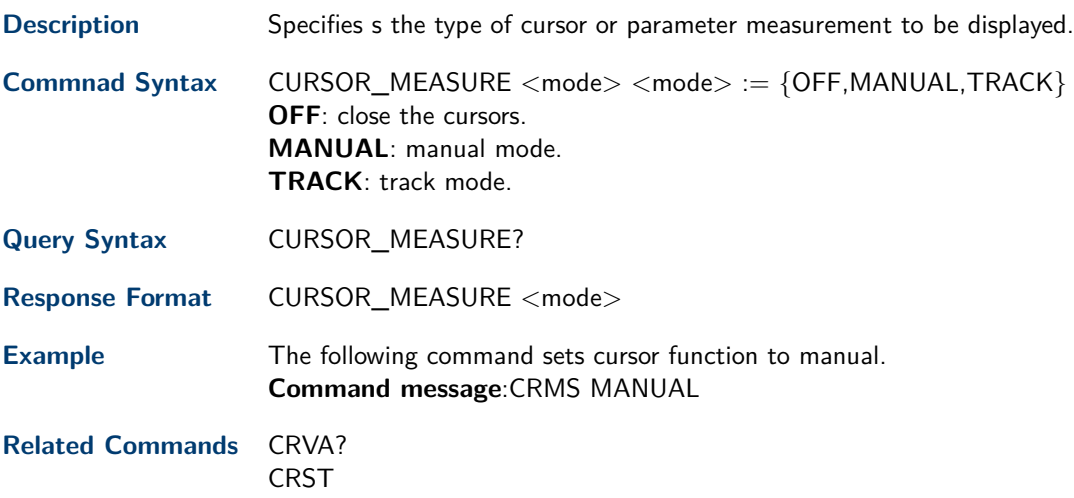

#### **7.2 CURSOR\_SET**

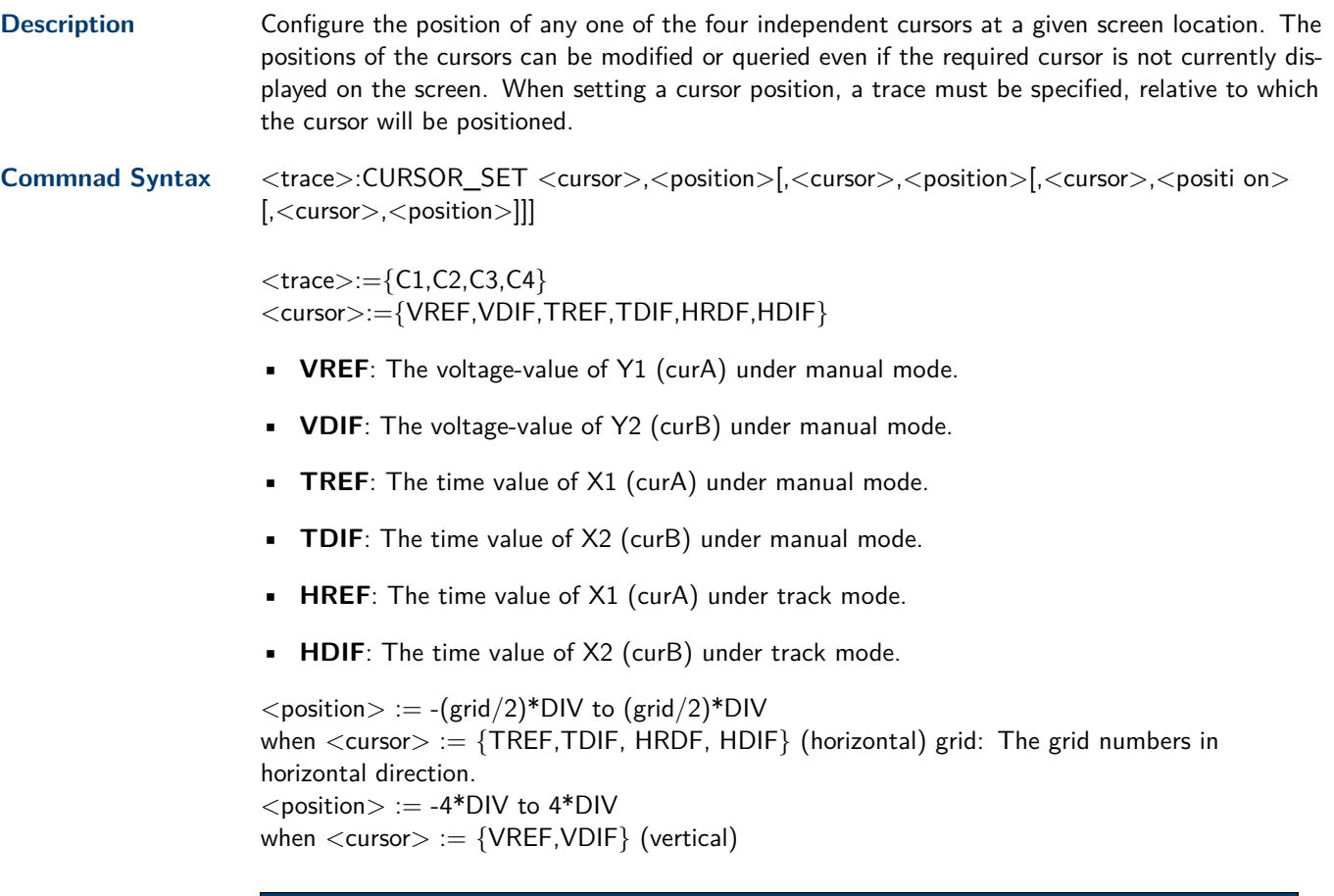

#### **Note:**

The horizontal position range is related to the size of screen. The unit to the position value must be added.

<span id="page-22-0"></span>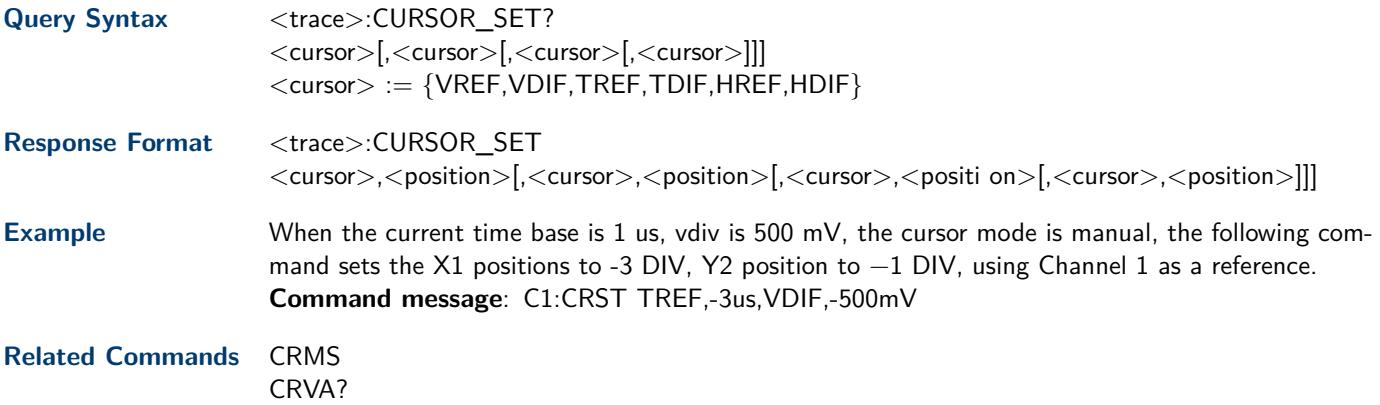

#### **7.3 CURSOR\_TYPE**

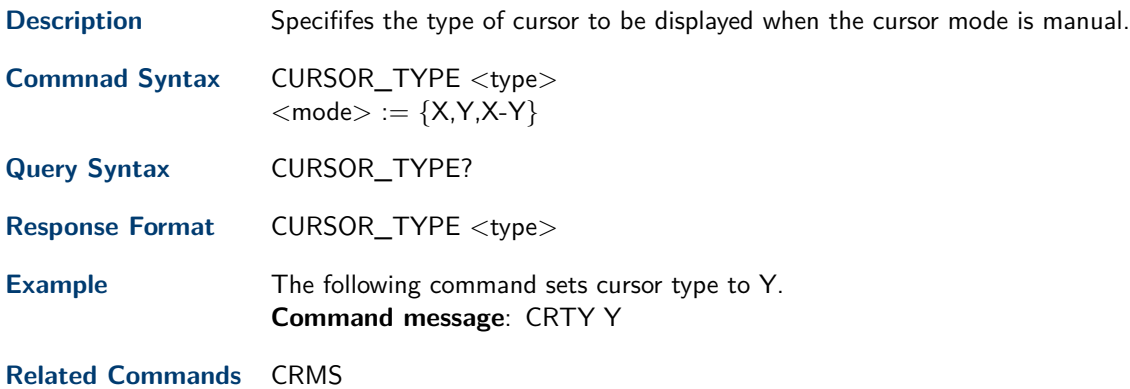

### **7.4 CURSOR\_VALUE?**

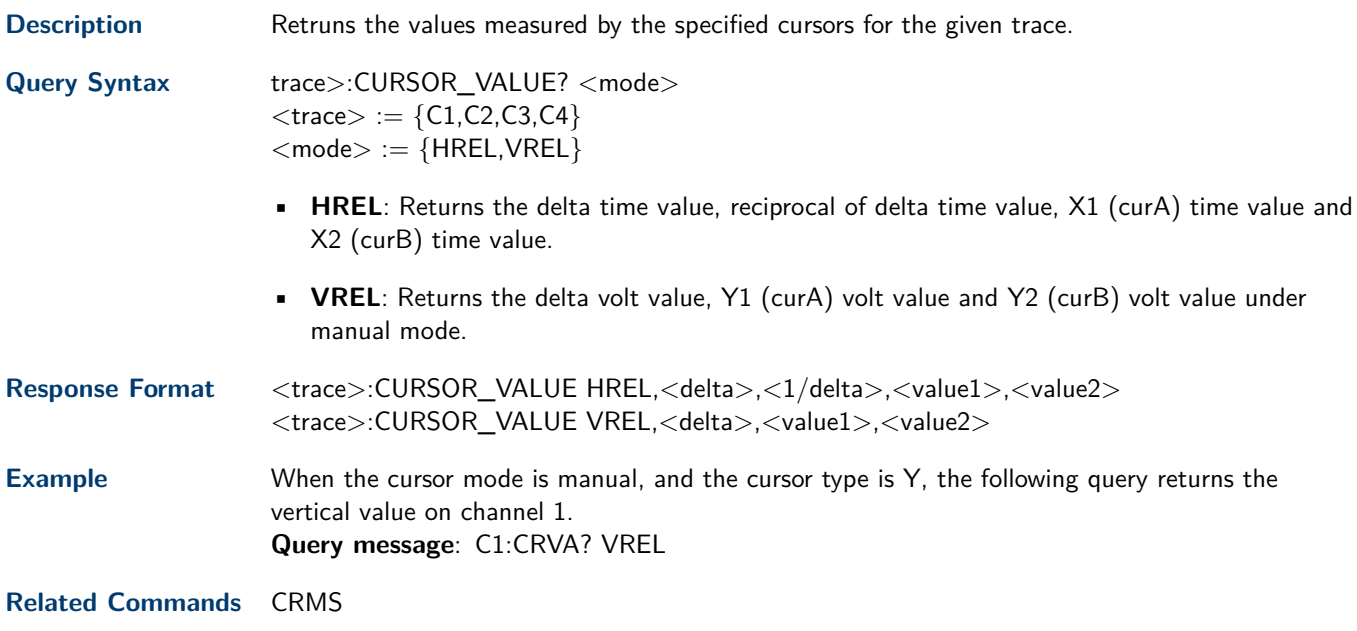

### Decode Commands

<span id="page-23-0"></span>The DECODE subsystem commands control the serial protocols and parameters for each serial bus decode. The commands control the serial decode bus viewing, and other options.

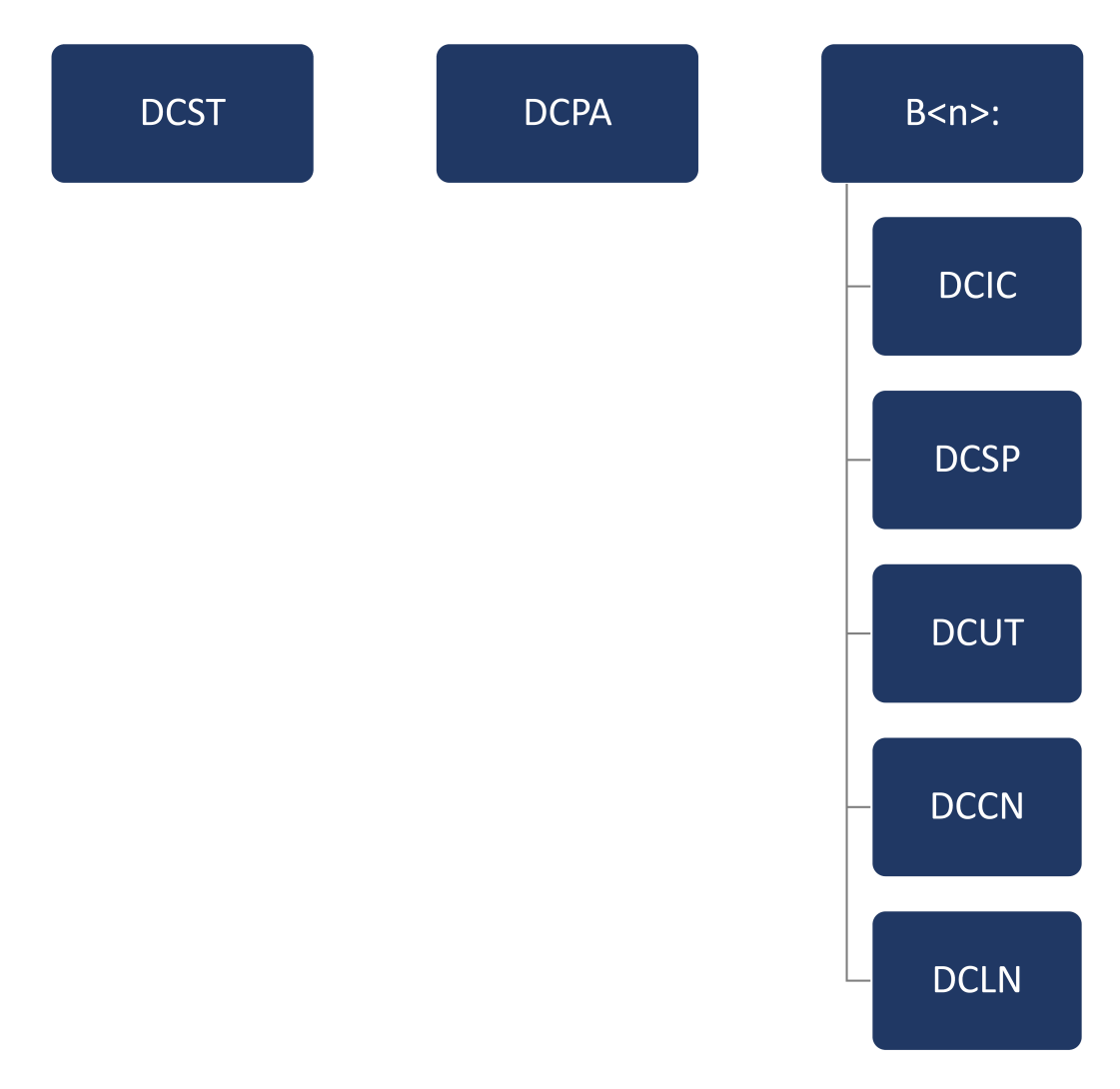

#### <span id="page-24-0"></span>**8.1 DCST**

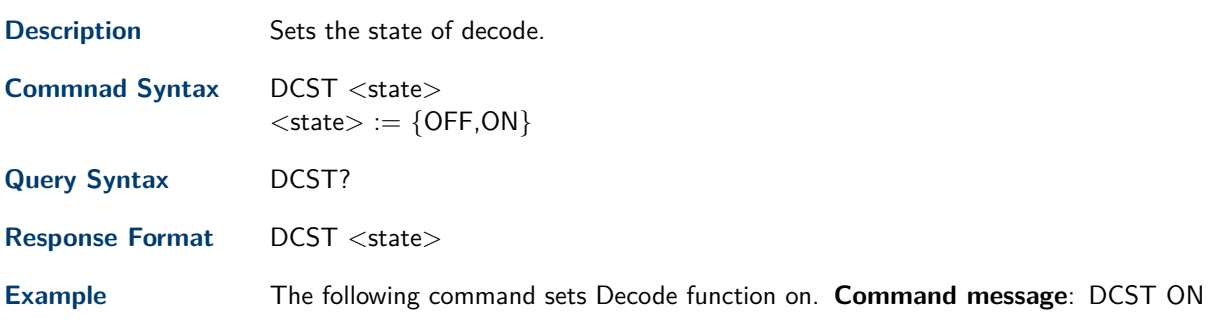

#### **8.2 DCPA**

**Description** Sets the common parameters of serial decode bus.

Commnad Syntax DCPA <param>,<value>[,<param>,<value>[,..]]

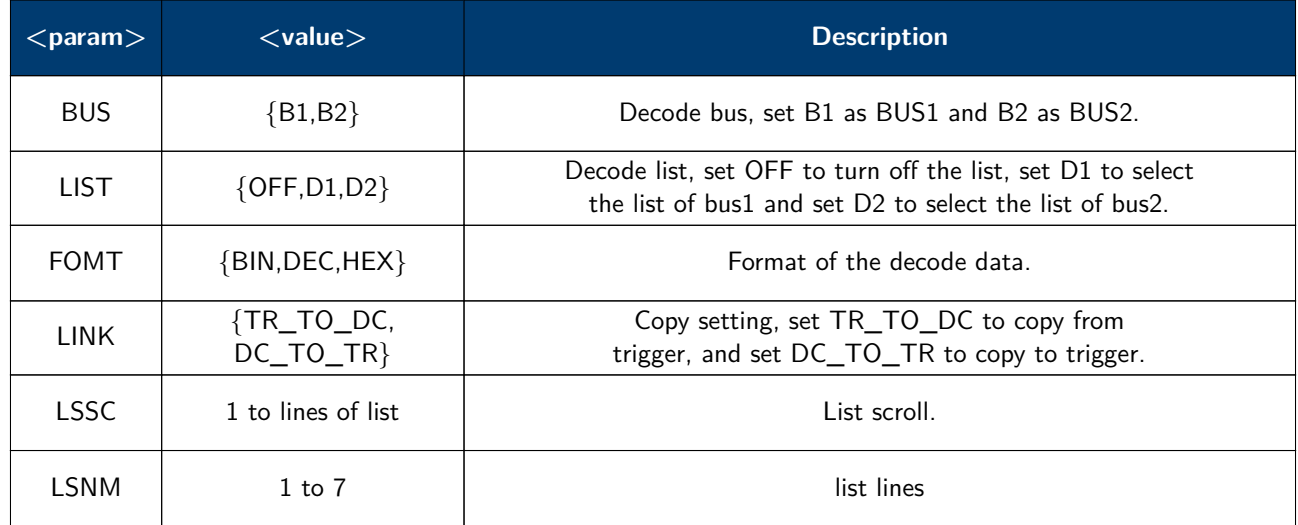

**Table 8.1** DCPA Parameters

**Example** The following command sets the current decode bus to bus1 separately. **Command message**: DCPA BUS,B1

> The following command sets the current decode bus to bus2, set format of bus2 data to hex, select the list of bus2 and set the list lines to 5. **Command message**: DCPA BUS,B2,LIST,D2,FOMT,HEX,LSNM,5

#### <span id="page-25-0"></span>**8.3 B<n>:DCIC**

**Description** Sets the parameters of the IIC decode bus.

**Commnad Syntax** B<n>:DCIC <param>,<value>[,<param>,<value>[,..]]  $\langle n \rangle := \{1,2\}$ 

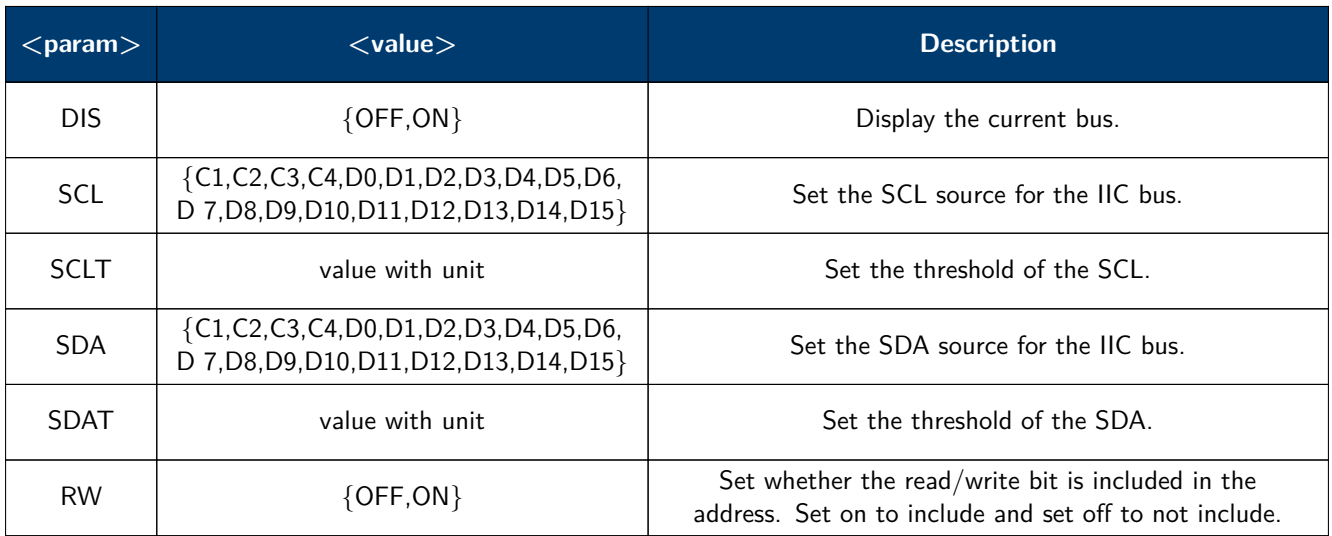

#### **Table 8.2** DCIC Parameters

**Example** The following command sets the threshold of SCL source for IIC bus2 to 200mv separately. **Command message**: B2:DCIC SCLT,0.2V

> The following command sets IIC bus1 to display, sets the SCL source to D0, sets the SDA source to D1, and includes the R/W bit in the address. **Command message**: B1:DCIC DIS,ON,SCL,D0,SDA,D1,RW,ON

#### <span id="page-26-0"></span>**8.4 B<n>:DCSP**

**Description** Sets the parameters of the SPI decode bus.

Commnad Syntax B<n>:DCSP <param>,<value>[,<param>,<value>[,..]]  $\langle n \rangle := \{1,2\}$ 

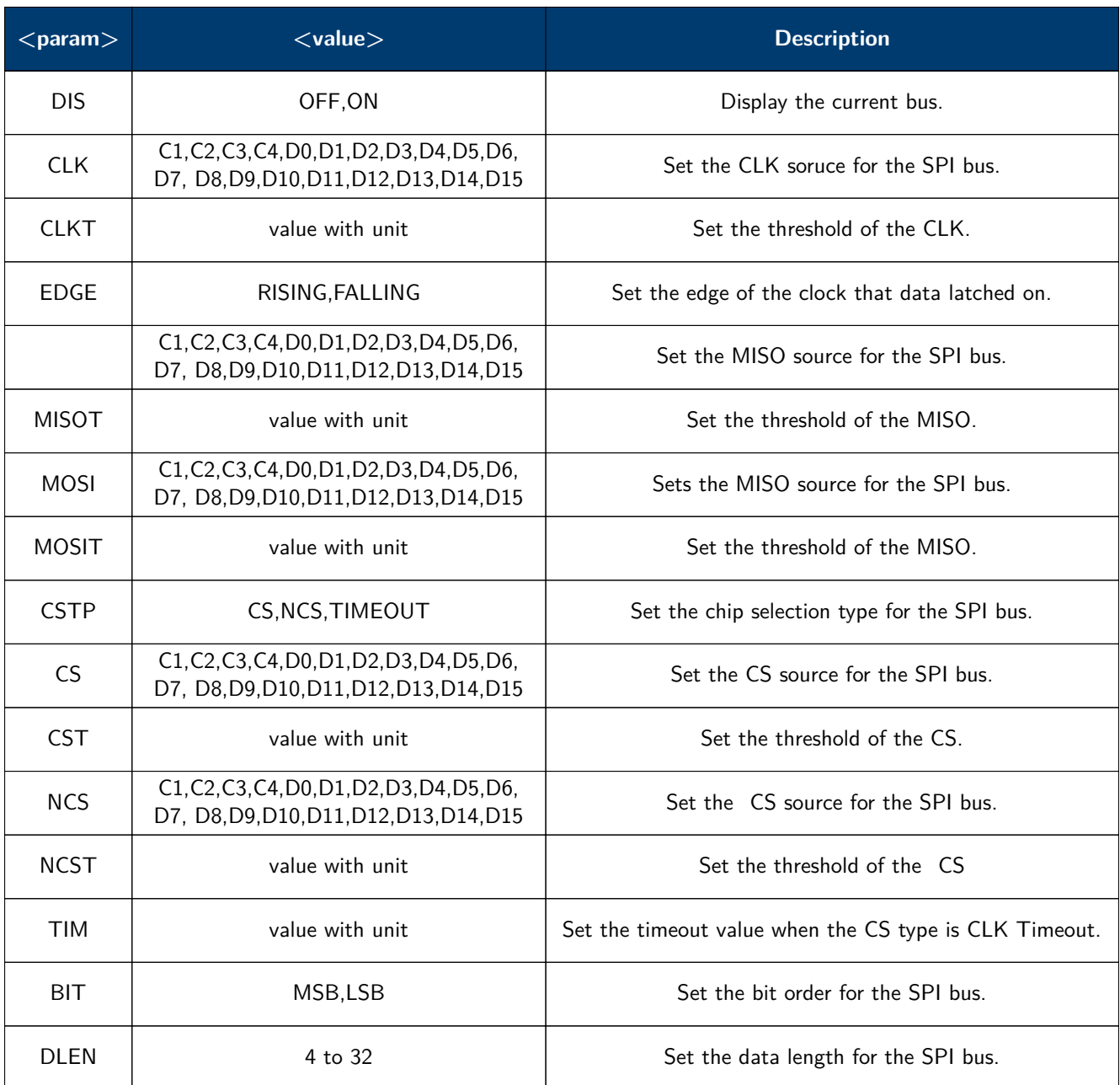

#### **Table 8.3** SPI Parameters

Example The following command sets the threshold of CLK source for SPI bus2 to 200mV separately. **Command message**: B2:DCSP CLKT,0.2V

> The following command sets SPI bus1 to display, sets the CLK source to D0, sets the MOSI source to D1, sets the CS type to TIMEOUT and the timeout value to 2us, sets the bit order to MSB, and set the data length to 32.

**Command message**: B1:DCSP DIS,ON,CLK,D0,MOSI,D1,CSTP,TIMEOUT,TIM,2uS,BIT, MSB,DLEN,32

#### <span id="page-27-0"></span>**8.5 B<n>:DCUT**

**Description** Sets the parameters of UART decode bus.

Commnad Syntax B<n>:DCUT <param>,<value>[,<param>,<value>[,..]]  $\langle n \rangle := \{1,2\}$ 

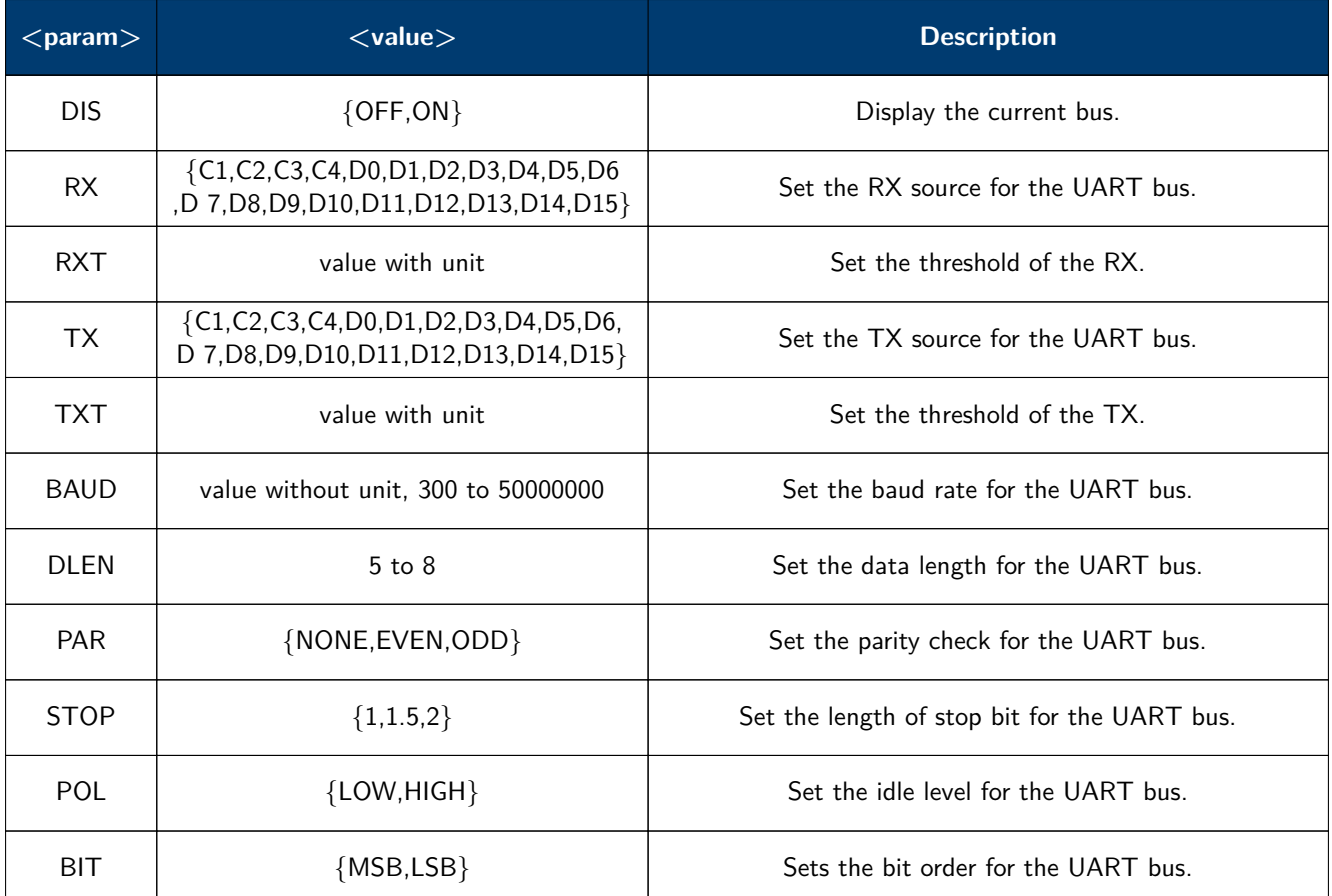

**Table 8.4** UART Parameters

Example The following command sets the threshold of RX source for UART bus2 to 200mV separately. **Command message**: B2:DCUT RX,0.2V

> The following command sets UART bus1 to display, sets the RX source to D0, sets the baud rate to 9600 bit/s, sets the parity check to ODD, sets the stop bit length to 2, sets the idle level to HIGH and the bit order to MSB.

**Command message**: B1:DCUT DIS,ON,RX,D0,BAUD,9600,PAR,ODD,STOP,2POL,HIG H,BIT,MSB

#### <span id="page-28-0"></span>**8.6 B<n>:DCCN**

**Description** Sets the parameters of CAN decode bus.

```
Commnad Syntax B<n>:DCCN <param>,<value>[..]</a>gam>,<value>[..]]
          \langle n \rangle := \{1,2\}
```
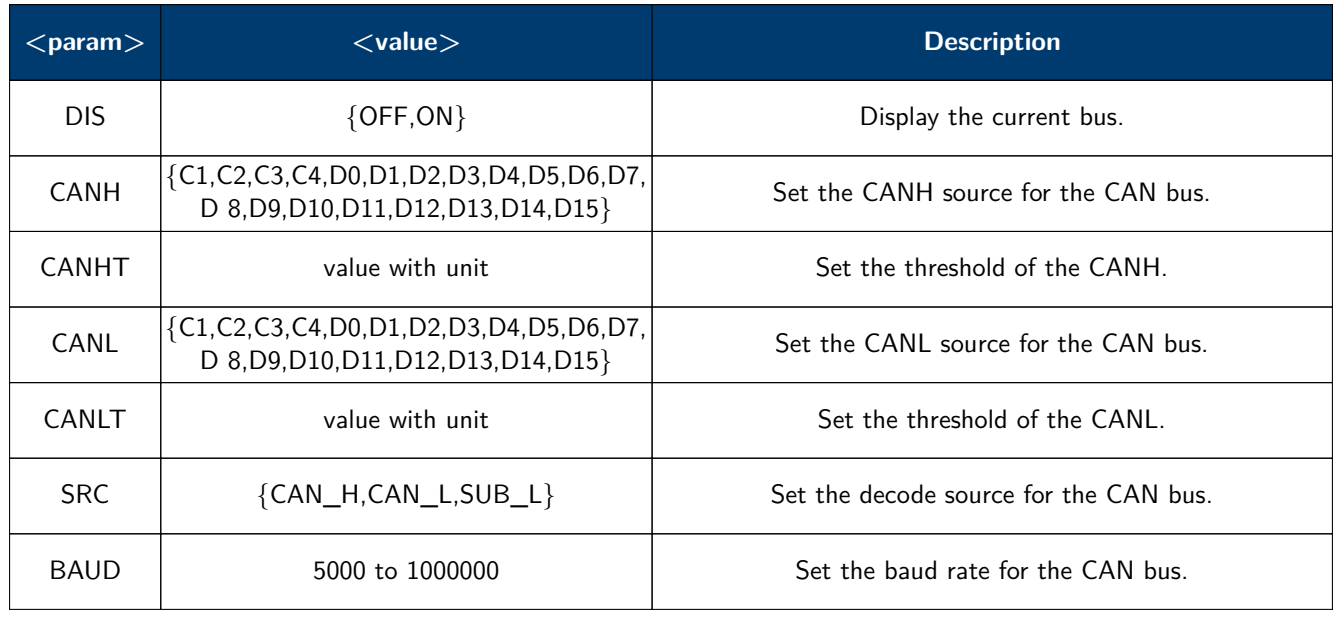

#### **Table 8.5** CAN Parameters

Example The following command sets the threshold of CANH source for CAN bus2 to 200mV separately.

**Command message**: B2:DCCN CANH,0.2V

The following command sets CAN bus1 to display, sets the CANH source to D0, sets the decode source to CANH and the baud rate to 9600 bit/s. **Command message**: B1:DCCN DIS,ON,CANH,D0,SRC,CANH,BAUD,9600

#### <span id="page-29-0"></span>**8.7 B<n>:DCLN**

**Description** Sets the parameters of LIN decode bus.

```
Commnad Syntax B<n>:DCLN <param>,<value>[,<param>,<value>[,..]]
          \langle n \rangle := \{1,2\}
```
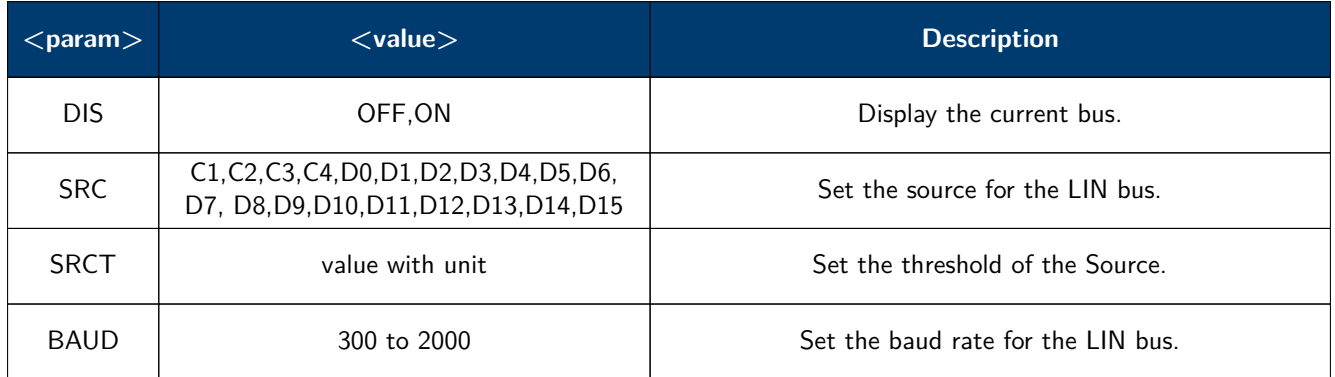

#### **Table 8.6** LIN Parameters

Example The following command sets the threshold of source for LIN bus2 to 200mV separately. **Command message**: B2:DCLN SRCT,0.2V

> The following command sets LIN bus1 to display, sets the decode source to D0 and the baud rate to 9600 bit/s.

**Command message**: B1:DCCN DIS,ON,SRC,D0,BAUD,9600

## Display Commands

<span id="page-30-0"></span>The **DISPLAY** subsystem is used to control how waveforms, and the graticules are displayed on the screen.

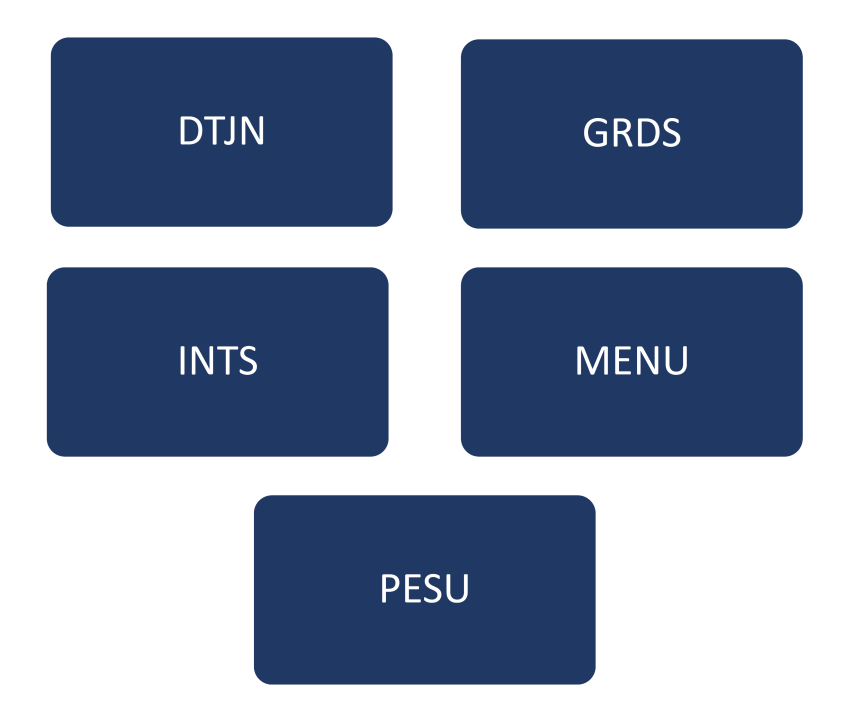

### <span id="page-31-0"></span>**9.1 DOT\_JOIN**

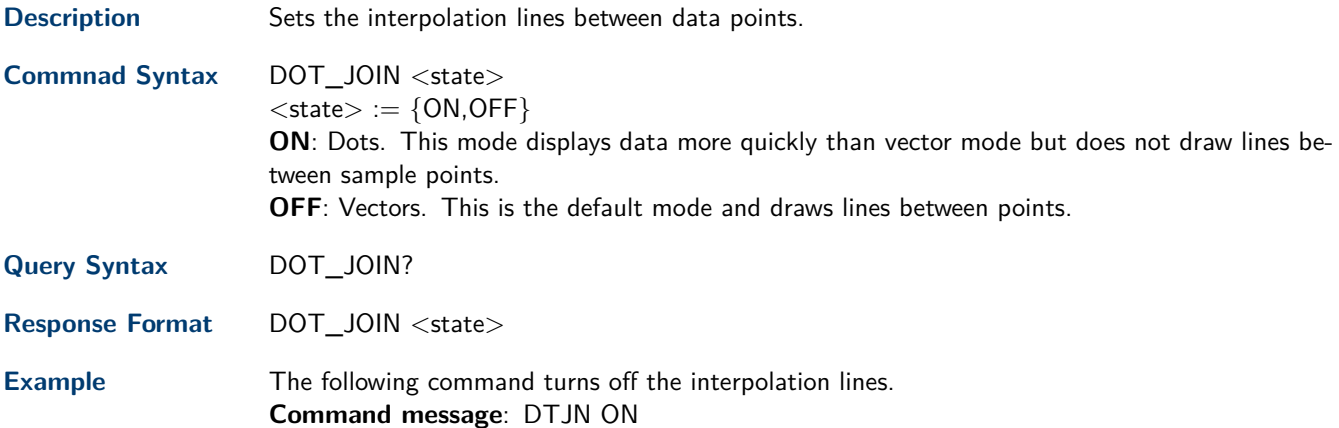

### **9.2 GRID\_DISPLAY**

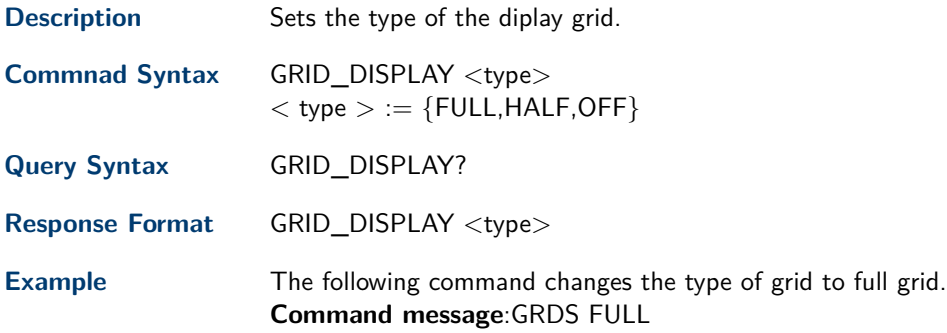

#### **9.3 INTENSITY**

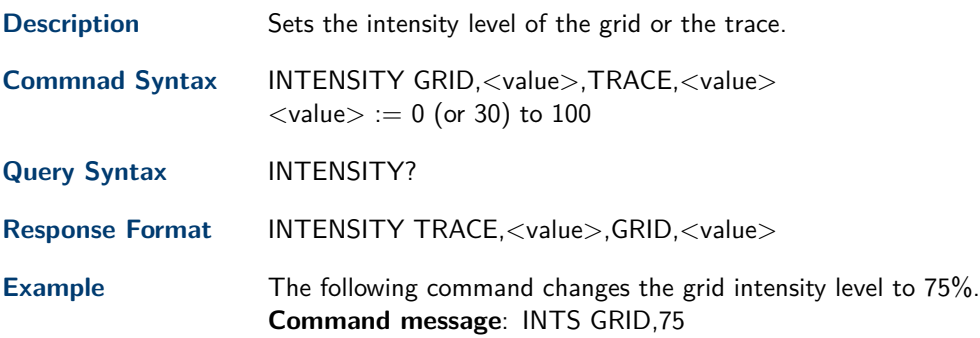

#### <span id="page-32-0"></span>**9.4 MENU**

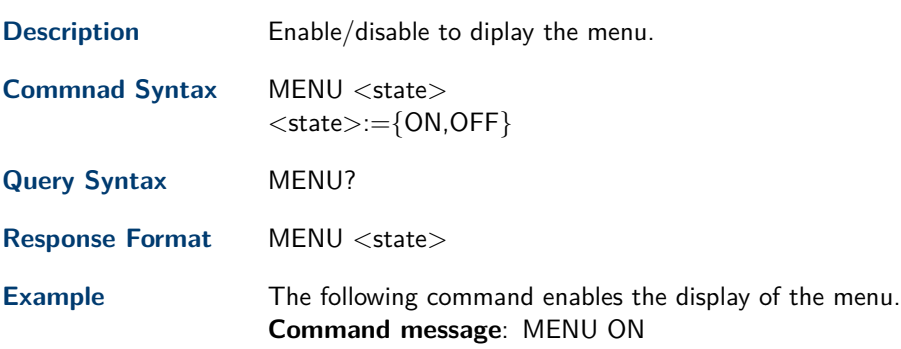

#### **9.5 PERSIST\_SETUP**

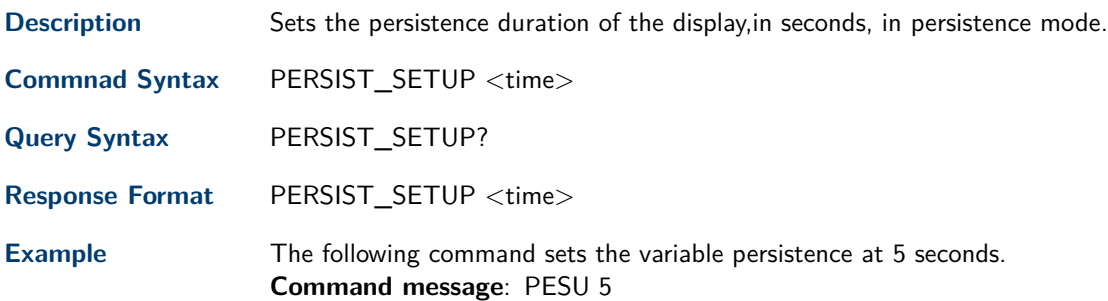

## History Commands

<span id="page-33-0"></span>The **HISTORY** subsystem commands control the waveform recording function and the history waveform play function.

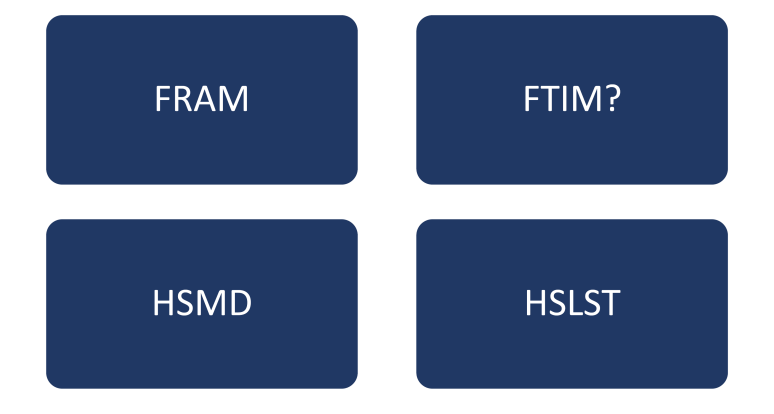

#### <span id="page-34-0"></span>**10.1 FRAME\_SET**

**Description** Sets the current frame number in the history function.

**Commnad Syntax** FRAM <frame\_num>  $<$ frame\_num $> := 0$  to the max frame number.

#### **Note:**

Sending the query FRAM? will return the max frame number when the history function is initiated.

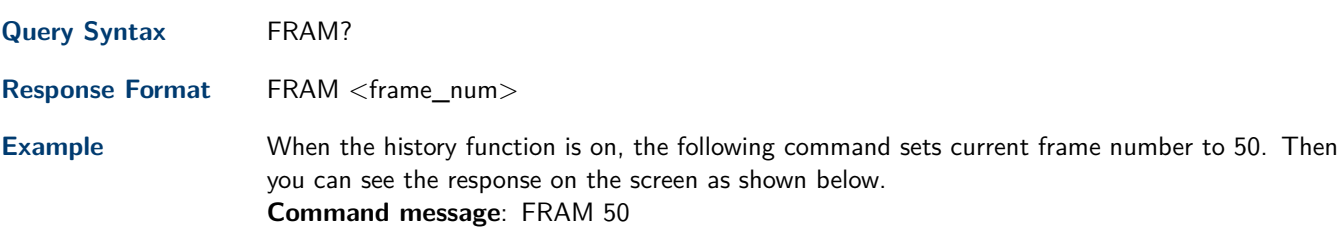

#### **10.2 FRAME\_TIME?**

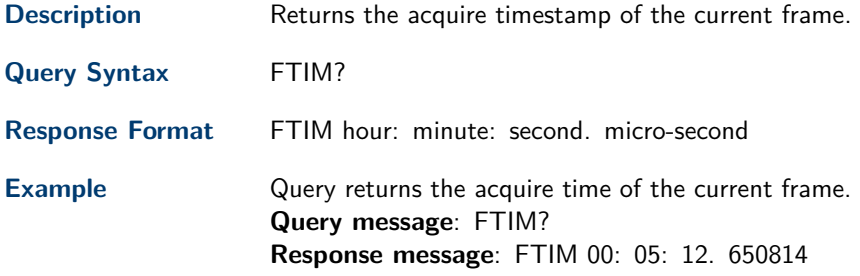

**Related Commands**

#### **10.3 HISTORY\_MODE**

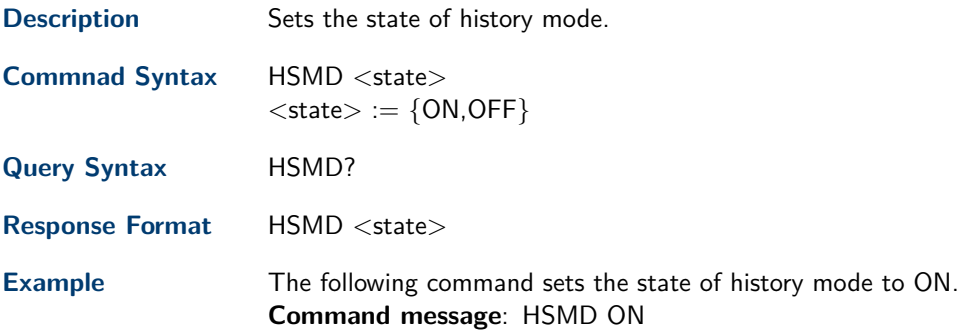

#### <span id="page-35-0"></span>**10.4 HISTORY\_LIST**

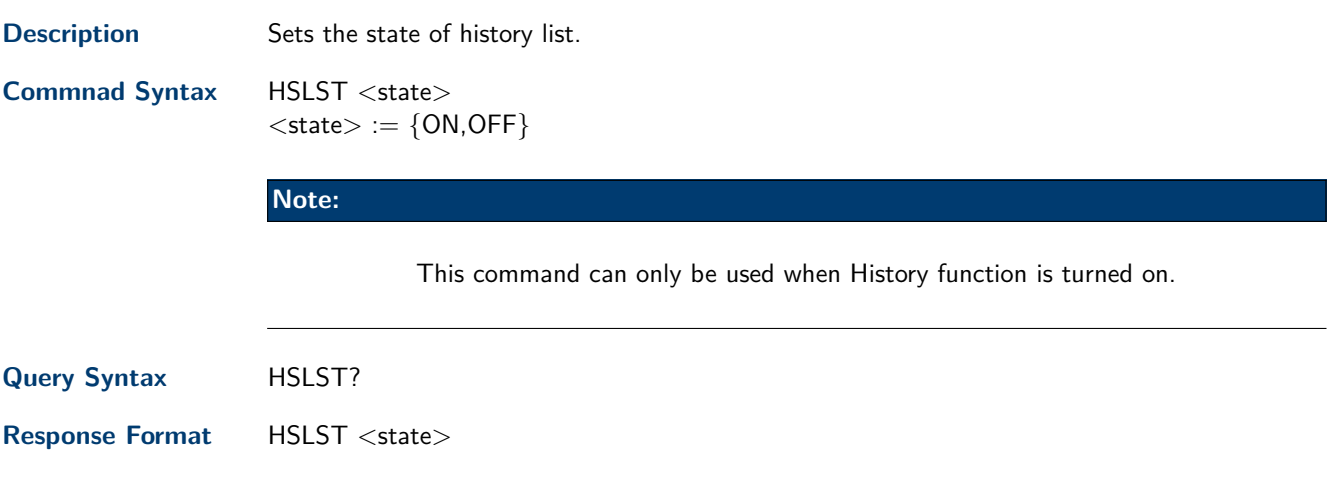

**Example** When History function is on, the following command sets the state of history list to ON. **Command message**: HSLST ON
## Math Commands

The **MATH** subsystem controls the math functions in the oscilloscope. As selected by the **[DEFINE](#page-37-0)** command, these math functions are available:

Operators: Add, Subtract, Multiply, Divide. Operators perform their function on two analog channel sources.

Transforms: DIFF, Integrate, FFT, SQRT.

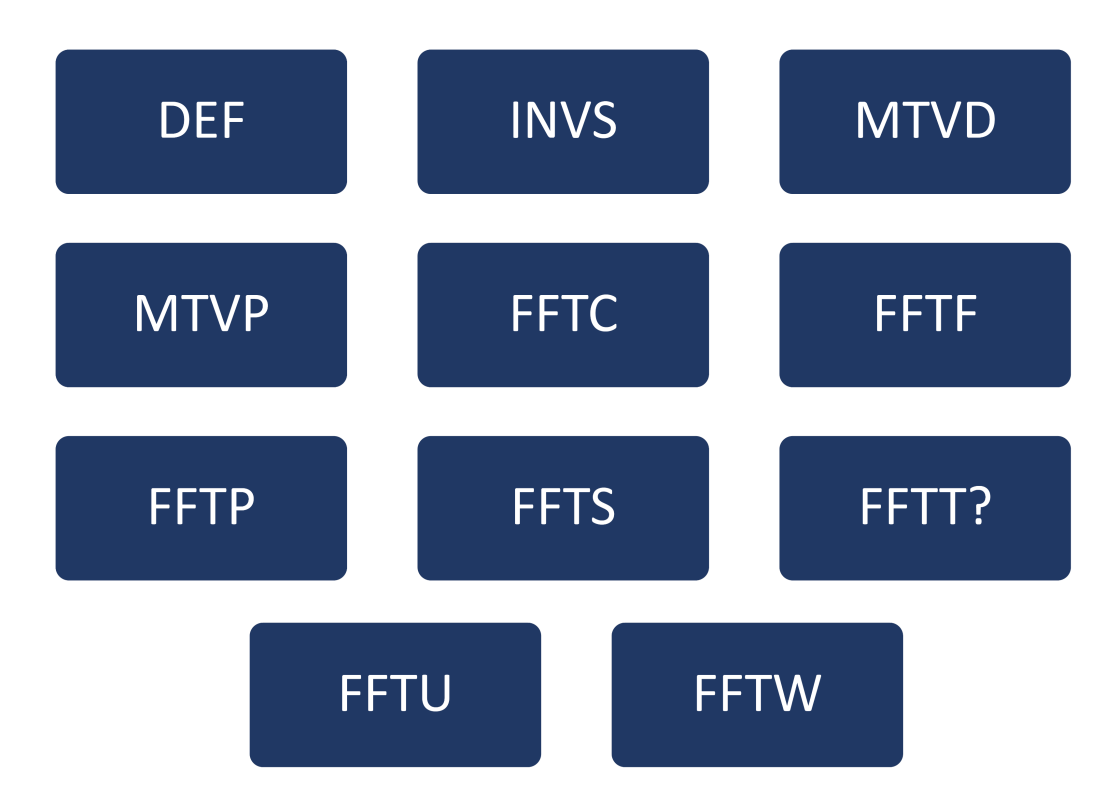

#### <span id="page-37-0"></span>**11.1 DEFINE**

**Description** Sets the desired math operation.

**Commnad Syntax** DEFINE EQN,'<equation>'

**Note:**

 $\leq$ equation $>$  is the mathematical expression, enclosed by single or double quotation marks.

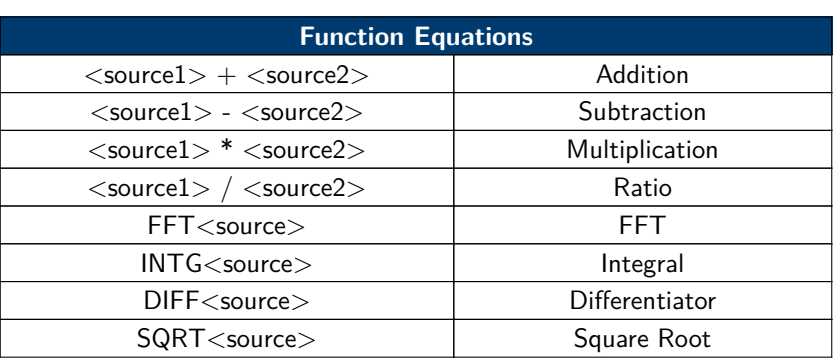

**Table 11.1** Function Equations

**Query Syntax** DEFINE?

**Response Format** DEFINE EQN,'<equation>'

**Example** When the Math function is on, and both Channel 1 and Channel 2 are on, the following command sets the math operation to Multiplication, source1 to C1, source2 to C2 **Command message**: DEFINE EQN,'C1\*C2' When the Math function is on, and Channel 1 is on, the following command sets the math operation to Differentiator, source to C1. **Command message**: DEFINE EQN,'DIFFC1

#### **11.2 INVERTSET**

**Description** Inverts the selected math waveform.

#### **Note:**

This command is only valid in add, subtract, multiply and divide operation.

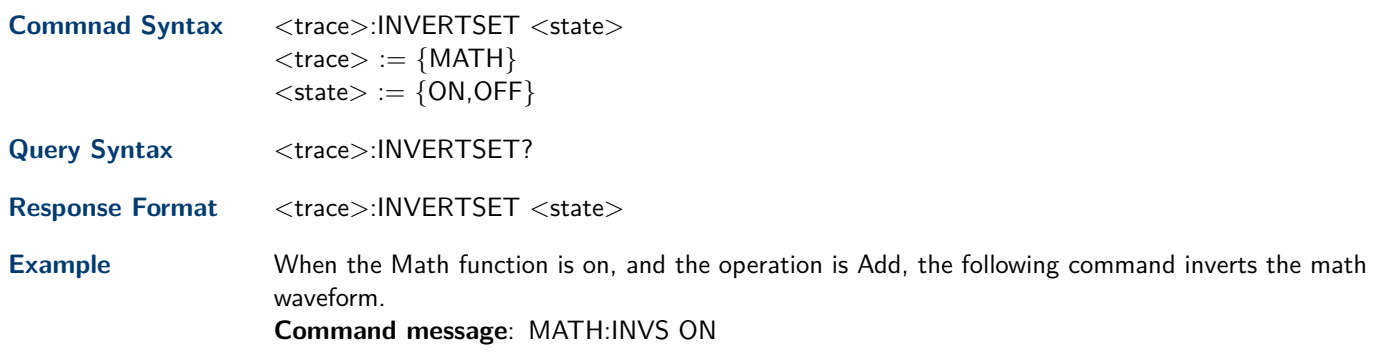

## **11.3 MATH\_VERT\_DIV**

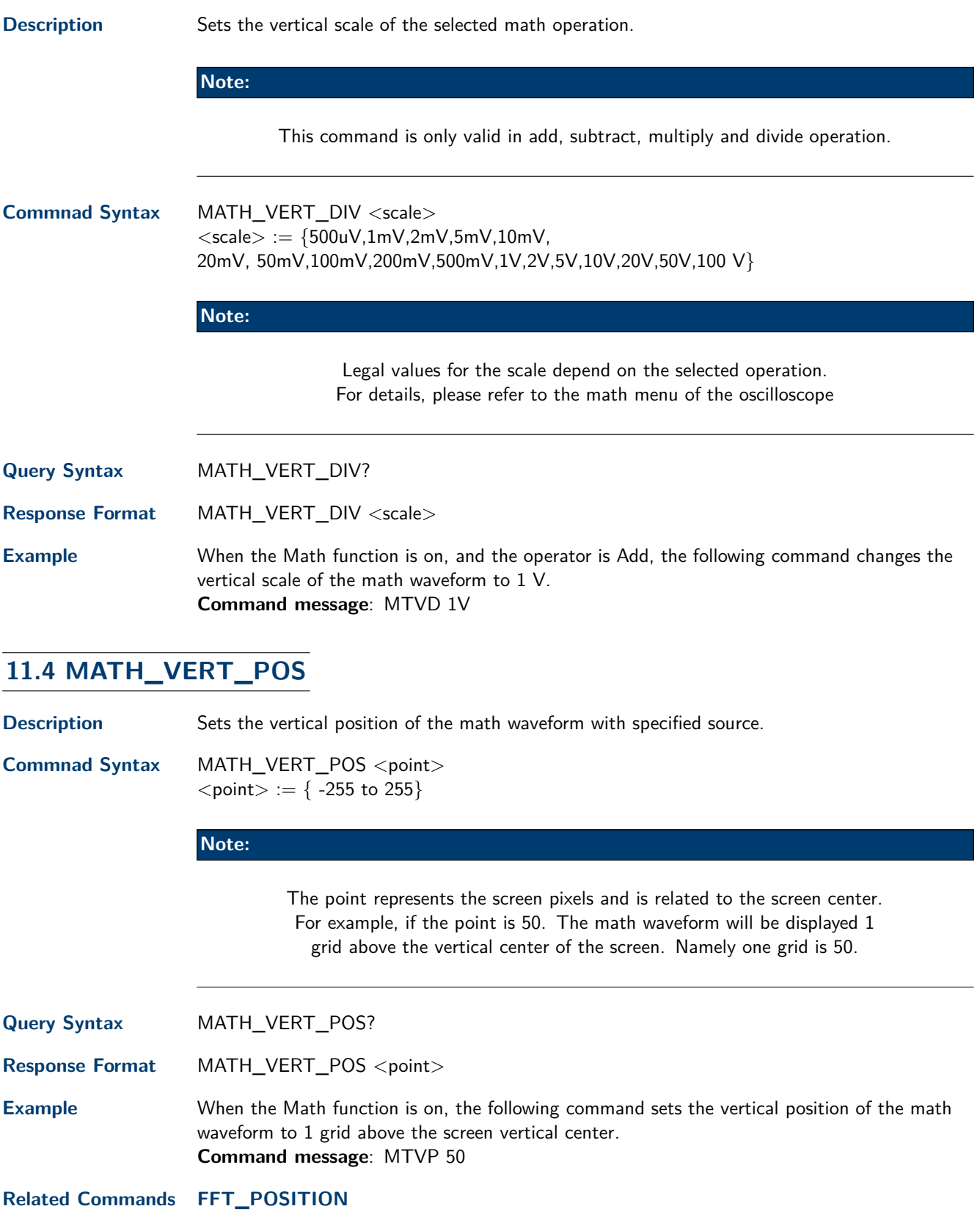

#### <span id="page-39-0"></span>**11.5 FFT\_CENTER**

**Description** Sets the center frequency when FFT is selected.

**Commnad Syntax** FFT\_CENTER <center>  $\langle$  center $\rangle :=$  frequency value with unit (MHz/ kHz/ Hz). **Note:**

> Set the center to a value outside of the legal range, the center value is automatically set to the nearest legal value. Legal values are affected by the Hz/div setting.

The range for center is related to the horizontal scale of FFT and varied by models. See the math menu of oscilloscope as shown below for details.

**Query Syntax** FFT\_CENTER?

**Response Format** FFT\_CENTER <center>

**Example** When the Math function is on, the operator is FFT, and the horizontal scale is 100 MHz, the following command sets the center frequency of FFT to 58 MHz. **Command message**: FFTC 58MHz

**Related Commands [FFT\\_TDIV?](#page-41-0)**

#### **11.6 FFT\_FULLSCREEN**

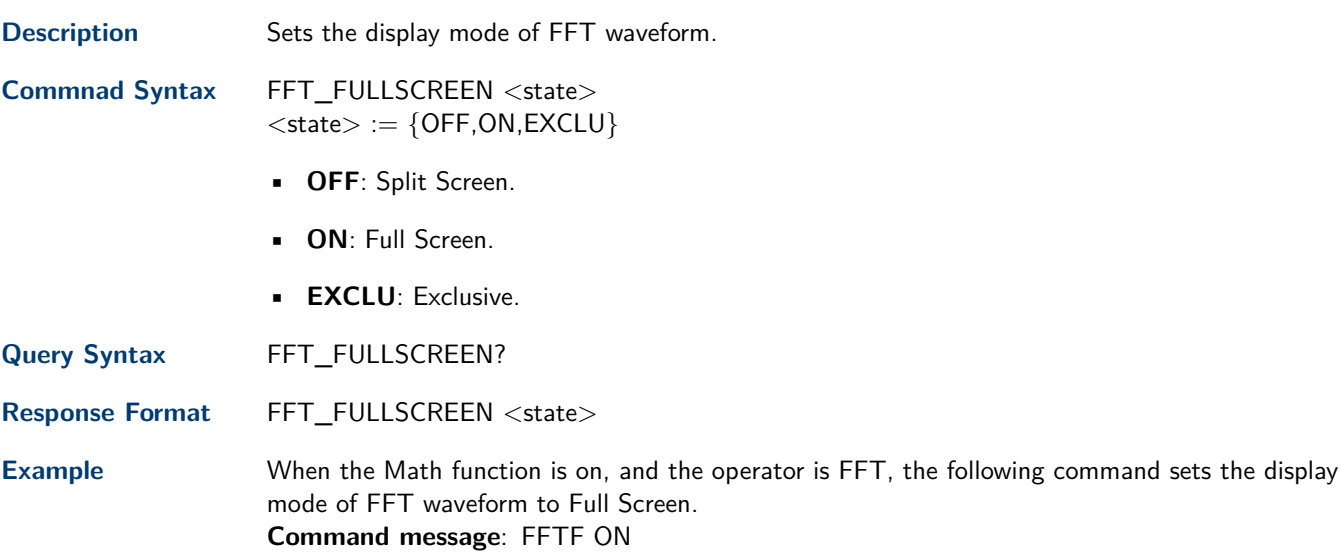

#### **11.7 FFT\_POSITION**

**Description** Sets the vertical offset of the FFT waveform. The unit is related to the vertical scale type of the currrent FFT and the unit of the channel.

#### **Note:**

The command is only valid when the scale type is Vrms.

<span id="page-40-0"></span>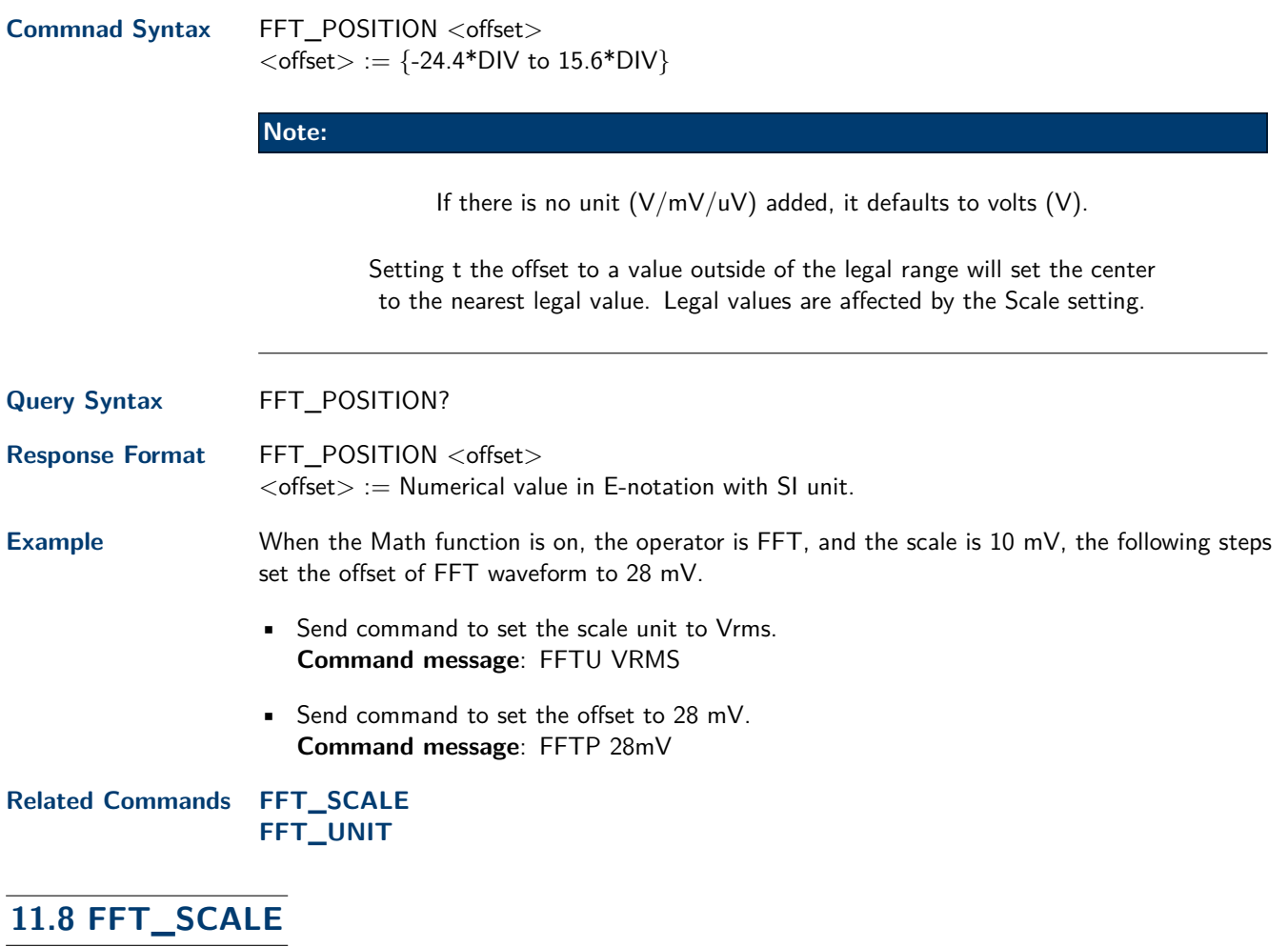

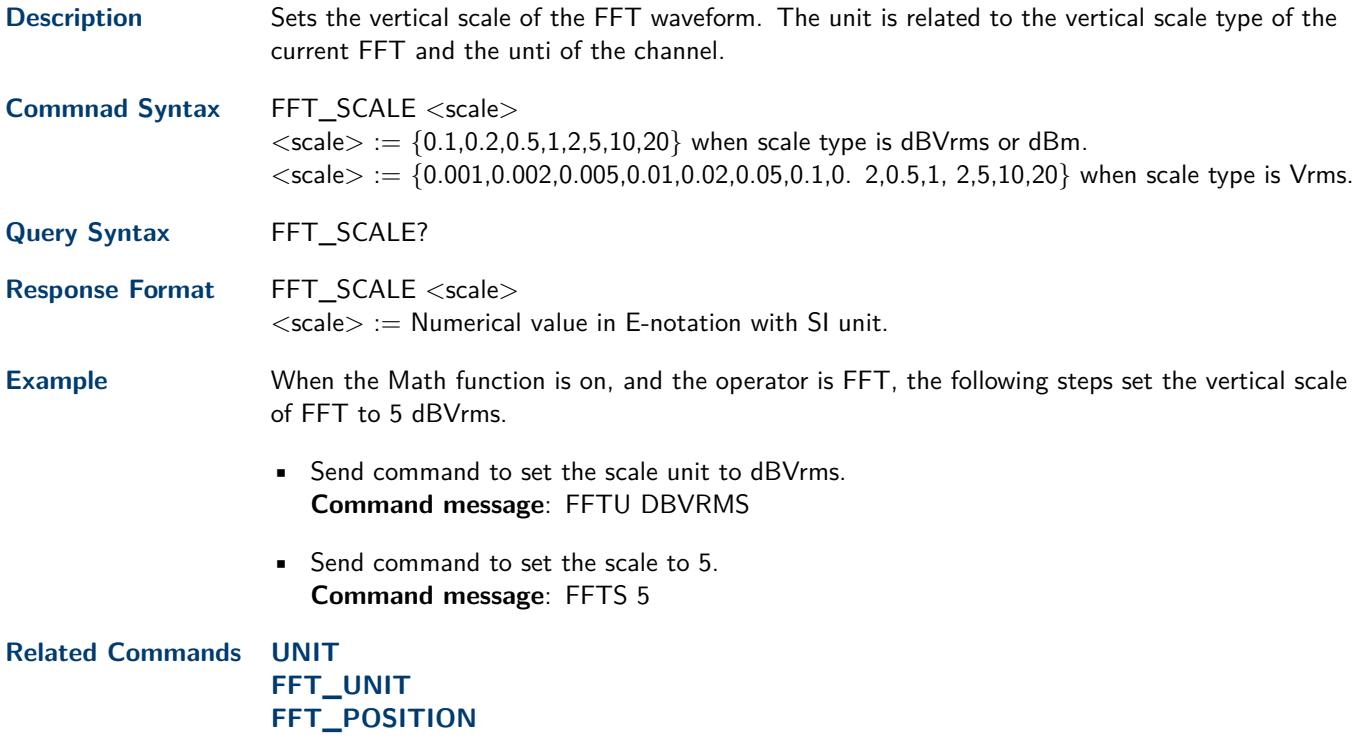

### <span id="page-41-0"></span>**11.9 FFT\_TDIV?**

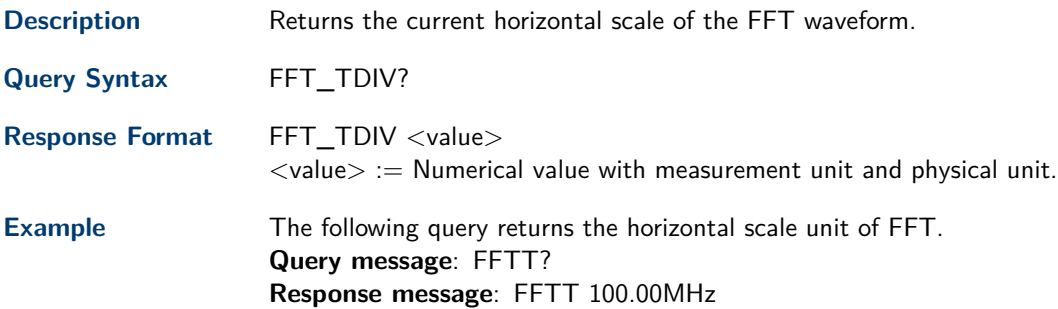

## **11.10 FFT\_UNIT**

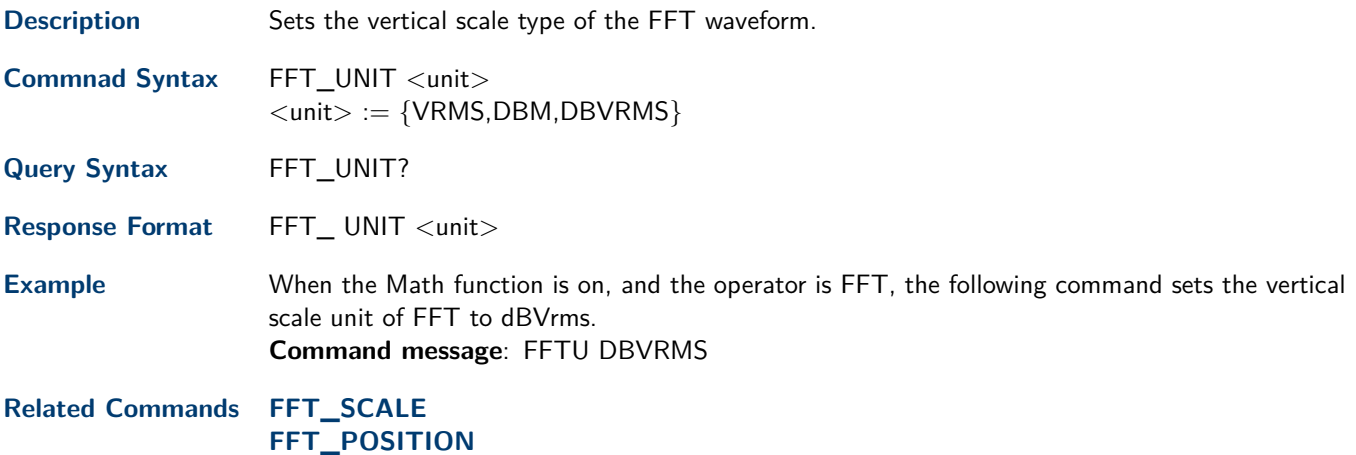

## **11.11 FFT\_WINDOW**

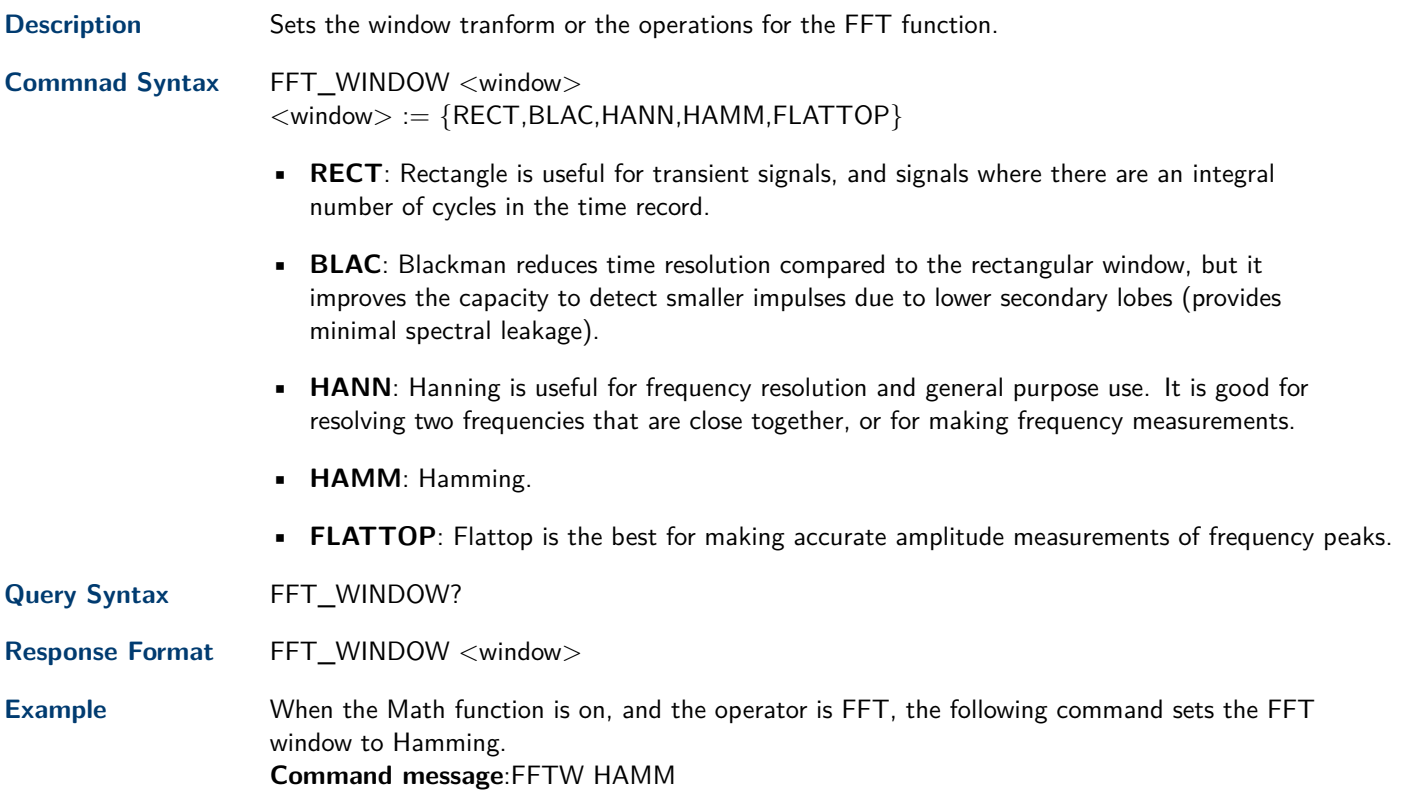

## Measure Commands

The commands in the **MEASURE** subsystem are used to make parametric measurements on displayed waveforms.

To make a measurement, the portion of the waveform required for that measurement must be displayed on the oscilloscope screen.

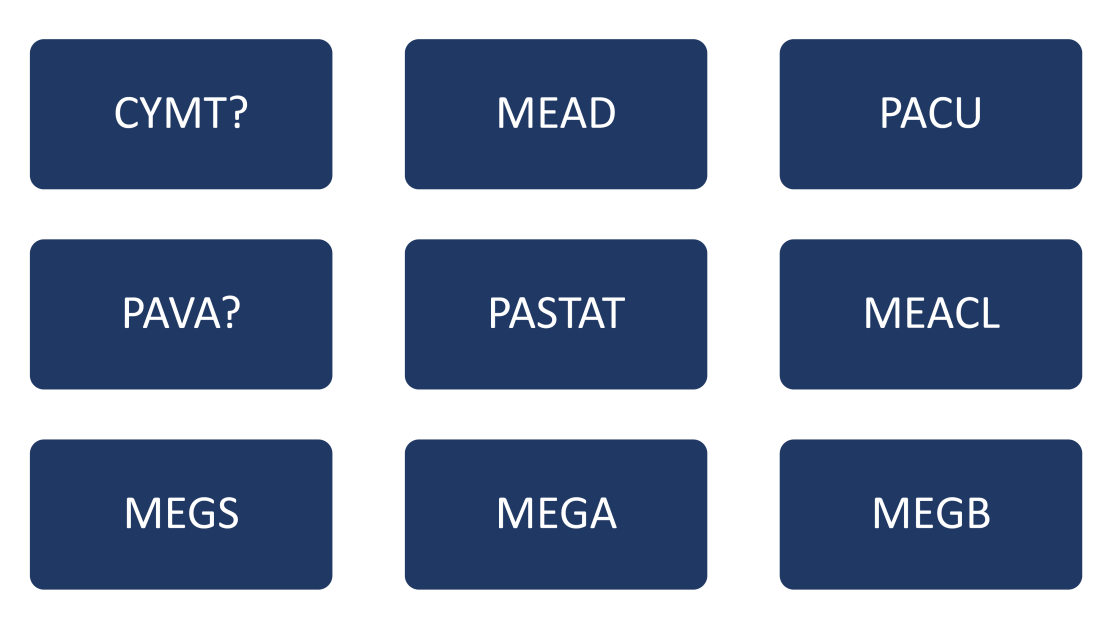

#### **12.1 CYMOMETER?**

**Description** Measures and returns the frequency counter of the specified source. The counter measurement counts the trigger level crossings at the selected trigger slope and displays the results in MHz/kHz/Hz. **Query Syntax** CYMOMETER? **Response Format** CYMOMETER <freq>  $\langle$  freq $\rangle :=$  Numerical value in E-notation with SI unit, such as 1.00E+03Hz. **Note:** When the signal frequency is less than 10 Hz, it returns "10 Hz" or "<10Hz". **Example** When the frequency of input signal is I Hz, the following returns the value of cymometer which displaying on the screen of the instrument. **Response message**: CYMT 10Hz When the frequency of input signal is 25.000137 MHz, the following returns the value of cymometer which displaying on the screen of the instrument. **Response message**: CYMT 2.50E+07Hz

### <span id="page-44-0"></span>**12.2 MEASURE\_DELAY**

**Description** Places the instrument in he continuous measurement mode and starts a type of delay measurement.

**Commnad Syntax** MEASURE\_DELAY <type>,<sourceA-sourceB>  $<$ sourceA-sourceB $> := \{C1-C2, C1-C3, C1-C4, C2-C3, C2-C4, C3-C4\}$  $<$ type $> := \{PHA, FRR, FRF, FFR, FFF, LRR, LRF, LFR, LFF, SK EW\}$ 

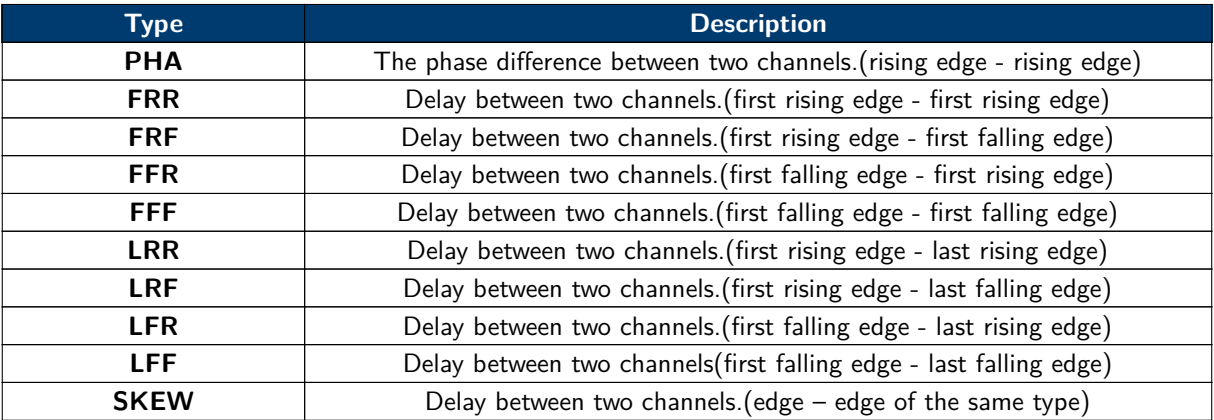

#### **Table 12.1** Delay Measurements

Query Syntax <sourceA-sourceB>:MEASURE\_DELY? <type>

Response Format <sourceA-sourceB>:MEAD <type>,<value>  $<$ sourceA-sourceB $> :=$  Numerical value in E-notation with SI unit, such as 1.24E-04S. Except for PHA, it returns as "44.65degree".

- **Example** The following steps show how to get the measured value of phase between C2 and C4.
	- Send the message to set the measurement to Phase between C2 and C4, and then there displays a phase measurement on the screen. **Command message**: MEAD PHA,C2-C4
	- Send the message to get the measured value of phase. **Command message**: C2-C4:MEAD? PHA

**Response message**: C2-C4:MEAD PHA,-89.46degree

#### **12.3 PARAMETER\_CUSTOM**

**Description** Installs a measurement and starts the specified measurement of the specified source.

See the command **[PARAMETER\\_VALUE?](#page-46-0)** to get the measured value of specified measurement.

See the command **MEASURE\_DELAY** to install the measurement of delay class.

**Commnad Syntax** PARAMETER\_CUSTOM <parameter>,<source>  $<$ source $> := \{C1, C2, C3, C4\}$ <parameter> :={PKPK,MAX,MIN,AMPL,TOP,BASE,CMEA N,MEAN,STDEV,VSTD,RMS, CRMS,OVSN,FPRE,OVSP, RPRE,LEVELX,DELAY,TIMEL,PER,FREQ,PWID,NWID,R ISE, FALL,WID,DUTY,NDUTY,ALL}

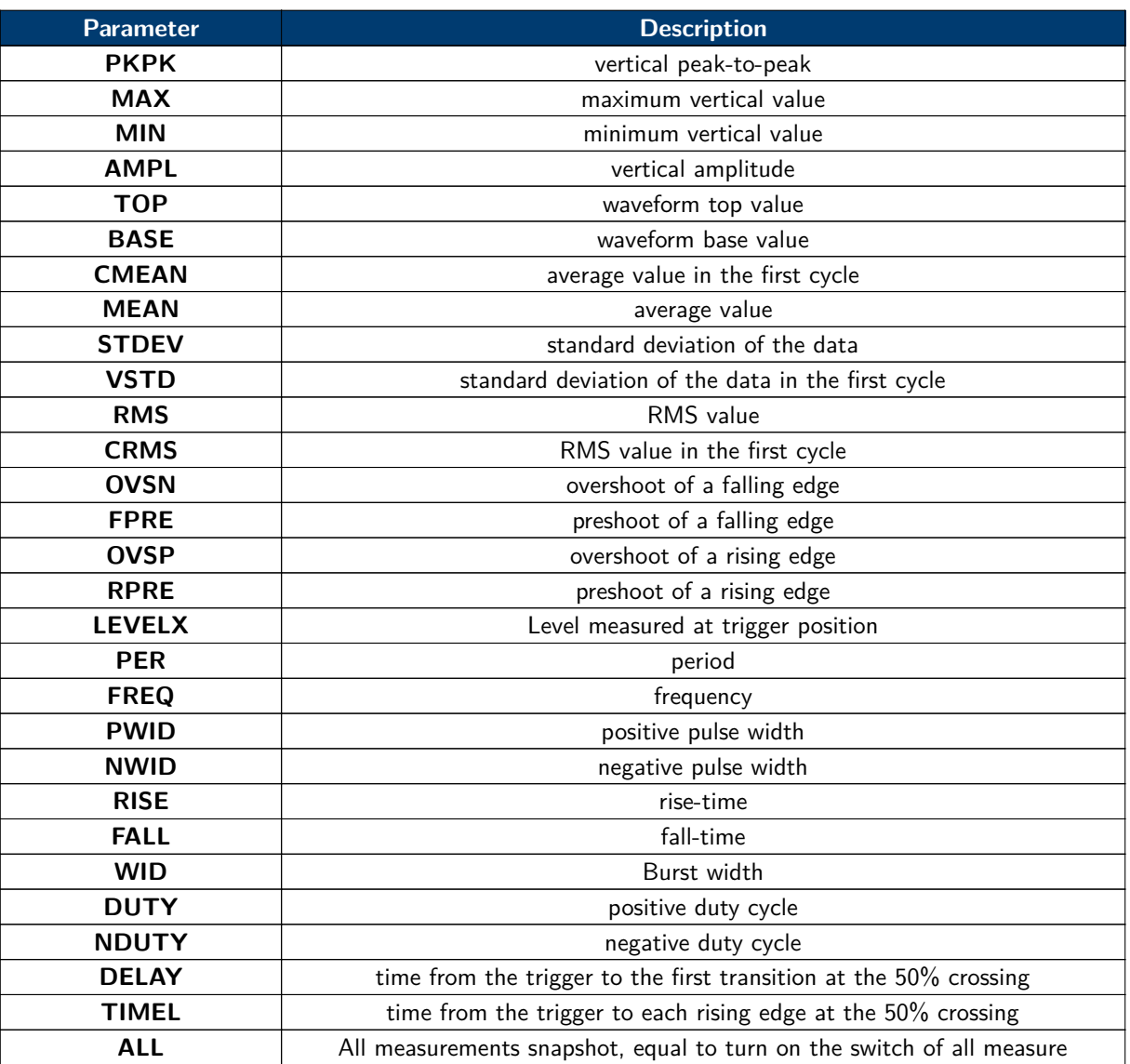

**Table 12.2** Measurements

#### **Query Syntax**

#### **Response Format**

**Example** The following command sets the type of measure to PKPK of Channel 1. **Command message**: PACU PKPK,C1

**Related Commands [PARAMETER\\_VALUE?](#page-46-0) [MEASURE\\_DELAY](#page-44-0) [MEASURE\\_CLEAR](#page-48-0)**

#### <span id="page-46-0"></span>**12.4 PARAMETER\_VALUE?**

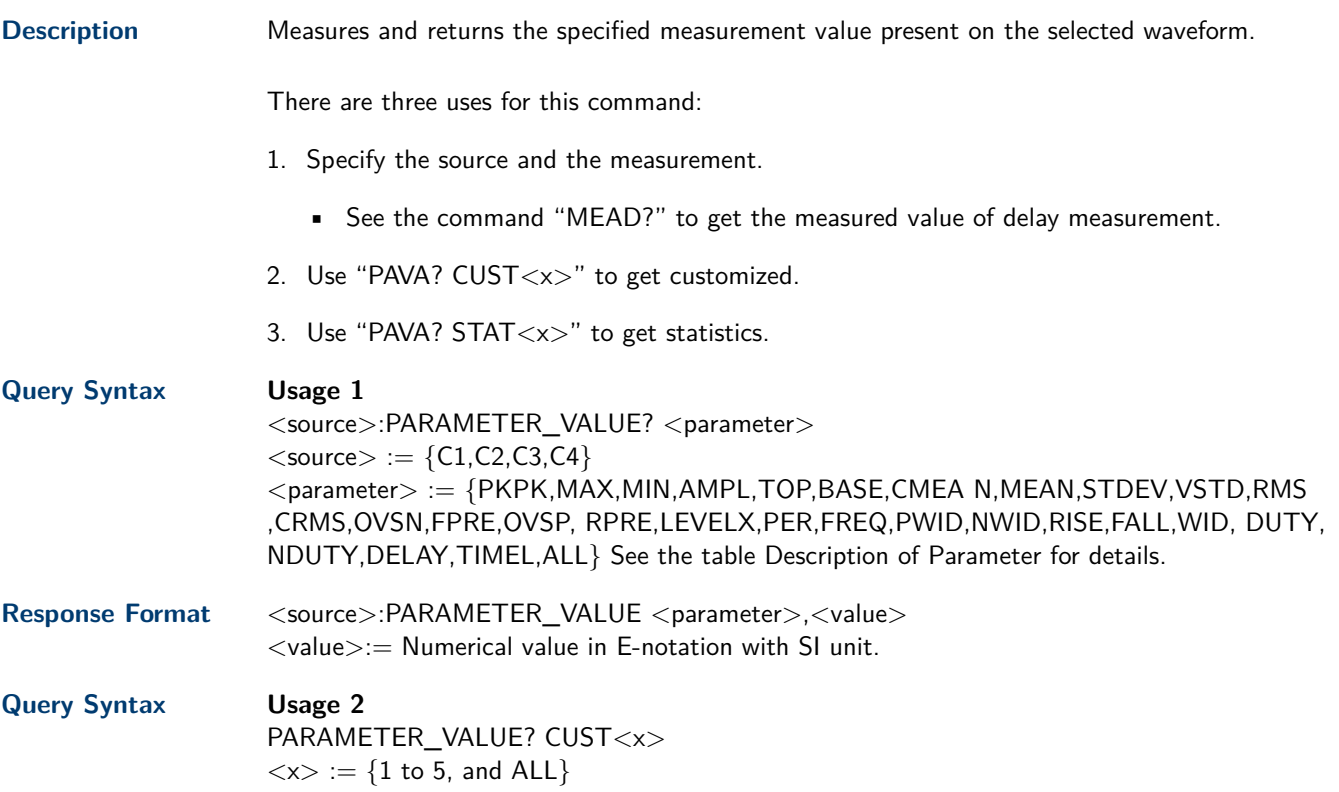

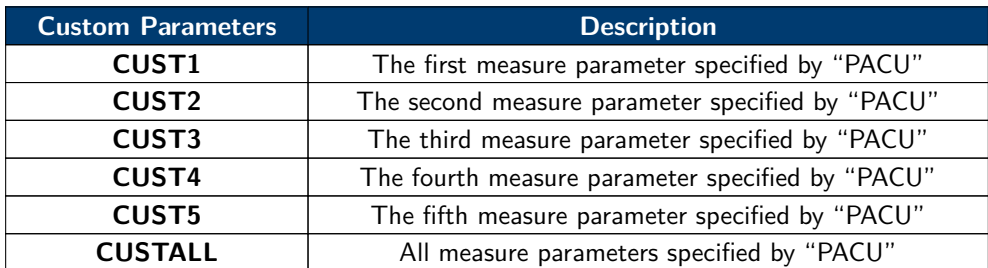

**Table 12.3** Custom Parameters

#### **Note:**

Install the measurement as CUST<x> by using command "PACU", before using usage 2.

When the number of installed measurements is less than 5 and you send the command "PAVA? CUSTALL", it will return OFF as value for remaining custom parameters.

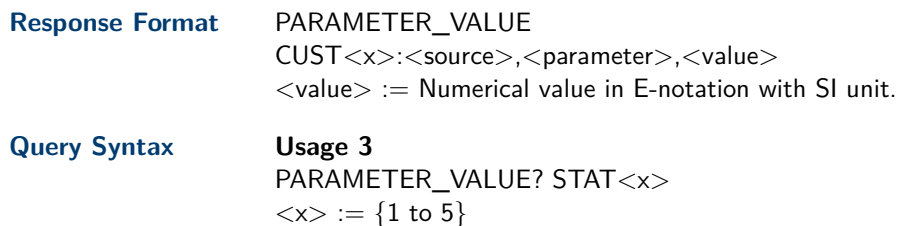

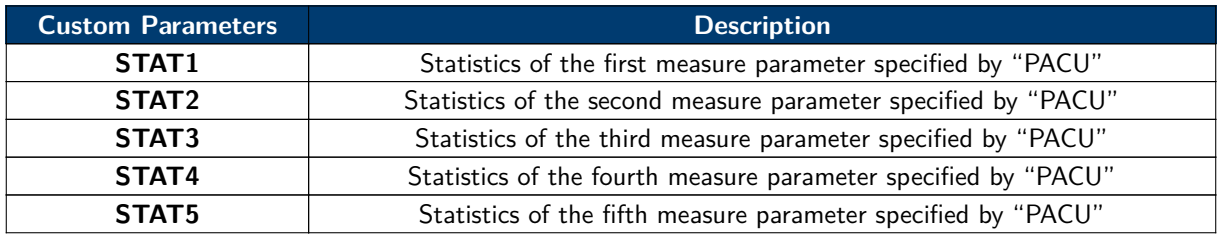

**Table 12.4** Custom Parameters

#### **Note:**

Installing the statistics of the measurement as  $STAT < x$  by using command "PACU" and turn on the statistics by using the command "PASTAT" before using usage 3.

#### Response Format PARAMETER\_VALUE STAT<x> <source> <parameter>:cur,<value1>,mean,<value2>, min,<value3>, max,<value4>,std-dev,<value5>,count,<value6>

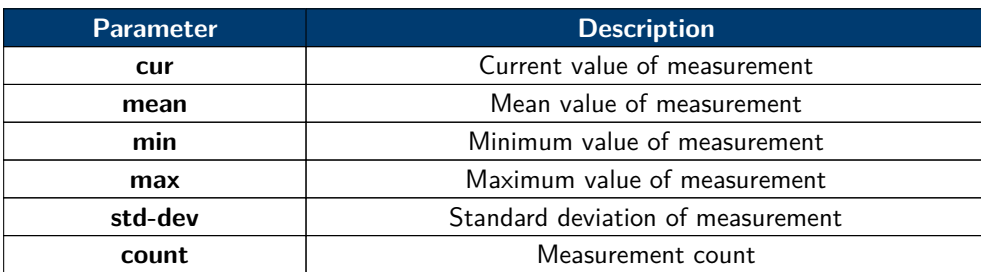

**Table 12.5** Parameters

 $\langle$  value $\rangle$ :  $=$  Numerical value in E-notation with SI unit.

**Example** The following query returns the rise time of Channel 2. **Query message**: C2:PAVA? RISE **Response message**: C2:PAVA RISE,3.6E-9S

> The following query returns all measurement of Channel 1. **Query message**: C1:PAVA? ALL

The following steps show how the user customize the measurement parameters and get the measured value.

- Send the command to set the measurement parameter. **Command message**: PACU PKPK,C1
- Send the query to get the measured value. **Query message**:PAVA? CUST1 **Response message**: PAVA CUST1:C1,PKPK,4.08E+00V
- You can also send the query to get the measured value. **Command message**: PAVA? CUSTALL **Response message**: PAVA CUST1:C1,PKPK,4.08E+00V;CUST2:OFF;CUST3:OFF;C UST4:OFF;CUST5:OFF

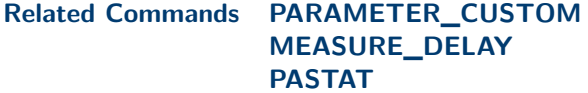

#### <span id="page-48-0"></span>**12.5 PASTAT**

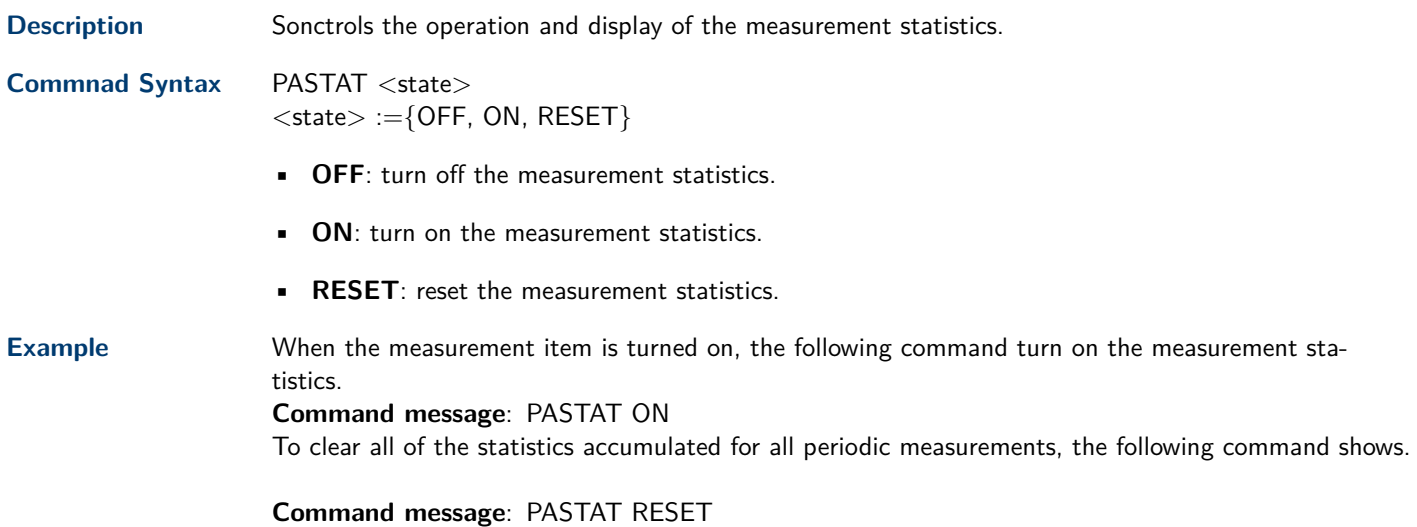

#### **12.6 MEASURE\_CLEAR**

**Description** Removes all user specified measurements.

**Commnad Syntax** MEACL

**Example** When measurement items are turned on, the following command remove all displayed measurement items. **Command message**: MEACL

**Related Commands [PARAMETER\\_CUSTOM](#page-44-0)**

### **12.7 MEASURE\_GATE\_SWITCH**

**Description** Controls the switch of the gate measurement. When the gate is turned on, only the waveform within the threshold will be measured.

**Commnad Syntax** MEGS <state>  $<$ state $> :=$ {OFF, ON}

- **OFF**: turn off the gate measurement.
- **ON**: turn on the gate measurement.
- **Example** When the measure is turned on, the following command turn on the gate measurement. **Command message**: MEGS ON

#### **12.8 MEASURE\_GATEA**

**Description** Specifies the position of the measurement gate A.

**Commnad Syntax** MEGA <value>  $\langle$ value $\rangle :=$  value with unit.

**Note:**

The time unit  $(s/ms/us/ns)$  must be added to the position. If there is no unit added, it defaults to be S.

The range of the value is related to the timebase and horizontal position.

The value of gateA must not be greater than the value of gateB, otherwise it will be automatically set to the value of gateB.

**Example** When the gate switch is on, the following command set the position of gateA to 20us. **Command message**: MEGA 20us

**Related Commands [MEASURE\\_GATE\\_SWITCH](#page-48-0) MEASURE\_GATEB**

#### **12.9 MEASURE\_GATEB**

**Description** Specifies the position of the measurement gate B.

**Commnad Syntax** MEGB <value>  $\langle$ value $\rangle :=$  value with unit.

#### **Note:**

The time unit  $(s/ms/us/ns)$  must be added to the position. If there is no unit added, it defaults to be S.

The range of the value is related to the timebase and horizontal position.

The value of gate B must not be greater than the value of gate A, otherwise it will be automatically set to the value of gate A.

**Example** When the gate switch is on, the following command set the position of gateB to 1.68 ms. **Command message**: MEGB 1.68ms

**Related Commands [MEASURE\\_GATE\\_SWITCH](#page-48-0) MEASURE\_GATEA**

## Pass/Fail Commands

The **PASS/FAIL** subsystem commands and queries control the mask test features.

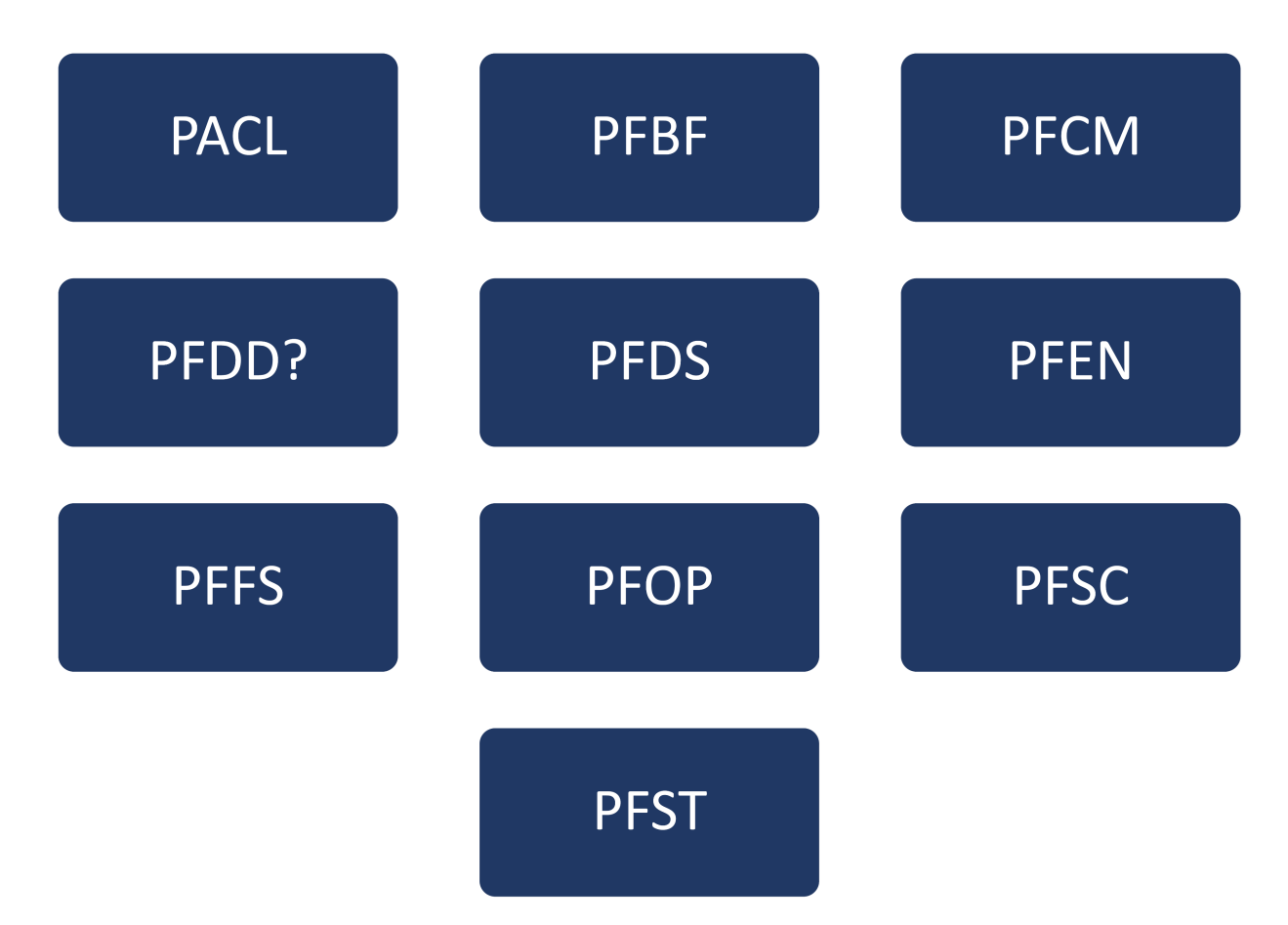

#### **13.1 PARAMETER\_CLR**

**Description** Resets the P/F test statistics.

**Commnad Syntax** PARAMETER\_CLR

**Example** PACL

**Related Commands PF\_DATADIS**

#### **13.2 PF\_BUFFER**

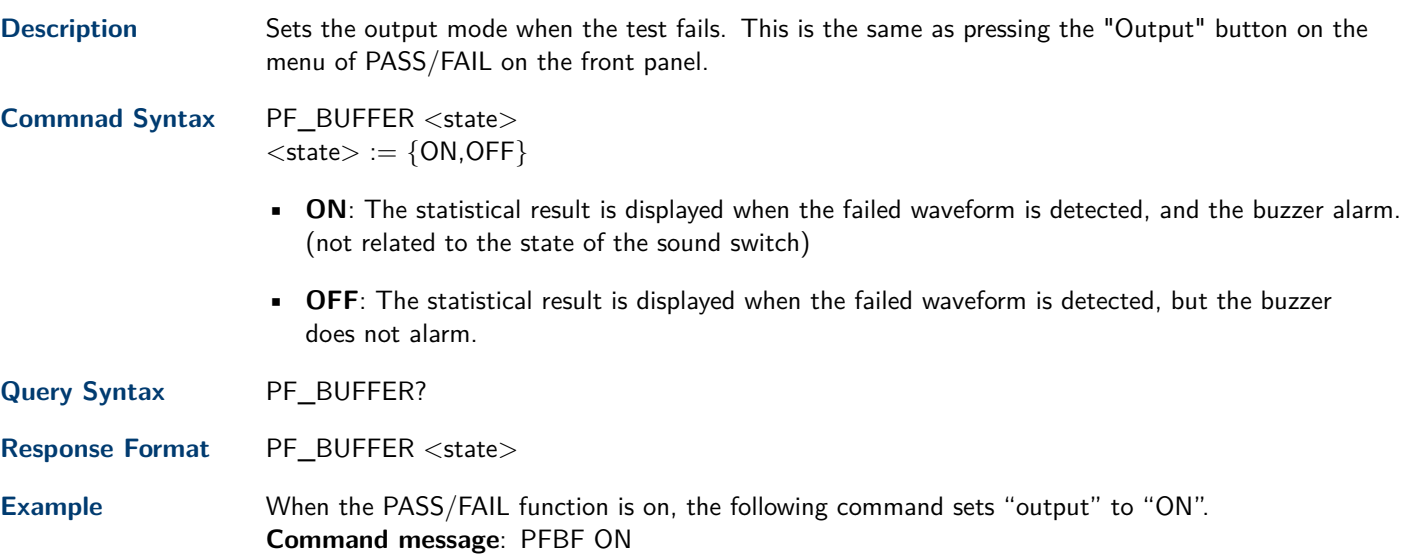

#### **13.3 PF\_DATADIS**

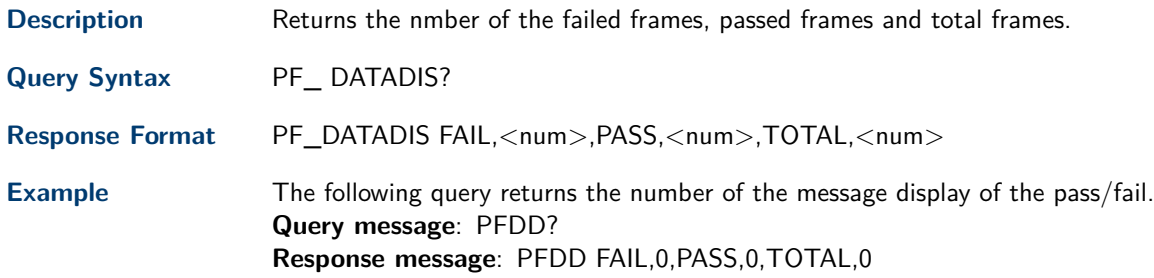

#### **13.4 PF\_CREATEM**

Description **Creates a Pass/Fail test rule around the current selected channel, using the horizontal adjustment** parameters and the vertical adjustment paraters. The parameters are defined by the **[PF\\_SET](#page-54-0)** command.

**Note:**

This command is valid only if the Pass/Fail test function has been opened (**[PF\\_OPERATION](#page-53-0)**) and is not in operation (**[PF\\_ENABLE](#page-53-0)**).

#### **Commnad Syntax** PF\_ CREATEM

**Example** The following steps create the mask of the Pass/Fail.

- 1. Send command to set the Pass/Fail test enable. **Command message**: PFEN ON
- 2. Send command to stop the operation. **Command message**: PFOP OFF
- 3. Send command to create the rule. **Command message**: PFCM

**Related Commands [PF\\_OPERATION](#page-53-0) [PF\\_ENABLE](#page-53-0) [PF\\_SOURCE](#page-54-0) [PF\\_SET](#page-54-0)**

#### **13.5 PF\_DISPLAY**

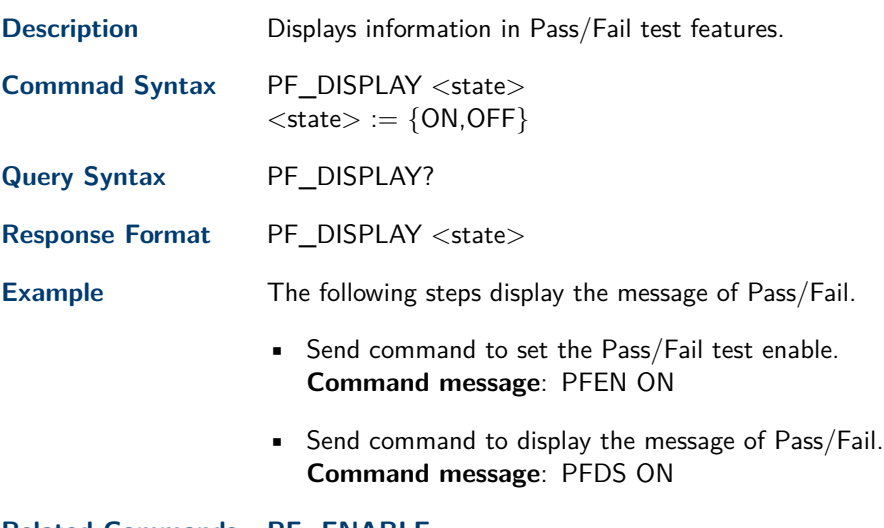

**Related Commands [PF\\_ENABLE](#page-53-0)**

#### <span id="page-53-0"></span>**13.6 PF\_ENABLE**

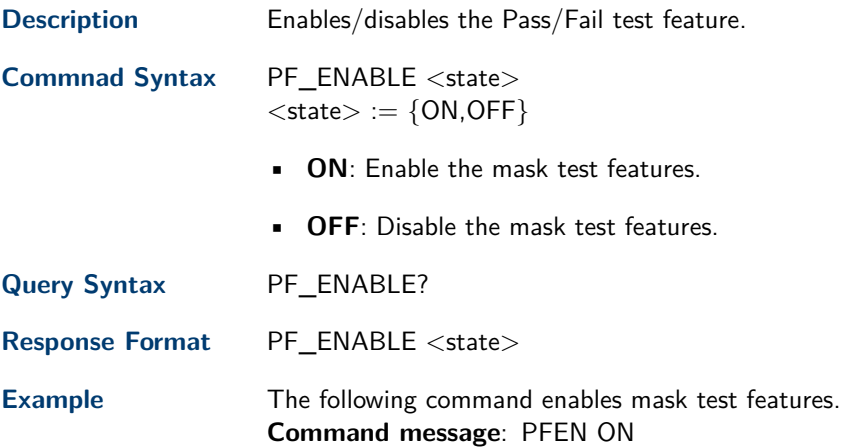

#### **13.7 PF\_FAIL\_STOP**

**Description** Sets the switch of the "stop on fail" function.

**Commnad Syntax** PF\_FAIL\_STOP <state>  $<$ state $> :=$  {ON, OFF}

- **ON**: To monitor the failure waveform, the oscilloscope stops testing and enters the "STOP" state. At this point, the screen displays the last statistical result.(if the display is already open)
- **OFF**: To monitor the failure waveform, the oscilloscope will continue to test and update the statistics on the screen immediately.

**Query Syntax** PF\_FAIL\_STOP?

**Response Format** PF\_FAIL\_STOP <state>

**Example** The following command sets "stop on fail" to "off". **Command message**: PFFS OFF

#### **13.8 PF\_OPERATION**

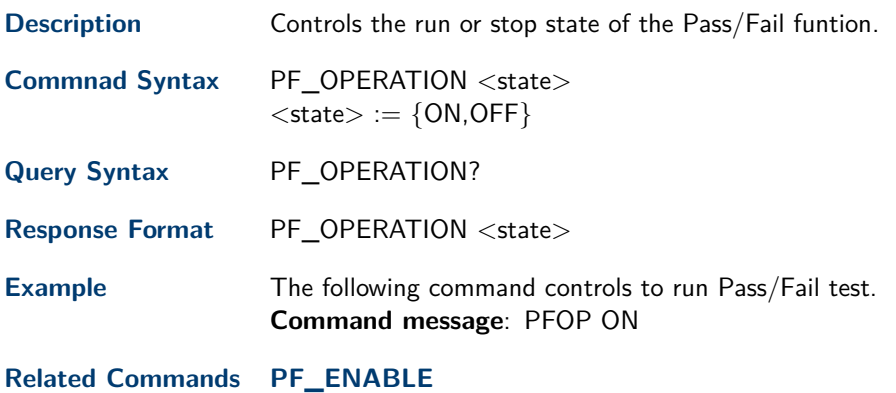

### <span id="page-54-0"></span>**13.9 PF\_SOURCE**

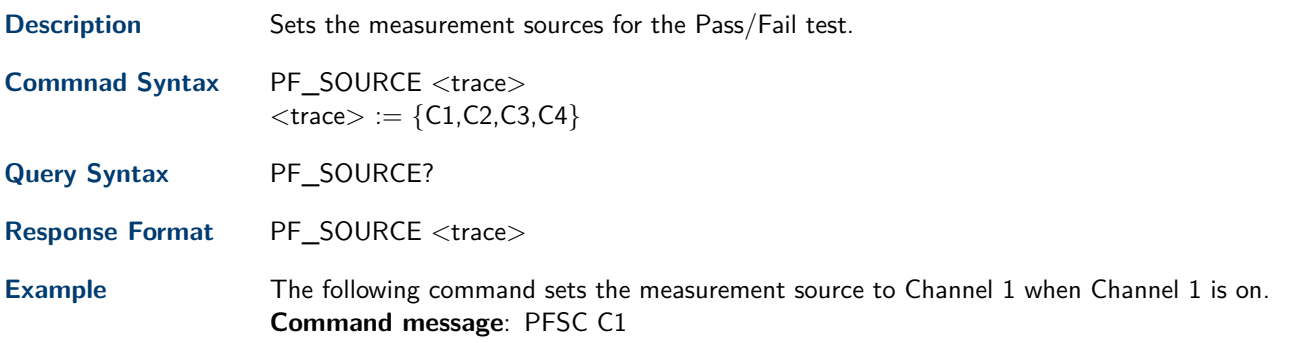

## **13.10 PF\_SET**

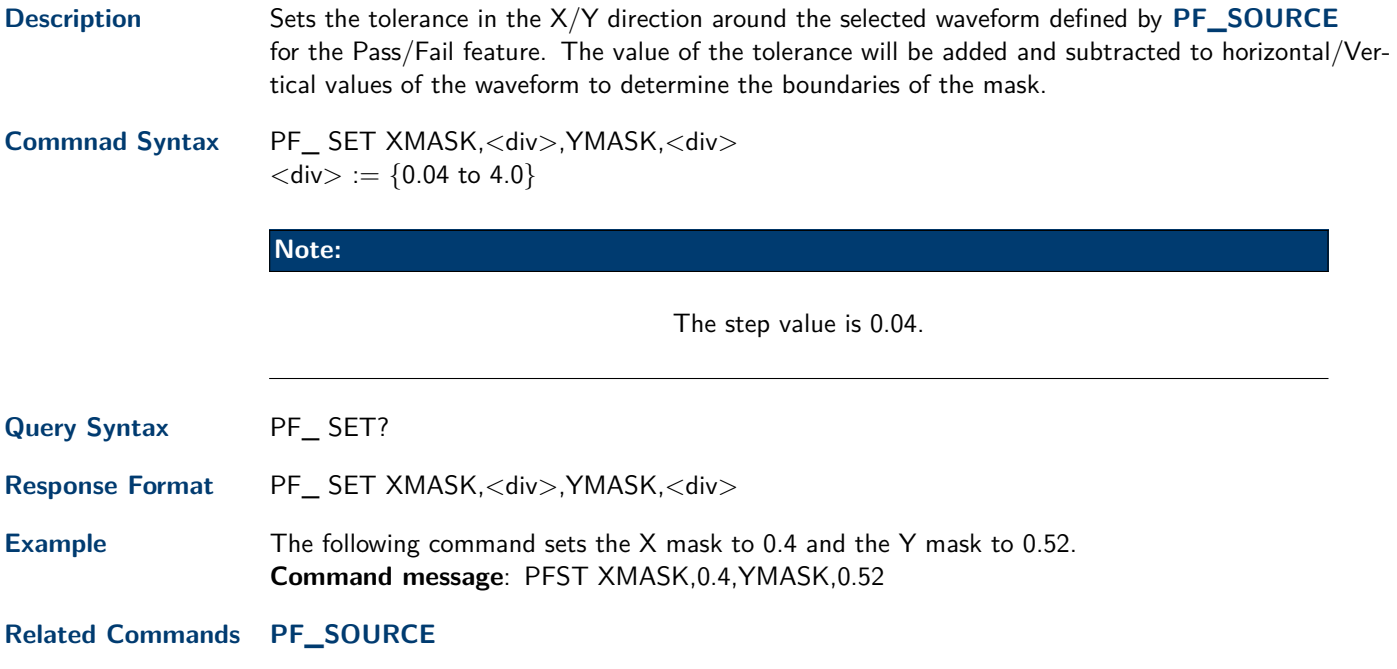

## Print Commands

## SCDP

## **14.1 SCREEN\_DUMP**

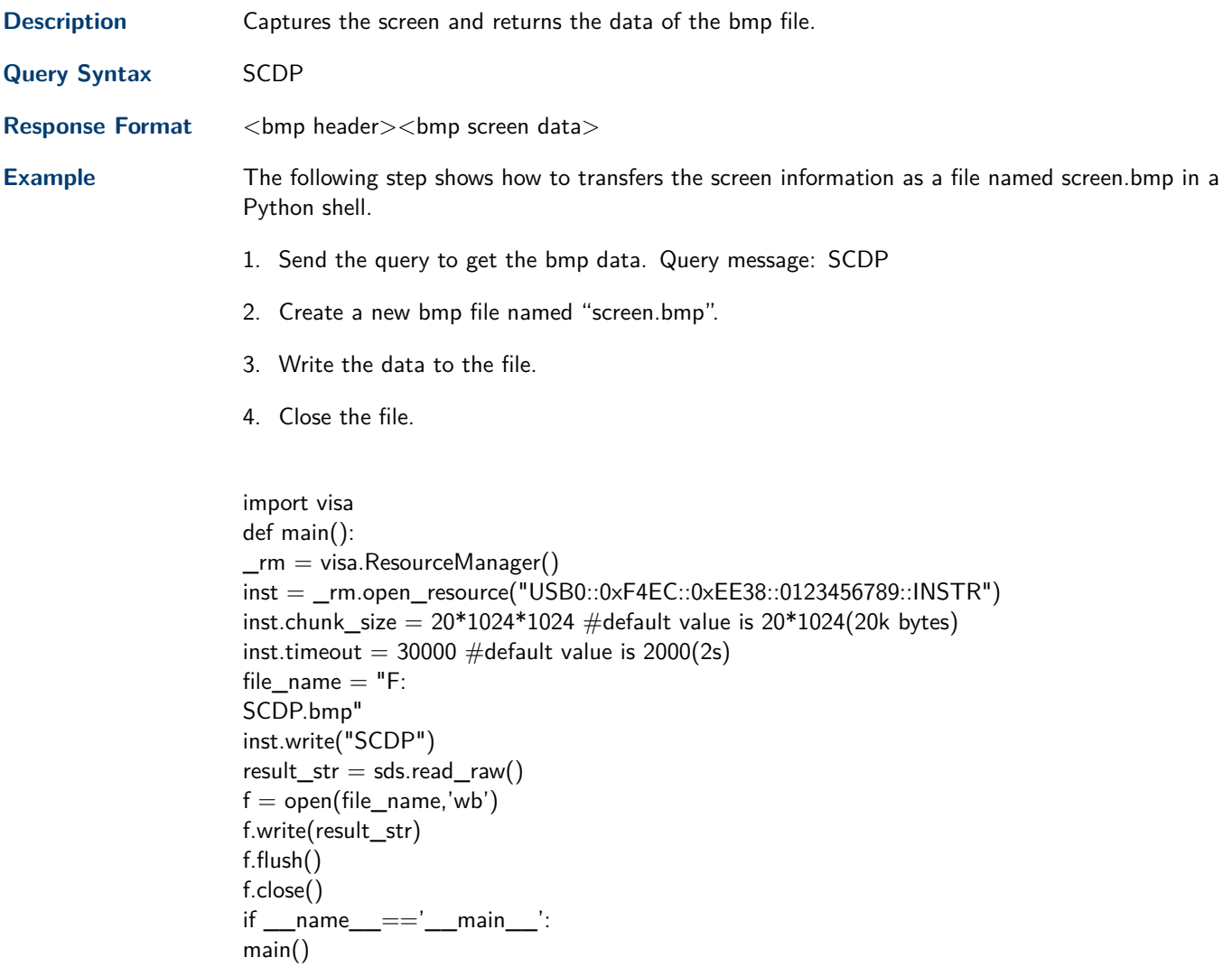

## Recall Commands

<span id="page-56-0"></span>Recall previously saved oscilloscope setups and reference waveforms.

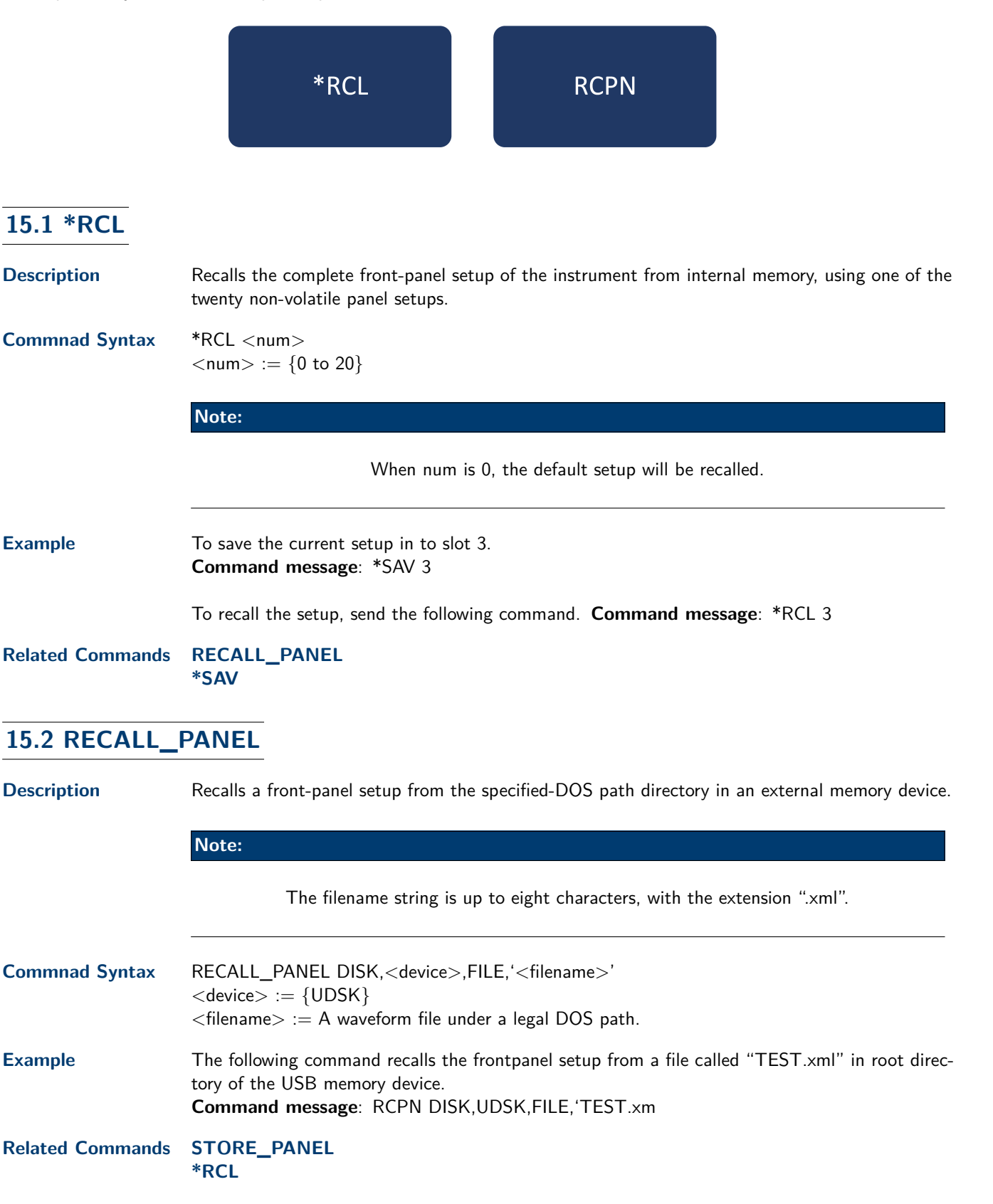

## Reference Commands

The **REFERENCE** system controls the reference waveforms.

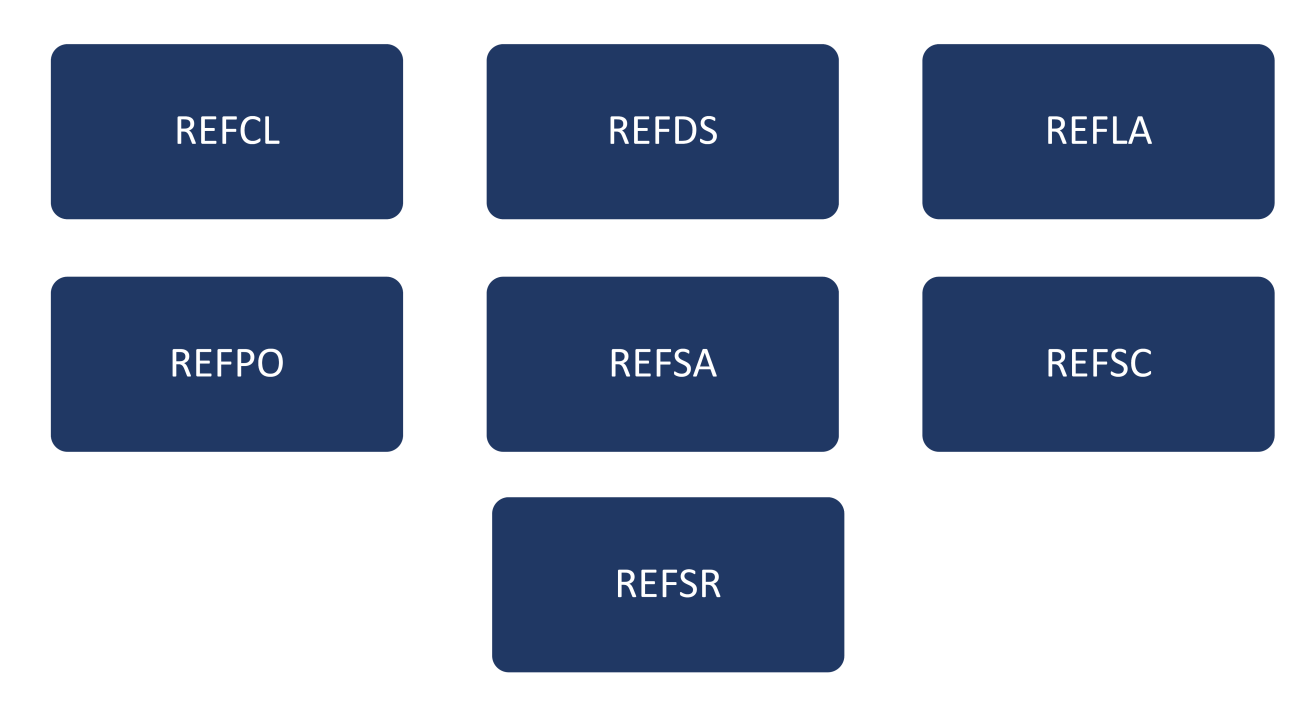

### **16.1 REF\_CLOSE**

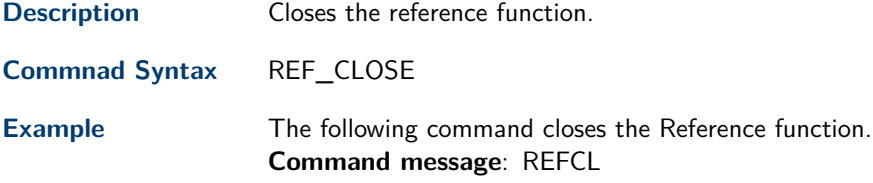

### **16.2 REF\_DISPLAY**

**Description** Enables or disables the current reference channel shown on the screen.

**Note:**

Only used when the current reference channel has been stored, and the Reference function is enable.

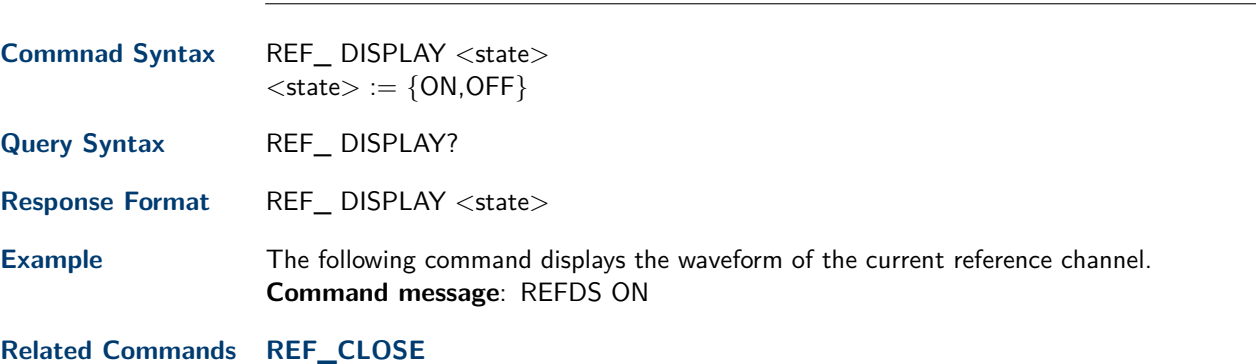

## **16.3 REF\_LOCATION**

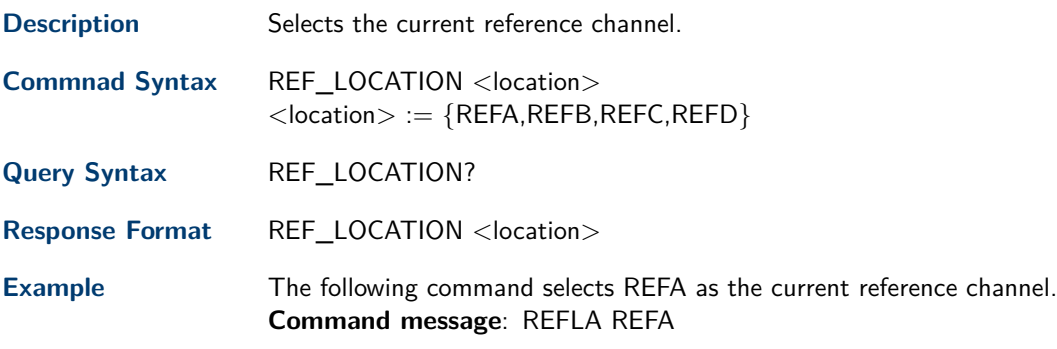

#### **16.4 REF\_POSITION**

**Description** Sets the vertical offset of the current reference channel. This command is only used when the current reference channel has been saved, and the dispaly state is on.

**Commnad Syntax** REF\_ POSITION <offset>  $<$  offset $>$  := vertical offset value with unit.

#### **Note:**

The range of legal offset varies with the value set by the **REF\_SCALE** command. If you set the offset to a value outside of the legal range, the offset value is automatically set to the nearest legal value.

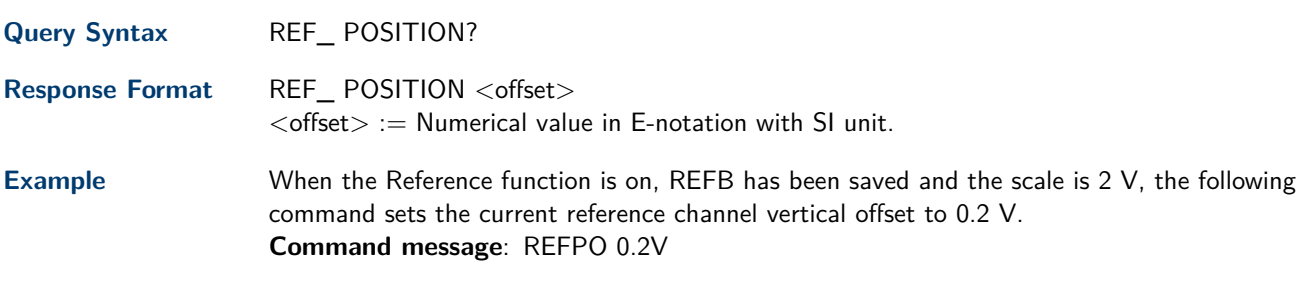

**Related Commands REF\_SCALE**

#### **16.5 REF\_SAVE**

**Description** Saves the waveform (screen range) of the specified source as the reference waveform of the current reference channel to the memory and displays it on the screen. **Commnad Syntax** REF\_SAVE

**Example** When the Reference function is on, the REF source is Channel 2, and the REF location is REFA, the following command saves Channel 2 as REFA and displays REFA on screen. **Command message**: REFSA

**Related Commands**

#### **16.6 REF\_SCALE**

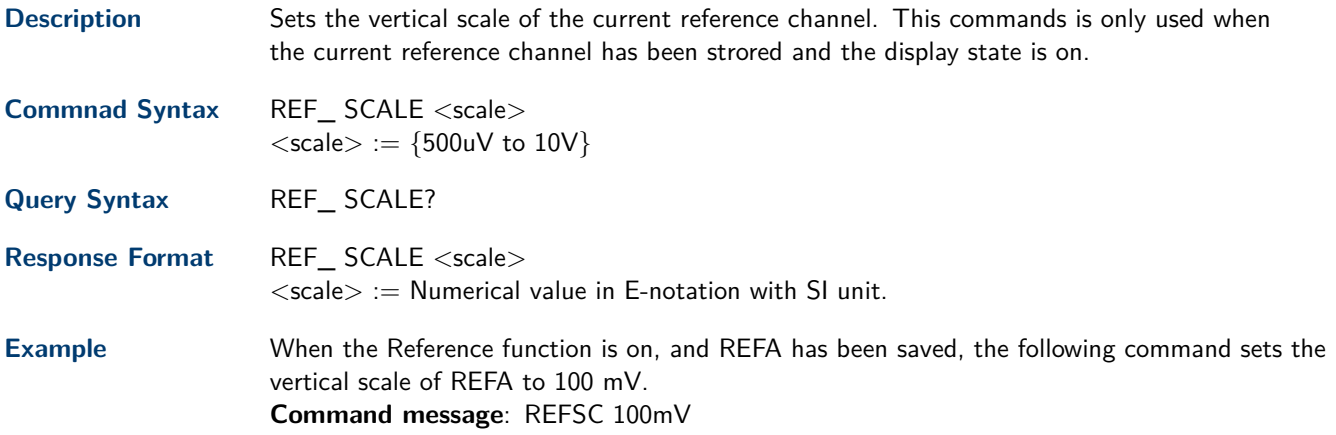

### **16.7 REF\_SOURCE**

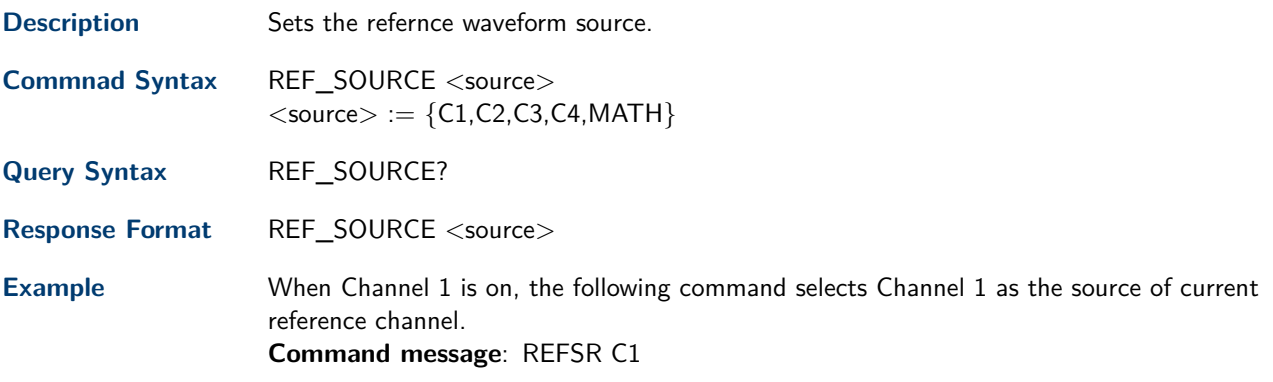

## Save Commands

Save oscilloscope setups and waveform data.

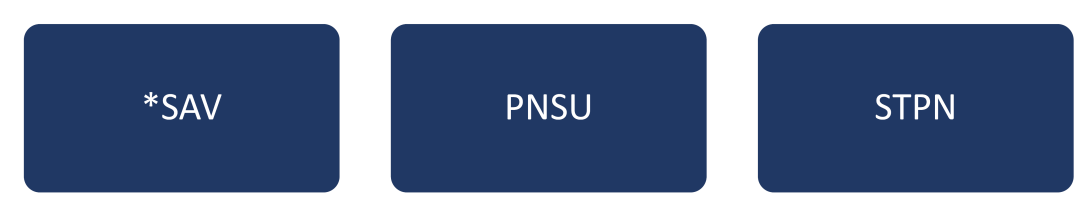

#### <span id="page-62-0"></span>**17.1 \*SAV**

**Description** Stores the complete front-panel setup of the instrument in internal memory.

This instruction does not support storing to external temporarily. See the command **STORE\_PANEL** for external storage.

#### **Note:**

If there is already a file in the specified location, it will overwrite the original file.

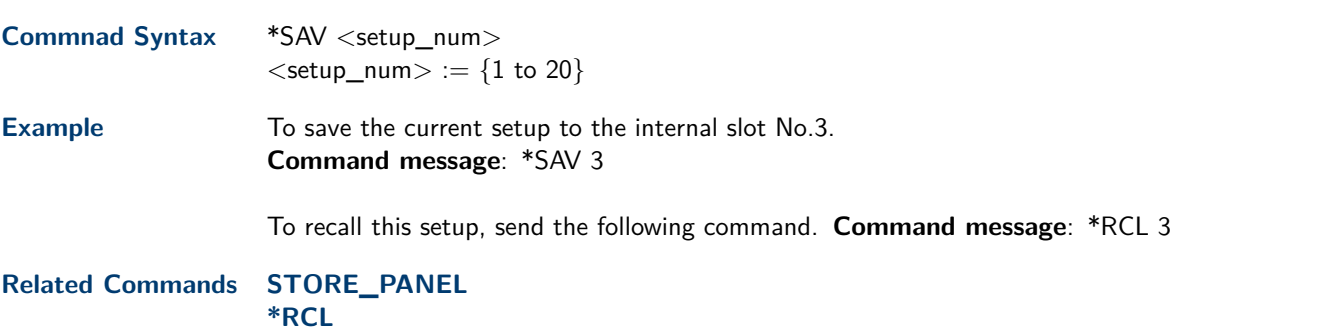

#### **17.2 STORE\_PANEL**

Description Stores the complete frontpanel setup of the instrument into a file on the specifiedDOS path directory in a USB memory device.

**Commnad Syntax** STORE\_PANEL DISK,<device>,FILE,'<filename>'  $\langle$  device $\rangle := \{UDSK\}$  $\le$ filename $> := A$  waveform file under a legal DOS path. **Note:**

The filename string is up to eight characters, with the extension ".xml".

**Example** The following command saves the current setup to root directory of the USB memory device in a file called "TEST.xml". **Command message**: STPN DISK,UDSK,FILE,'TEST.xml

**Related Commands \*SAV [RECALL\\_PANEL](#page-56-0)**

#### **17.3 PANEL\_SETUP**

**Description** Sets the panel setup based on the acquired data from the query **PNSU?**. The returned data is in XML form. **Note:** The query will take time and return a long data, so it is necessary to set the timeout value and the buffer size before sending the query : • Set the I/O buffer size The data length is related to the current panel setup. It is recommended to set the read buffer size to 500k bytes or more. • Set the timeout value The timeout value is related to the network speed or USB transmission speed. The initial value is generally 2s. It is recommended to set the value to 10s or more. **Commnad Syntax** PANEL\_SETUP <header><setup data>  $\le$  header $> :=$  Characters in the format of "#9 $\le$ 9-Digits $>$ " is used to describe the length of  $\le$ setup data>, which is returned by the query PNSU?  $\le$ setup data $> := A$  setup previously returned by the query PNSU? **Query Syntax** PANEL\_SETUP? Response Format PANEL\_SETUP <header><setup data> **Example** The following steps show how to use the query and command to set the panel setup. 1. Send the command to set the response format. **Command message**: CHDR OFF 2. Send the query to get the binary data of setup. **Command message**: PNSU? **Response message**: <header><setup data> 3. Change the panel setup, and then send the command to restore setup get from step2. **Command message**: PNSU <header><setup data> 4. The data in step 2 can be saved to a file to make it easier to recall later. Store the file of for-

mat according to the returned data.

## Status Commands

IEEE 488.2 defines data structures, commands, and common bit definitions for status reporting. There are also instrumentdefined structures and bits.

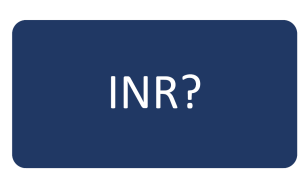

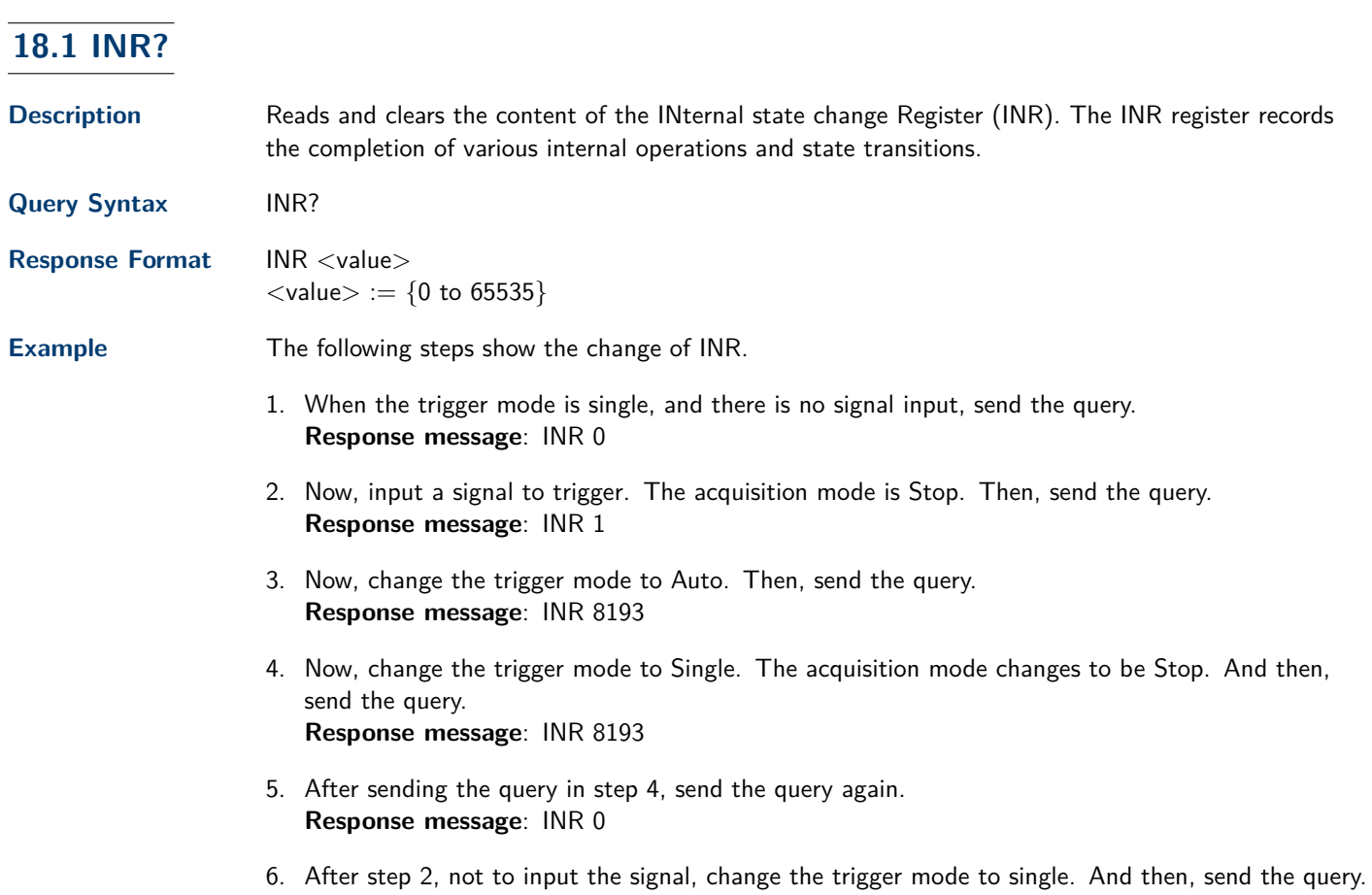

**Response message**: INR 8192

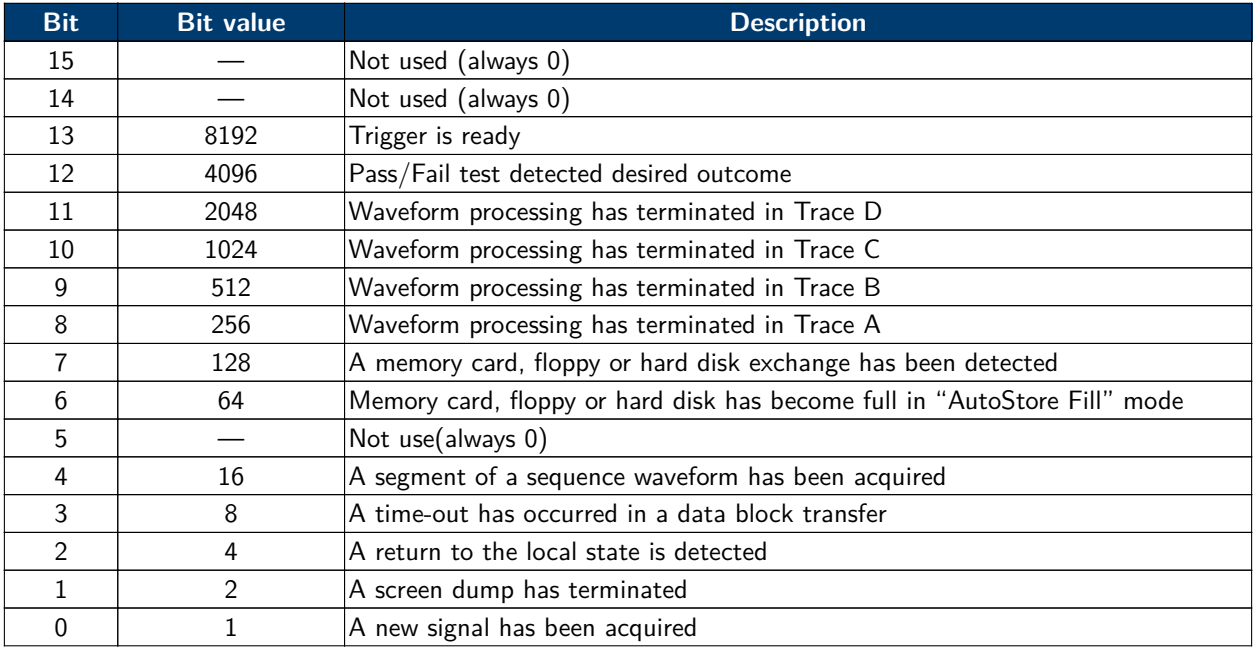

**Table 18.1** State Register

# System Commands

The **SYSTEM** subsystem commands control basic system functions of the oscilloscope.

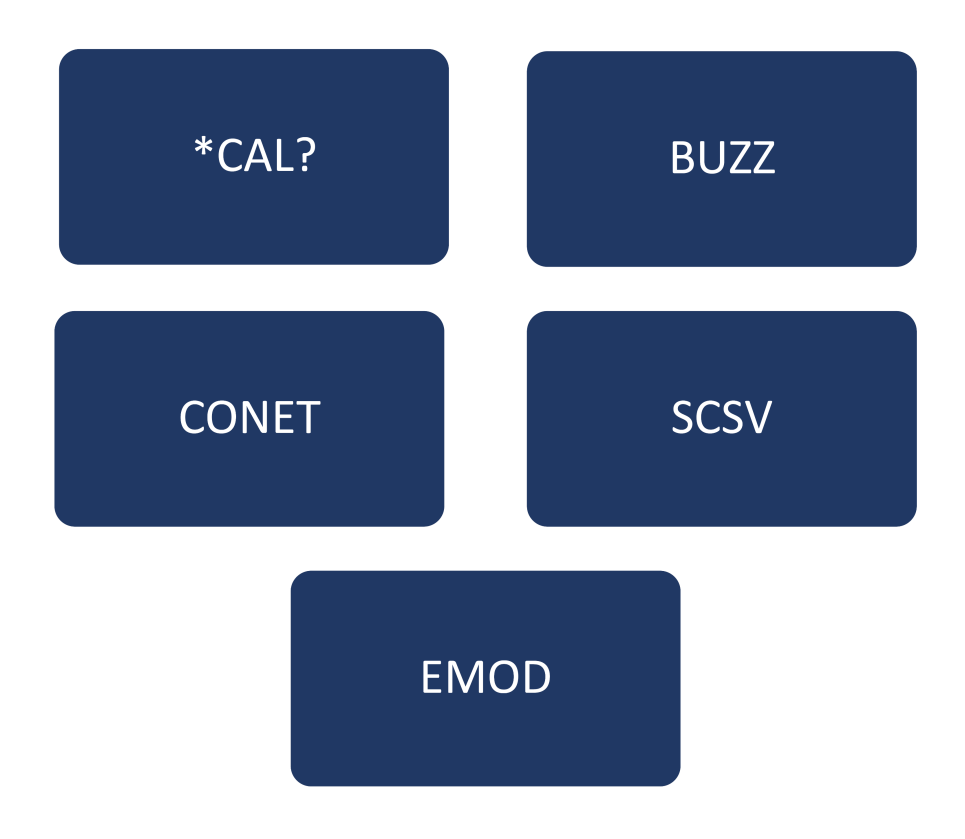

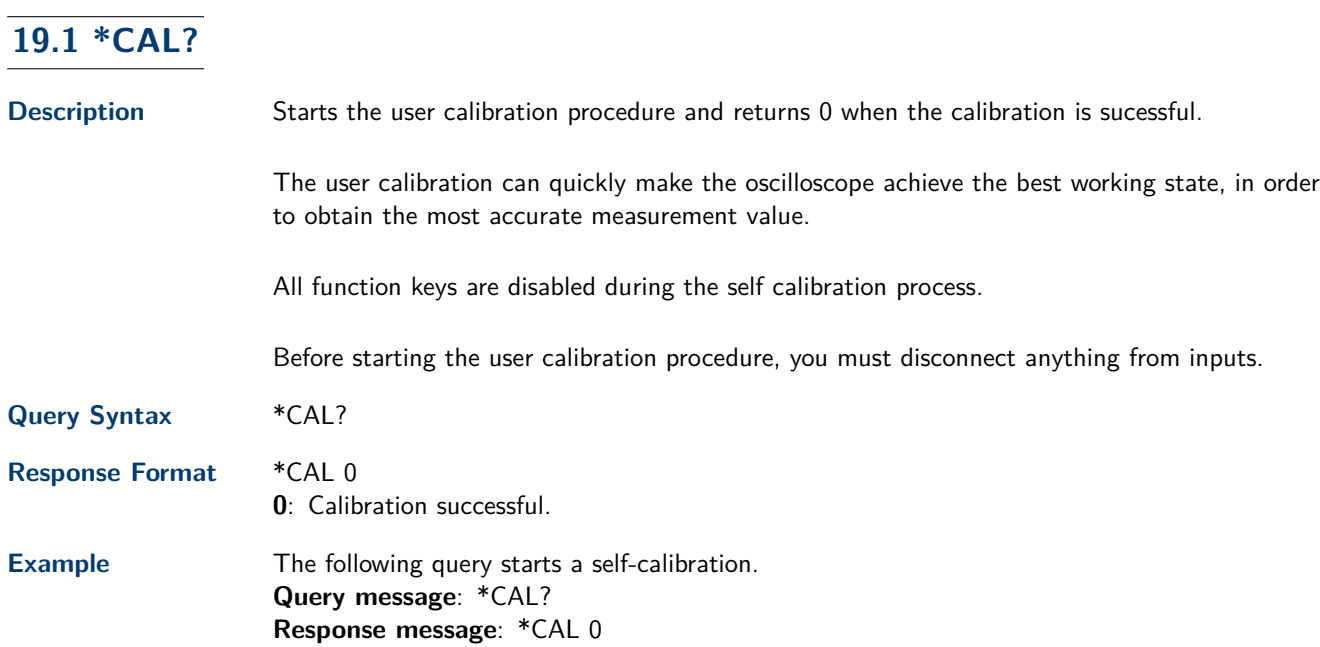

## **19.2 BUZZER**

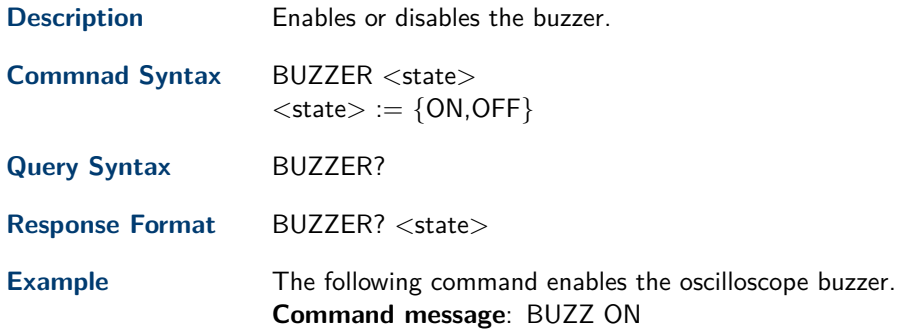

## **19.3 COMM\_NET**

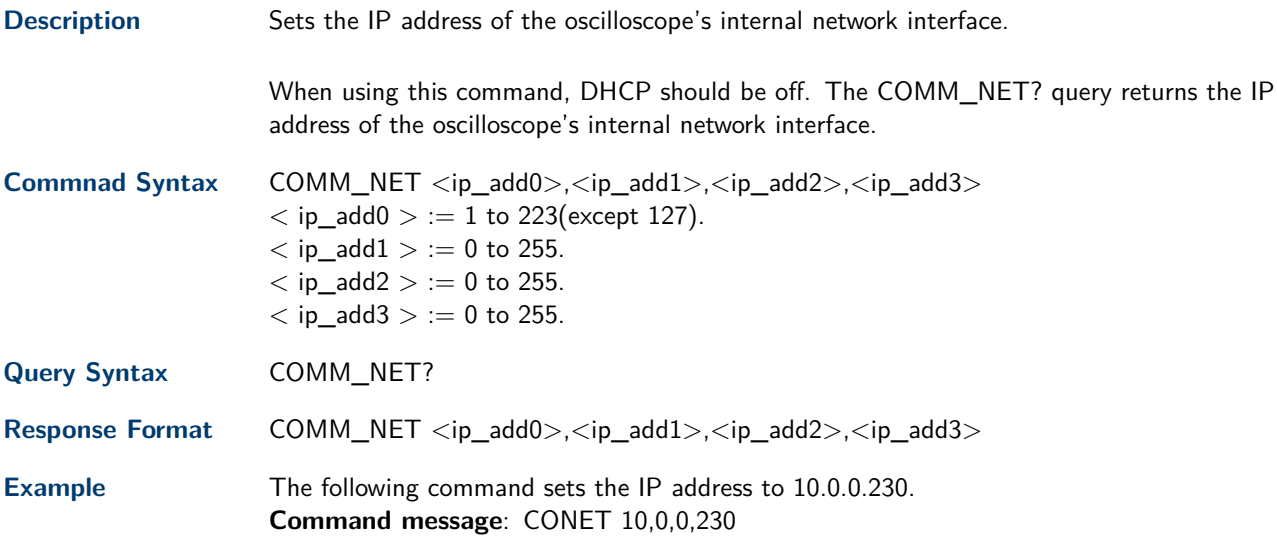

## **19.4 SCREEN\_SAVE**

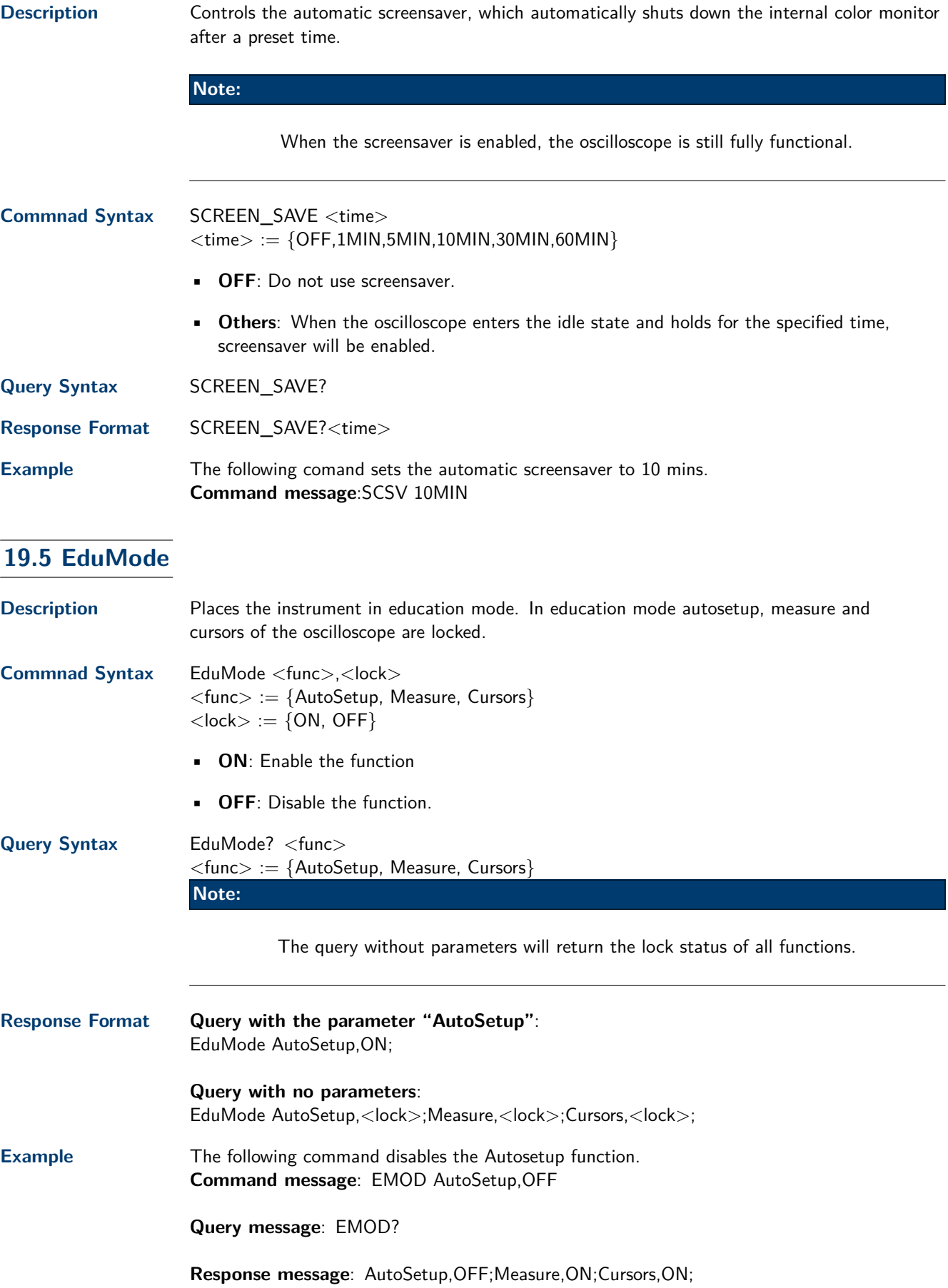

## Timebase Commands

The TIMEBASE subsystem commands control the horizontal (X-axis) functions. The time per division, delay, and reference can be controlled for the main and window(zoomed) time bases.

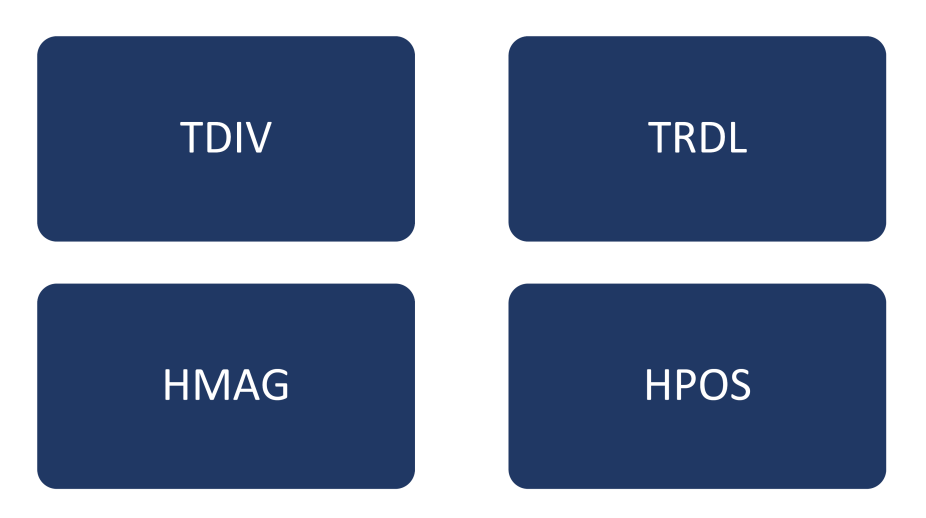

### <span id="page-70-0"></span>**20.1 TIME\_DIV**

**Description** Sets the horizontal scale per division for the main window. **Commnad Syntax** TIME\_DIV <value>  $\langle \text{value} \rangle := \{2NS, 5NS, 10NS, 20NS, 50NS, 100NS, 200N, 5,500NS, 1US, 2US, 5US, 10US, 20US,$ 50US,100US,200US, 500US,1MS,2MS,5MS,10MS,20MS,50MS,100MS,200MS, 500MS,1S ,2S,5S,10S,20S,50S,100S} • **NS**: for nanoseconds. • **US**: for microseconds. • **MS**: for milliseconds. • **S**: for seconds. **Query Syntax** TIME\_DIV? **Response Format** TIME\_DIV <value>  $\langle$ value $\rangle :=$  Numerical value in E-notation with SI unit. **Example** The command sets the horizontal scale to 500 s. **Command message**: TDIV 500US **Related Commands TRIG\_DELAY [HOR\\_MAGNIFY](#page-71-0) [HOR\\_POSITION](#page-71-0)**

#### **20.2 TRIG\_DELAY**

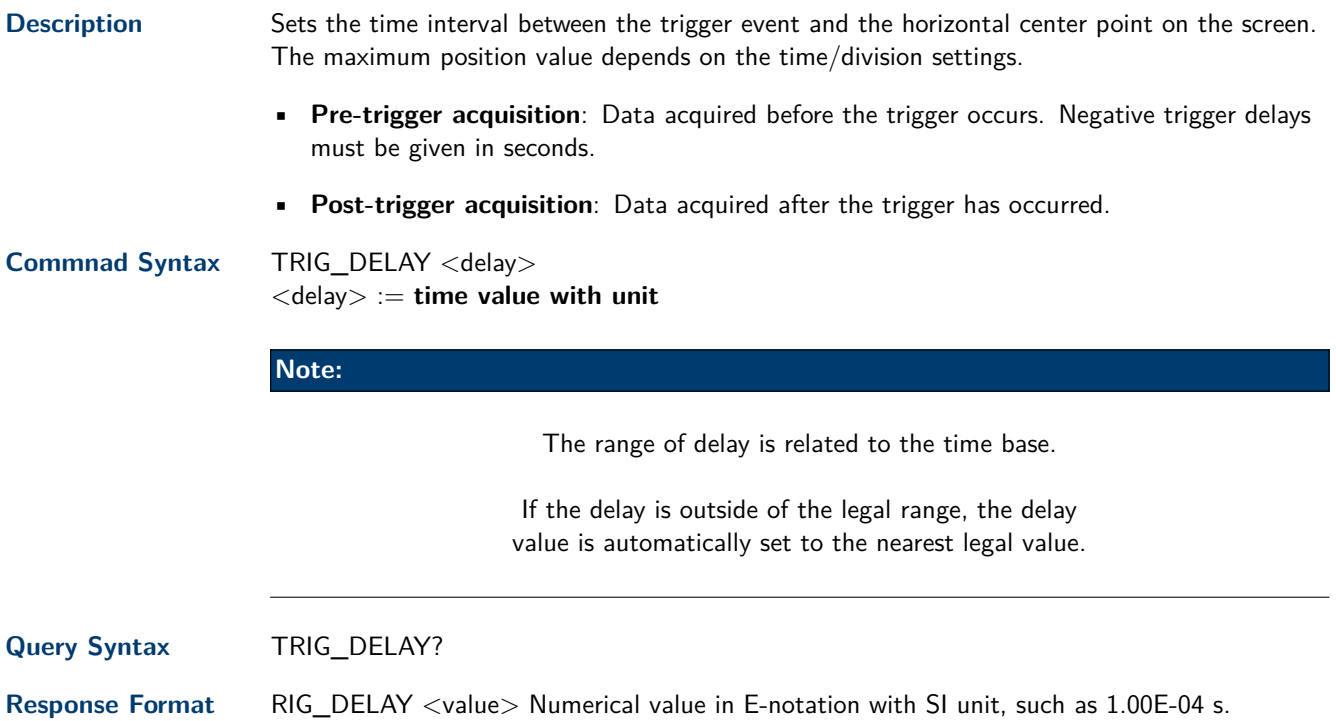

<span id="page-71-0"></span>**Example** When the time base is 1us/div, the following command sets the trigger delay to -4.8 us (pre trigger). **Command message**: TRDL -4.8US

**Related Commands [TIME\\_DIV](#page-70-0)**

#### **20.3 HOR\_MAGNIFY**

**Description** Sets the zoomed (delayed) window horizontal scale (s/div). The main sweep scale determines the range for this command. The maximum value is the **[TIME\\_DIV](#page-70-0)** value. **Commnad Syntax** HOR\_MAGNIFY <value>  $\langle$ value  $> :=$  {2NS,2NS,5NS,10NS,20NS,50NS,100NS,200N S,500NS,1US,2US,5US,10US, 20US,50US,100US,200US, 500US,1MS,2MS,5MS,10MS,20MS}

**Note:**

The range of value is related to the current time base. It is from 2NS to the current time base.

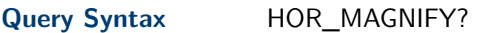

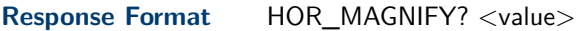

**Example** the following command sets the zoomed (delayed) window horizontal scale to 1 us. **Command message**: HMAG 1US

**Related Commands [TIME\\_DIV](#page-70-0)**

#### **20.4 HOR\_POSITION**

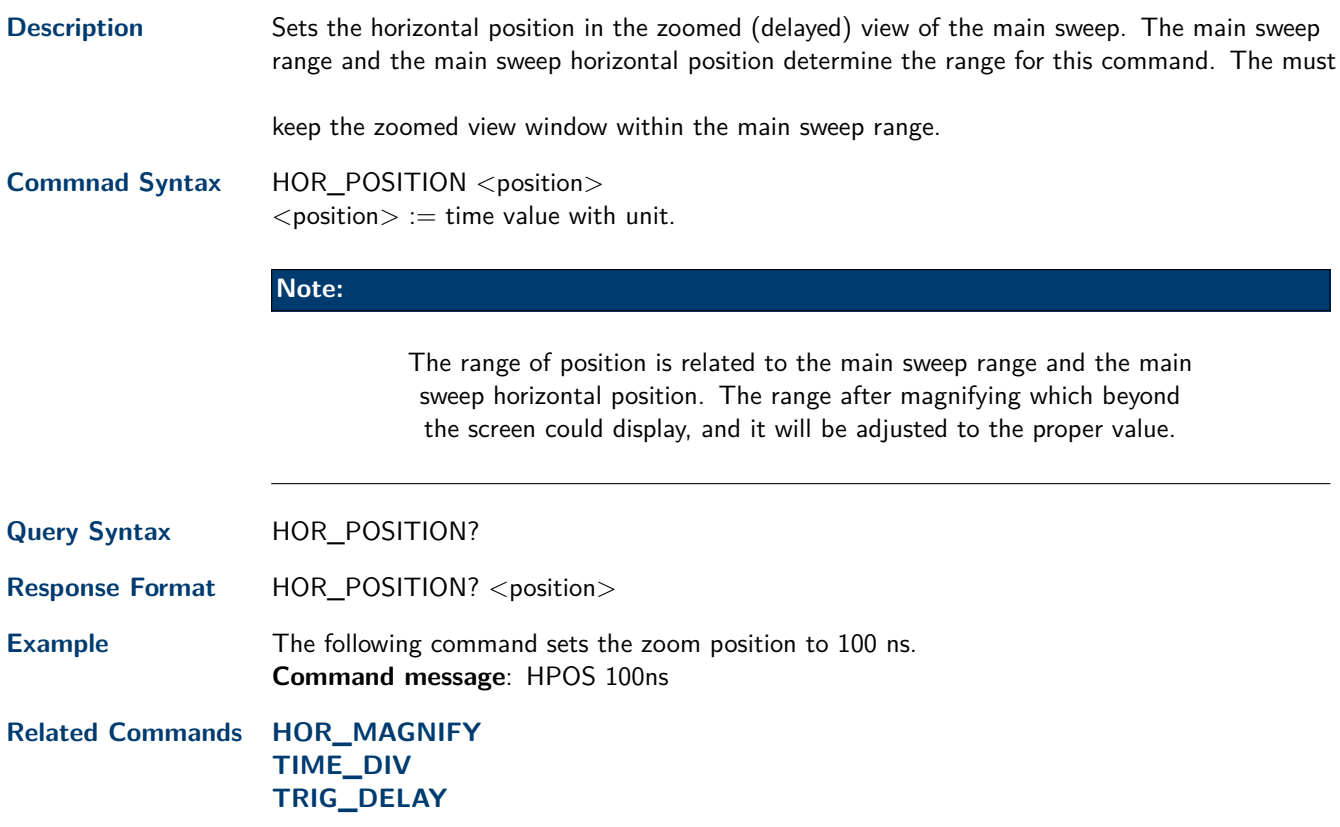
# Trigger Commands

The **TRIGGER** subsystem controls the trigger modes and parameters for each trigger type.

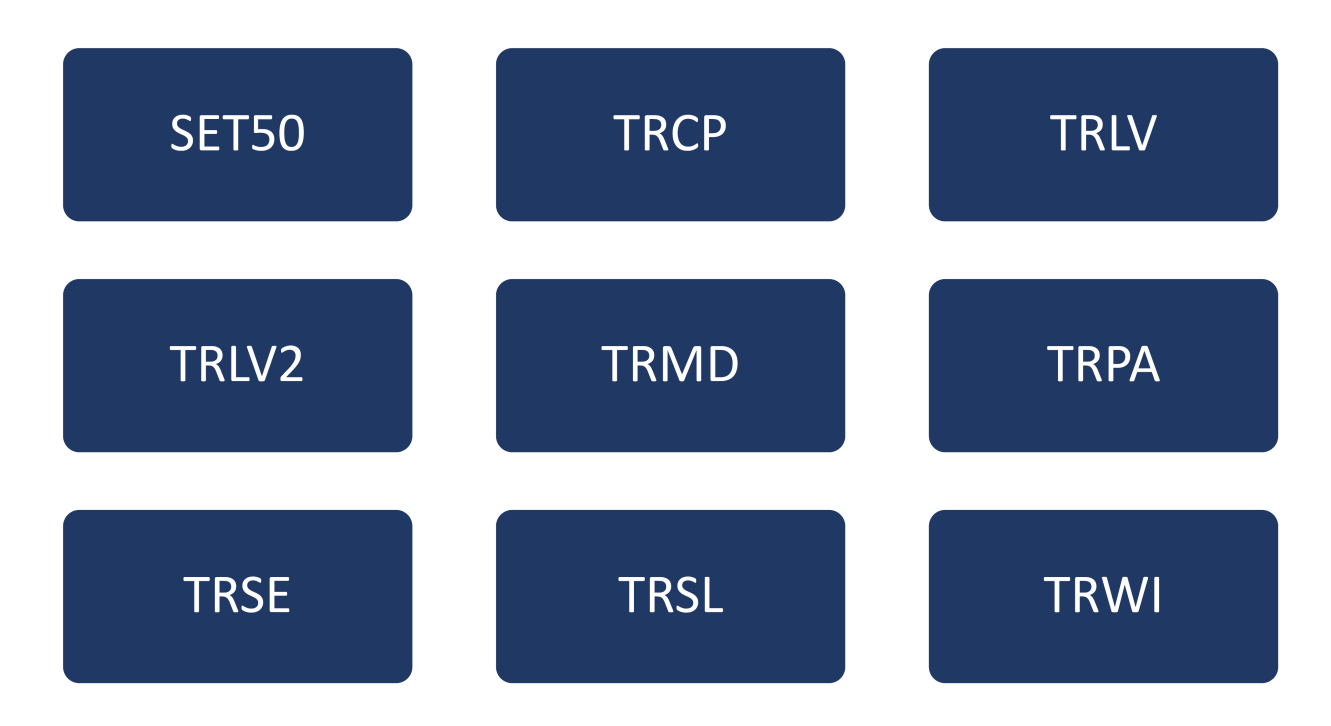

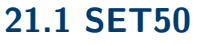

**Description** Autotmatically sets the trigger levels to center of the trigger source waveform.

**Note:**

When High and Low (dual) trigger levels are used (as Runt triggers, for example), this command has no effect.

**Commnad Syntax** SET50

**Example** When the trigger type is edge and the trigger source is Channel 1, the following command sets the trigger level to the center of Channel 1. **Command message**: SET50

**Related Commands [TRIG\\_LEVEL](#page-74-0)**

## **21.2 TRIG\_COUPLING**

**Description** Sets the input coupling for the selected trigger sources. **Commnad Syntax** <trig\_source>:TRIG\_COUPLING <trig\_coupling>  $\langle \text{trig\_source} \rangle := \{C1, C2, C3, C4, EX, EX5\}$  $<$ trig\_coupling $> :=$ {AC,DC,HFREJ,LFREJ} • **AC**: AC coupling block DC component in the trigger path, removing dc offset voltage from the trigger waveform. Use AC coupling to get a stable edge trigger when your waveform has a large dc offset. • **DC**: DC coupling allows dc and ac signals into the trigger path. • **HFREJ**: HFREJ coupling places a low-pass filter in the trigger path. • **LFREJ**: LFREJ coupling places a high-pass filter in the trigger path. Query Syntax <trig\_source>:TRIG\_COUPLING? Response Format <trig\_source>:TRIG\_COUPLING <trig\_coupling> **Example** The following command sets the coupling mode of the trigger source Channel 2 to AC. **Command message**: C2:TRCP AC **Related Commands [TRIG\\_SELECT](#page-76-0)**

## <span id="page-74-0"></span>**21.3 TRIG\_LEVEL**

**Description** Sets the trigger level voltage for the active trigger source.

When there are two trigger levels to set, this command is used to set the higher trigger level voltage for the specified source. **TRIG\_LEVEL2** is used to set the lower trigger level voltage.

**Commnad Syntax** <trig\_source>:TRIG\_LEVEL <trig\_level>  $\langle \text{trig\_source} \rangle := \{C1, C2, C3, C4, EX, EX5\}$  $\langle$ trig\_level $\rangle := -4.5*$ DIV to  $4.5*$ DIV for internal triggers.  $\langle$ trig\_level $> := -3*$ DIV to  $3*$ DIV for external triggers.

#### **Note:**

An out-of-range value will be adjusted to the closest legal value.

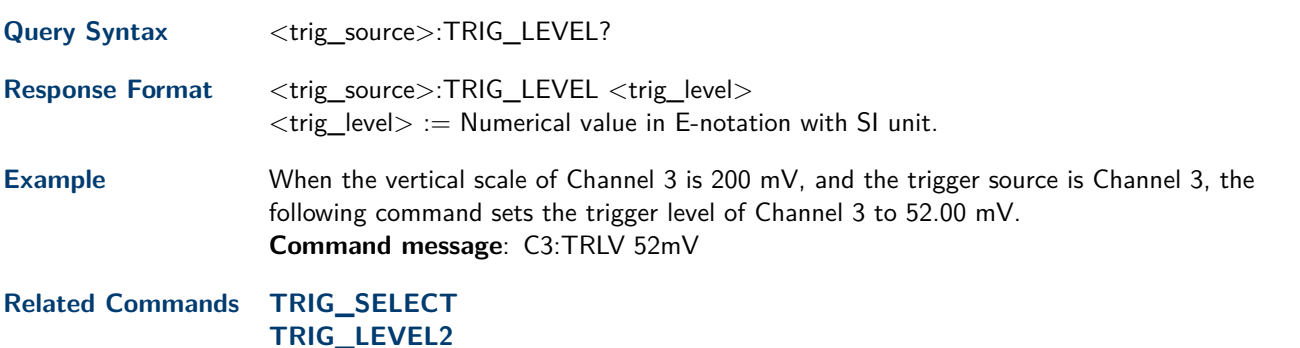

## **21.4 TRIG\_LEVEL2**

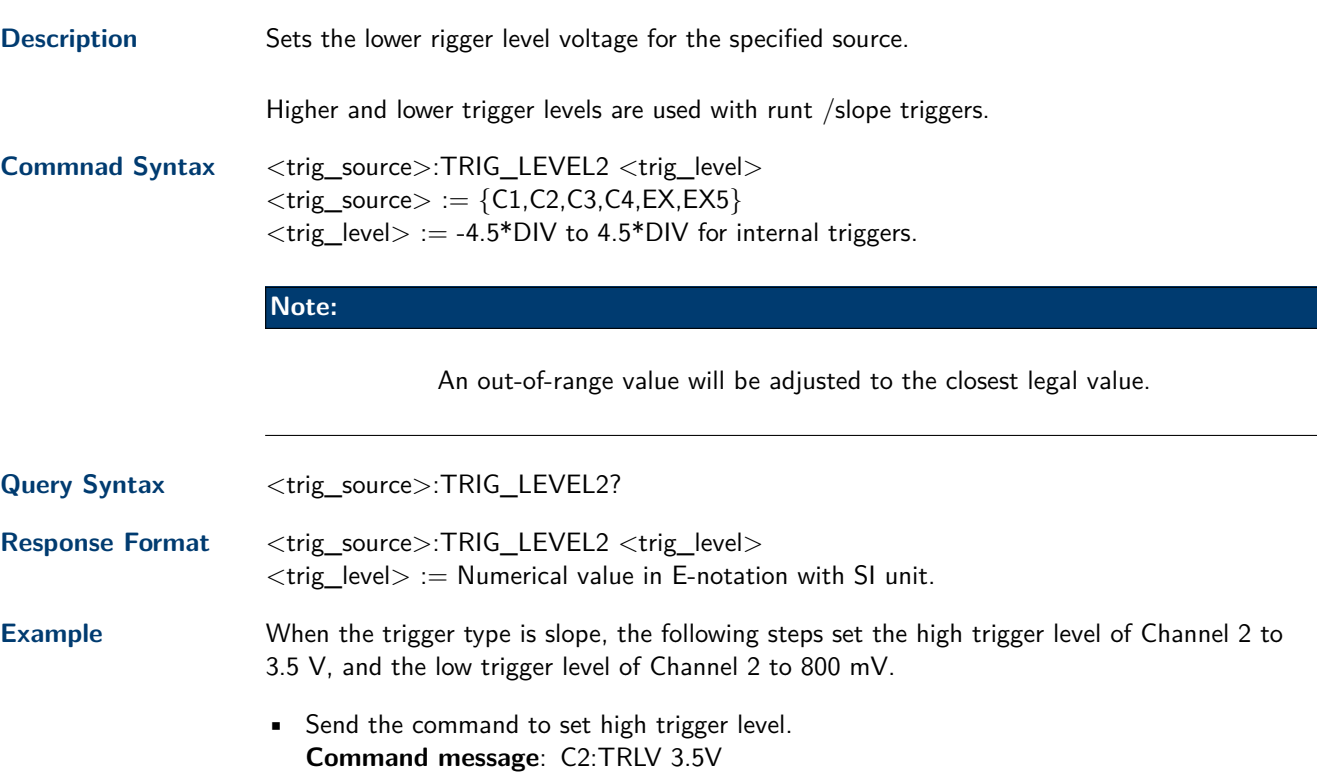

• Send the command to set low trigger level. **Command message**: C2:TRLV2 800mV

**Related Commands [TRIG\\_SELECT](#page-76-0) [TRIG\\_LEVEL](#page-74-0)**

### **21.5 TRIG\_MODE**

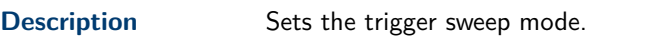

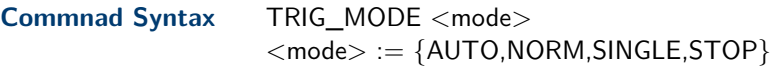

- **AUTO**: When AUTO sweep mode is selected, the oscilloscope begins to search for the trigger signal that meets the conditions. If the trigger signal is satisfied, the running state on the top left corner of the user interface shows Trig'd, and the interface shows stable waveform. Otherwise, the running state always shows Auto, and the interface shows unstable waveform.
- **NORM**: When NORMAL sweep mode is selected, the oscilloscope enters the wait trigger state and begins to search for trigger signals that meet the conditions. If the trigger signal is satisfied, the running state shows Trig'd, and the interface shows stable waveform. Otherwise, the running state shows Ready, and the interface displays the last triggered waveform (previous trigger) or does not display the waveform (no previous trigger).
- **SINGLE**: When SINGLE sweep mode is selected, the backlight of SINGLE key lights up, the oscilloscope enters the waiting trigger state and begins to search for the trigger signal that meets the conditions. If the trigger signal is satisfied, the running state shows Trig'd, and the interface shows stable waveform. Then, the oscilloscope stops scanning, the RUN/STOP key is red light, and the running status shows Stop. Otherwise, the running state shows Ready, and the interface does not display the waveform.
- **STOP**: STOP is a part of the option of this command, but not a trigger mode of the oscilloscope.

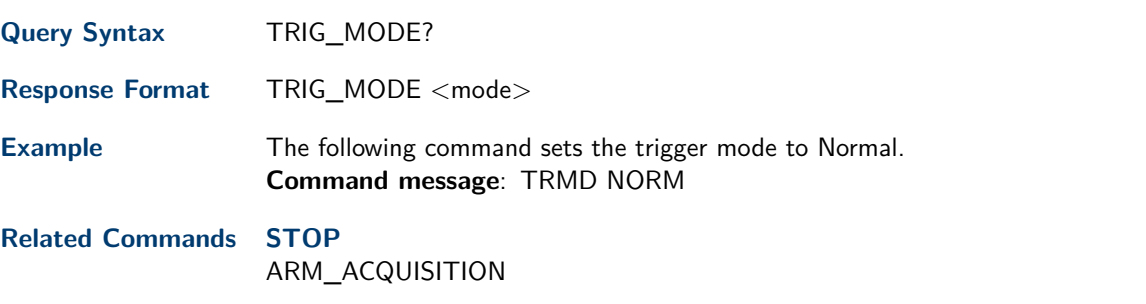

### **21.6 TRIG\_PATTERN**

**Description** Specifies the channel values to be used in the pattern trigger and sets the condition of the pattern trigger.

**Commnad Syntax** TRIG\_PATTERN<source>,<status> [,<source>,<status>[,<source>,<status> [,<source>,<status>]]],STATE,<condition>  $<$  source  $> := \{C1, C2, C3, C4\}$  $<$ status $> := \{X, L, H\}$ 

<span id="page-76-0"></span> $<$  condition  $> :=$  {AND, OR, NAND, OR}

- $\bullet$  **X**: Ignore this channel. When all channels are set to X, the oscilloscope will not trigger.
- **L**: Low level.(lower than the threshold level of the channel)
- **H**: High level.(higher than the threshold level of the channel)

#### **Note:**

The status of source can only be set when the source is on.

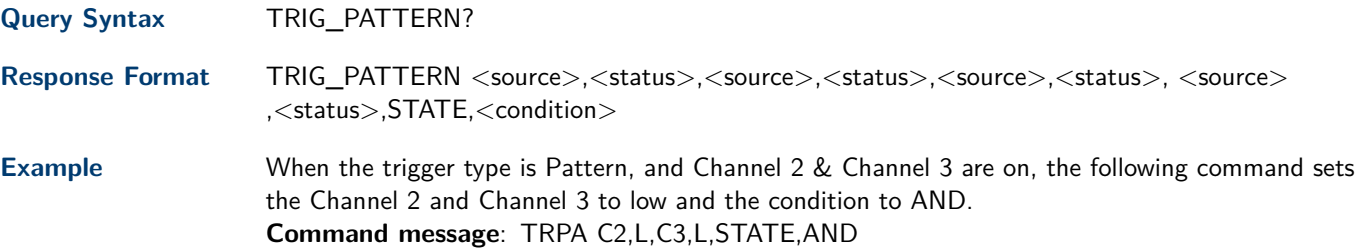

### **21.7 TRIG\_SELECT**

**Description** Selects the condition that will trigger the acquisition of the waveform.

Depending on the trigger type, additional parameters must be specified. These additional parameters are grouped in pairs. The first in the pair names the variable to be modified, while the second gives the new value to be assigned. Pairs may be given in any order and restricted to those variables to be changed.

**Commnad Syntax** TRIG\_SELECT <trig\_type>,SR,<source>,HT,<hold\_type>,HV,<hold\_value 1>[,HV2,<hold\_value2>]  $<$ trig\_type $> :=$  {EDGE, SLEW, GLIT, INTV, RUNT, DROP}  $\langle$ source $\rangle := \{C1, C2, C3, C4, LINE, EX, EX5\}$ 

#### **Note:**

LINE/EX/EX5 can only be selected when the trigger type is Edge.

 $\langle \text{hold\_type} \rangle := \{ \text{TI,OFF} \}$  for EDGE trigger.  $\langle \text{hold\_type} \rangle := \{ \text{TI} \}$  for DROP trigger.  $\lt$ hold\_type $> := \{PS, PL, P2, P1\}$ for GLIT/RUNT trigger.  $\langle \text{hold\_type} \rangle := \{ |S, |L, |2, |1 \}$  for SLEW/INTV trigger.  $\lt$ hold\_value1 $> := a$  time value with unit.  $\lt$ hold\_value $2$  := a time value with unit.

#### **Note:**

The range of hold\_values varies from trigger types. [80nS, 1.5S] for Edge trigger, and [2nS, 4.2S] for others.

#### **TV Command Syntax**

TRIG\_SELECT <trig\_type>,SR,<source>,STAN,<standard>,SYNC,<sync\_ type>[,LINE,<line>

 $[I, FLD, < field >]]$ 

| <b>Parameter Description</b> |          |
|------------------------------|----------|
| <b>STAN</b>                  | Standard |
| FI D                         | field    |
| <b>CUST</b>                  | Custom   |

**Table 21.1** Standard

 $\langle \text{trig\_type} \rangle := \{ \text{TV} \}$ 

 $<$ source $> :=$ {C1,C2,C3,C4}

<standard> :={NTSC,PAL,720P/50,720P/60,1080P/50,108 0P/60,1080I/50,1080I/60, CUST}  $\langle$ line $\rangle$  := allow triggering on a specific line of video. The line number limits vary with the standard and mode, as shown in the following table.

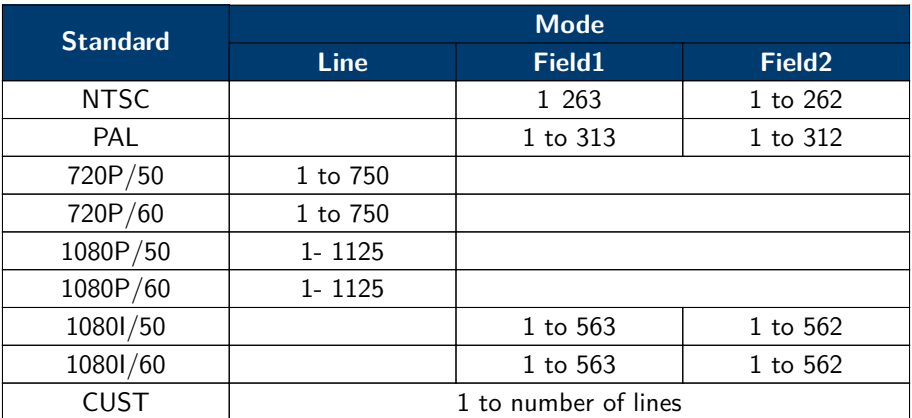

**Table 21.2** TV Trigger Line Number Limits

 $<$ field $> :=$  [1,2] for NTSC/PAL/1080I/50/1080I/60 <field> :=1 to <field\_count>for CUST.  $\le$ field\_count $> :=1$  to 8 depending on the interlace.

#### **Note:**

Field can only be selected when the standard is NTSC/PAL/1080I/50/1080I/60/CUST.

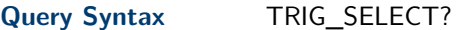

**Response Format** TRIG\_SELECT <trig\_type>,SR,<source>,HT,<hold\_type>,HV,<hold\_value 1>[,HV2,<hold\_value2>]

#### **TV RESPONSE FORMAT**

<trig\_type>,SR,<source>,STAN,<standard>,SYNC,<sync\_ type>[,LINE,<line>[,FLD,<field>]]

**Example** To set trigger type to Edge, trigger source to Channel 1, hold type to TIME, and the time value to 1.43uS, the following comes true. **Command message**: TRSE EDGE,SR,C1,HT,TI,HV,1.43uS

**TV Example** To set trigger type to Video, trigger source to Channel 1, standard to NTSC, and SYNC to ANY, the following comes true. **Command message**: TRSE TV,SR,C1,STAN,NTSC,SYNC,ANY

# **21.8 TRIG\_SLOPE**

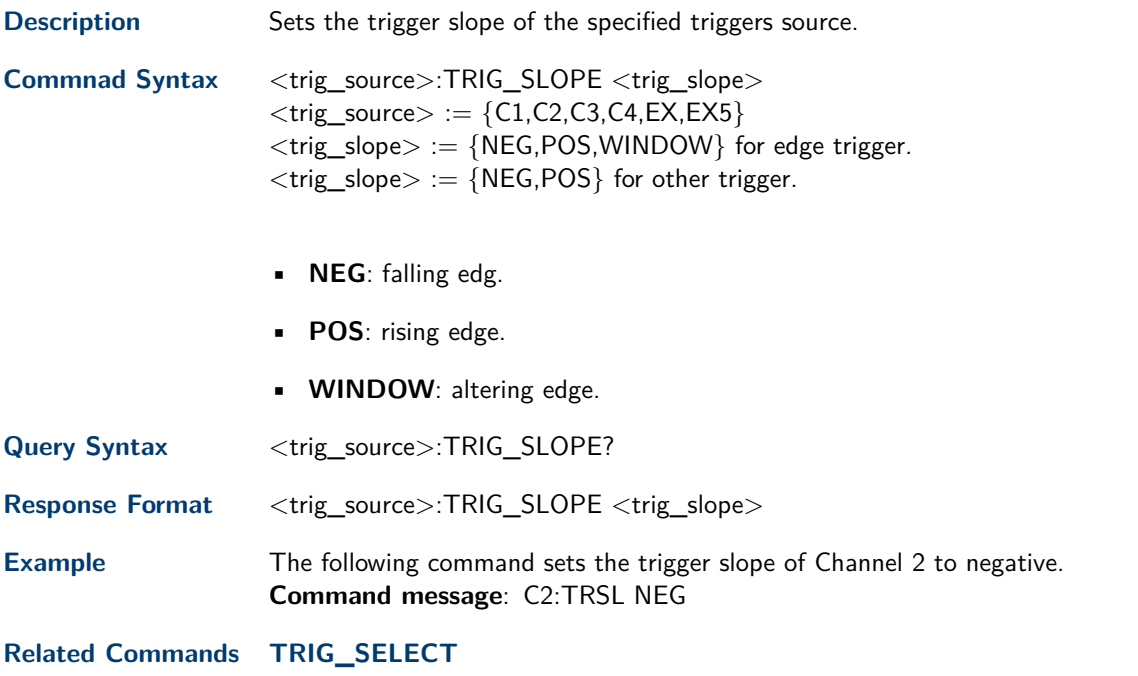

# **21.9 TRIG\_WINDOW**

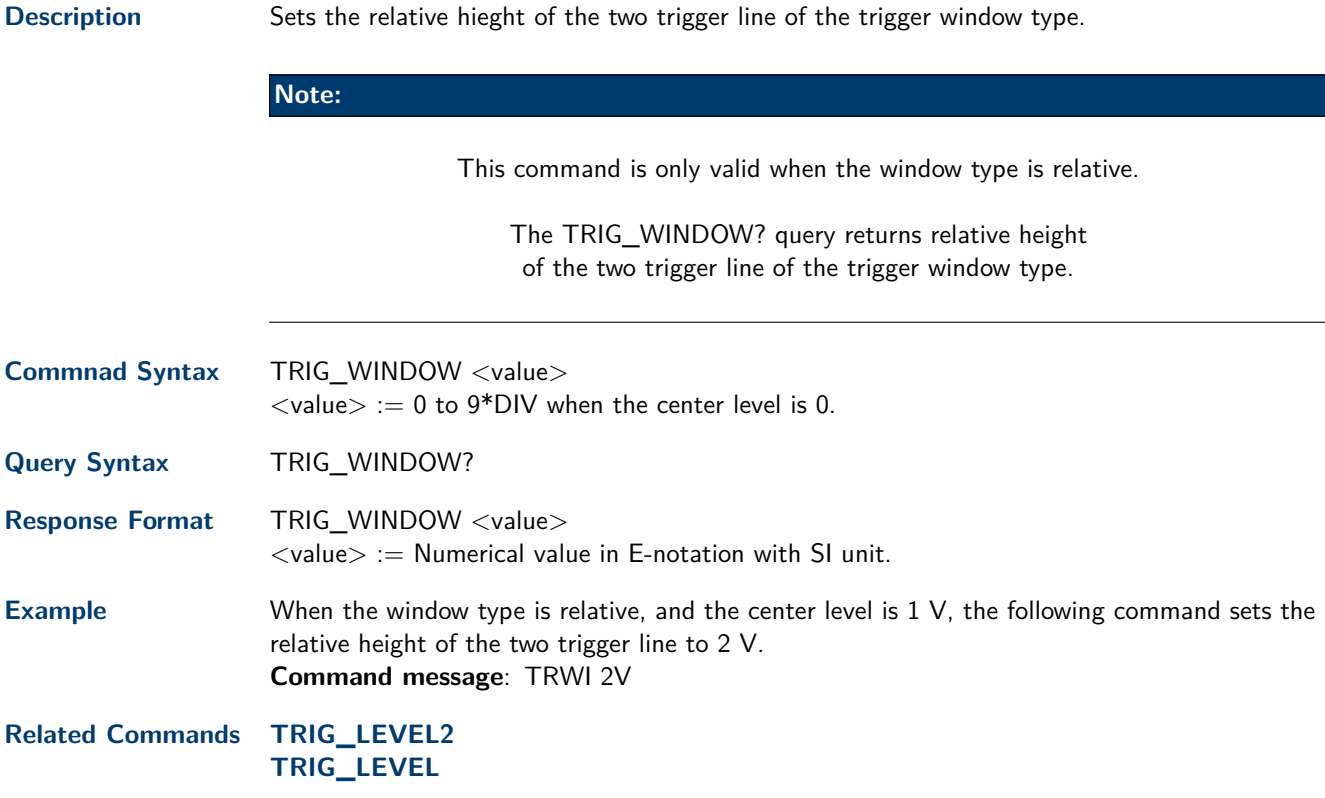

# IIC Signal Commands

To set up a IIC serial trigger, set the trigger type to Serial using the command TRSE SERIAL.

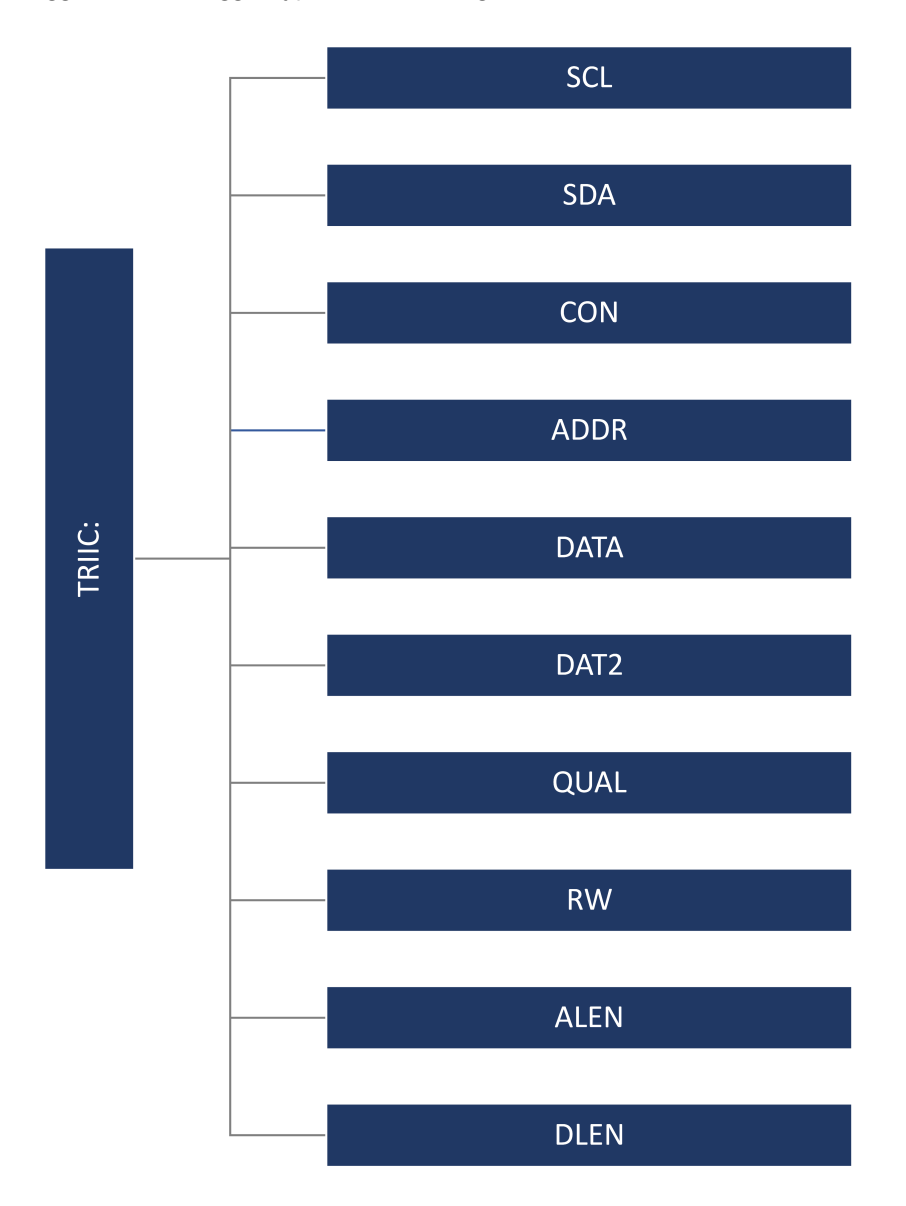

## **22.1 TRIIC:SCL**

**Description** Sets the soruce and threshold for the serial clock (SCL) of IIC trigger.

**Commnad Syntax** TRIG\_IIC:SCL <source>[,<threshold>]  $\langle$ source $\rangle := \{C1, C2, C3, C4, D0, D1, D2, D3, D4, D5, D6, D7, D8, D9, D10, D11, D12, D13, D14, D15\}$  $\langle$ threshold $\rangle :=$  value with unit. It is necessary to set when the source is analog channel.

#### **Note:**

The range of threshold is related to the vertical scale of the source.

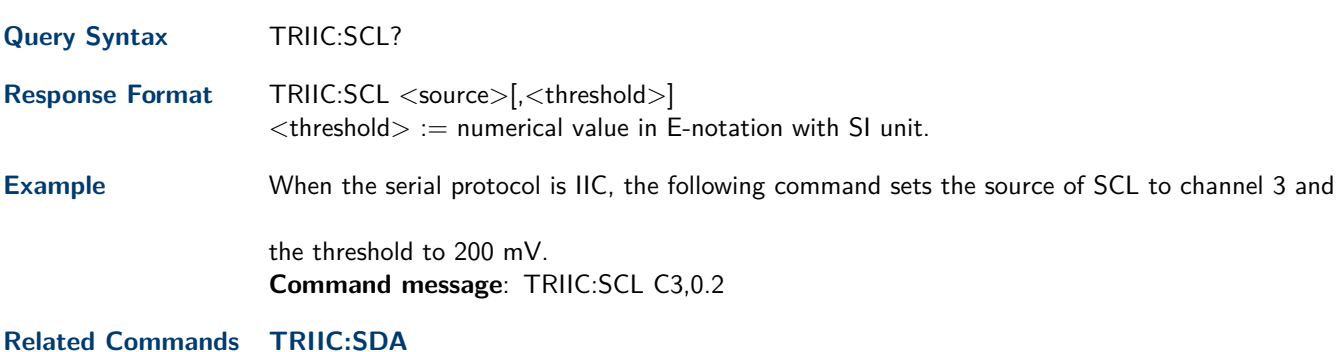

## **22.2 TRIIC:SDA**

**Description** Sets the soruce and threshold for the serial data input channel (SDA) of IIC trigger.

**Commnad Syntax** TRIG\_IIC:SDA <source>[,<threshold>]  $\langle$ source $\rangle := \{C1, C2, C3, C4, D0, D1, D2, D3, D4, D5, D6, D7, D8, D9, D10, D11, D12, D13, D14, D15\}$  $lt$ threshold $gt:=$  value with unit. It is necessary to set when the source is analog channel.

### **Note:**

The range of threshold is related to the vertical scale of the source.

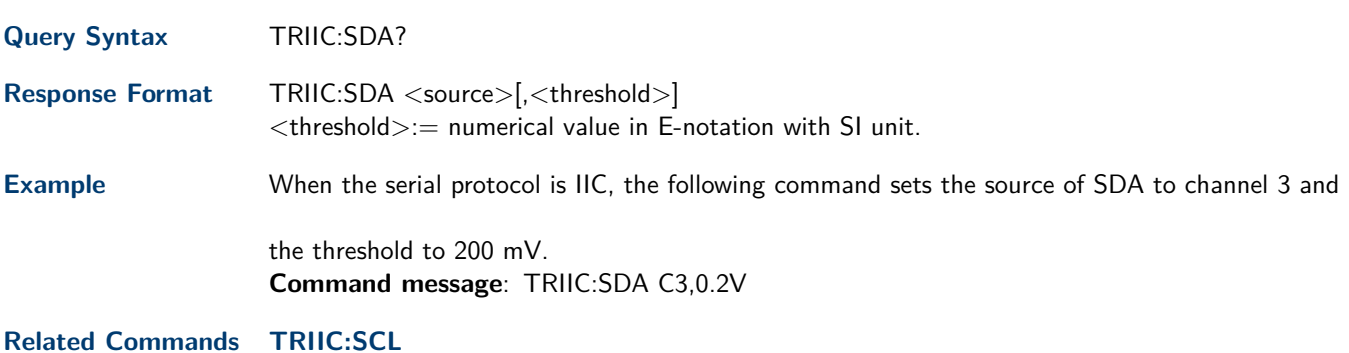

# <span id="page-81-0"></span>**22.3 TRIIC:CON**

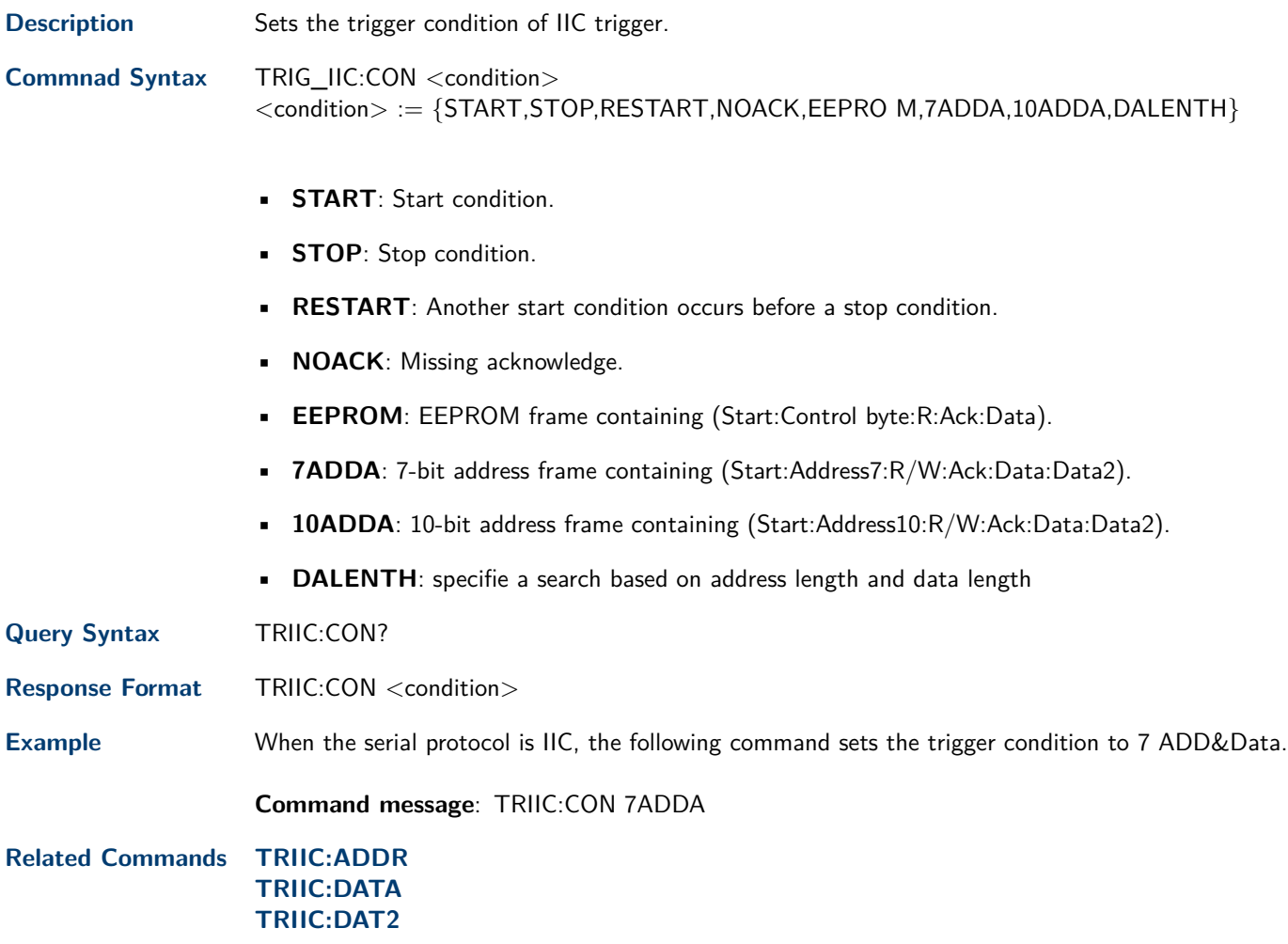

# <span id="page-82-0"></span>**22.4 TRIIC:ADDR**

**Description** Sets the address value used for the IIC trigger when the trigger condition is set to 7ADDA or 10ADDA.

**Commnad Syntax** TRIIC:ADDR <value>  $\langle$ value $\rangle := 0$  to  $2^n$  when n is the address length(7 or 10)

#### **Note:**

Use the don't care data (128) to ignore the address value when trigger condition is 7ADDA.

Use the don't care data (1024) to ignore the address value when trigger condition is 10ADDA.

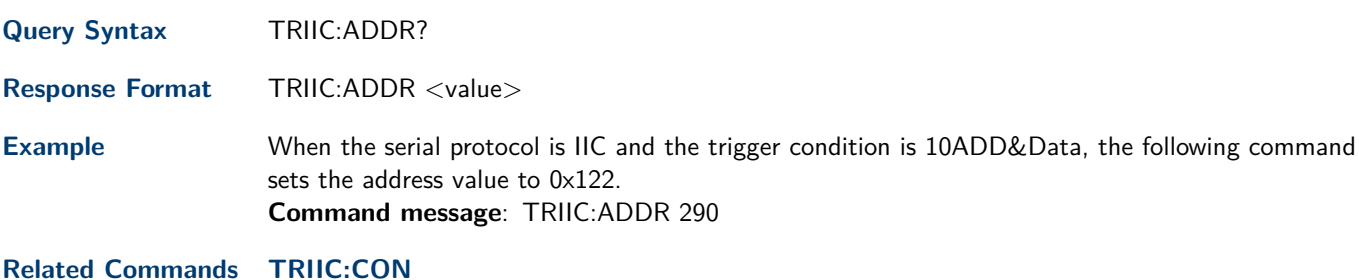

## **22.5 TRIIC:DATA**

**Description** Sets data1 value used for IIC trigger when the rigger condition is set to 7ADDA, 10ADDA or EEPROM.

**Commnad Syntax** TRIIC:DATA <value>  $<$ value $> := \{0 \text{ to } 256\}$ 

### **Note:**

Use the don't care data (256) to ignore the data value.

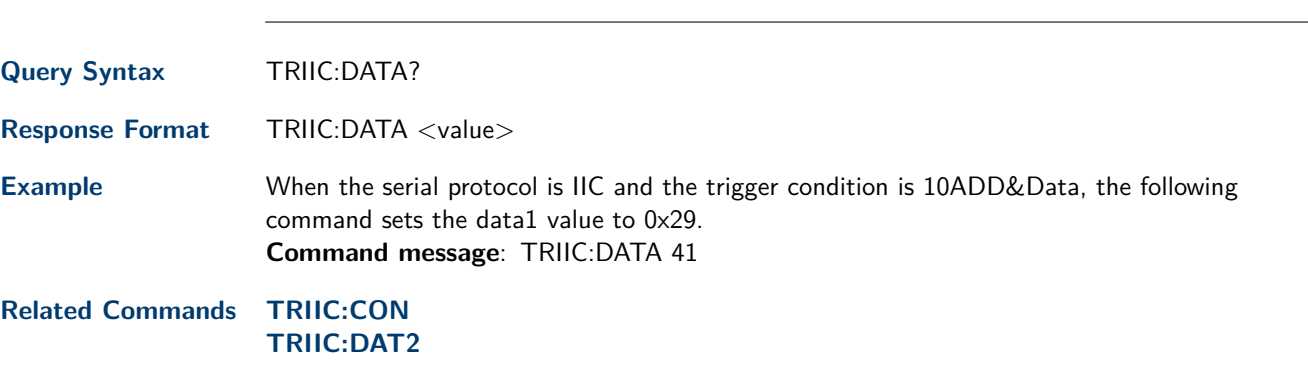

# <span id="page-83-0"></span>**22.6 TRIIC:DAT2**

**Description** Sets the data2 value used for IIC trigger when the trigger condition is set to 7ADDA or 10ADDA.

**Commnad Syntax** TRIIC:DAT2 <value>  $<$ value $> := \{0 \text{ to } 256\}$ 

#### **Note:**

Use the don't care data (256) to ignore the data value.

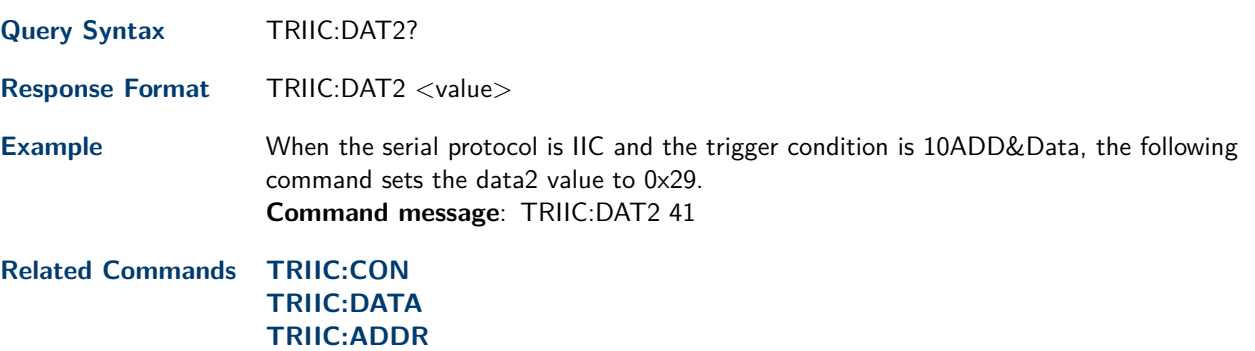

# **22.7 TRIIC:QUAL**

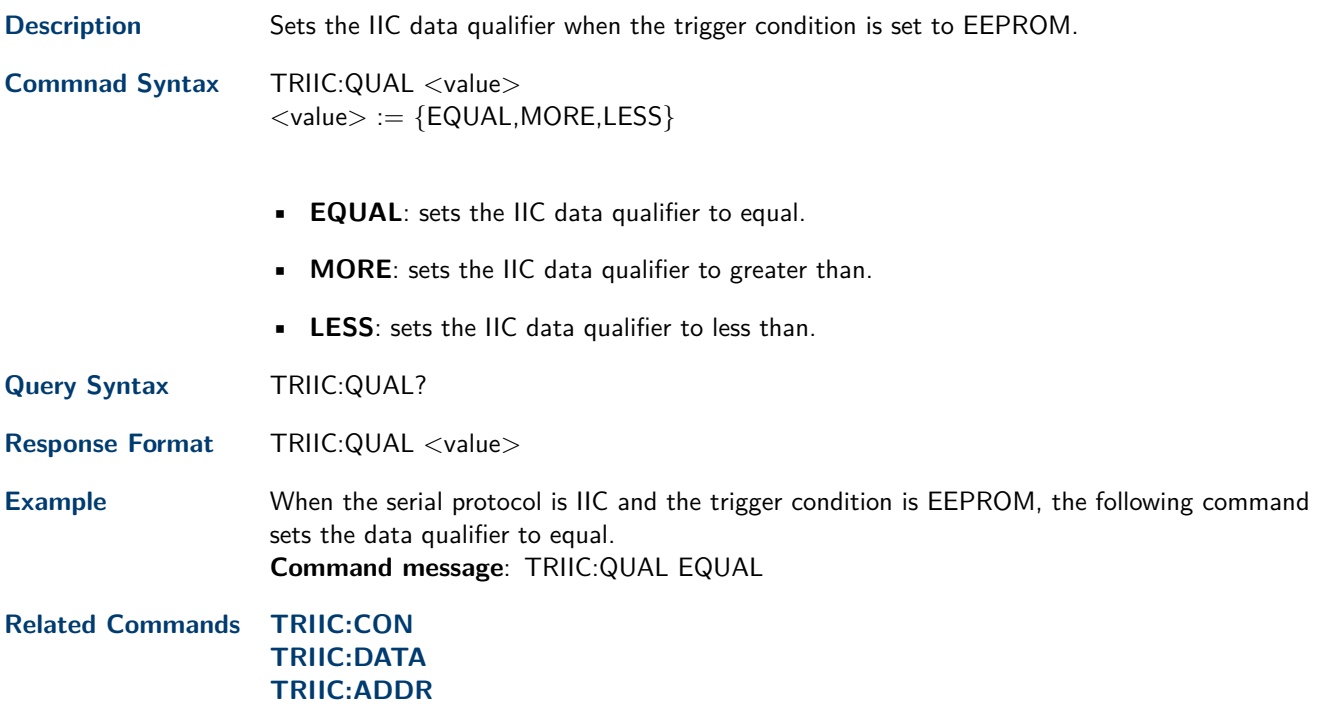

# **22.8 TRIIC:RW**

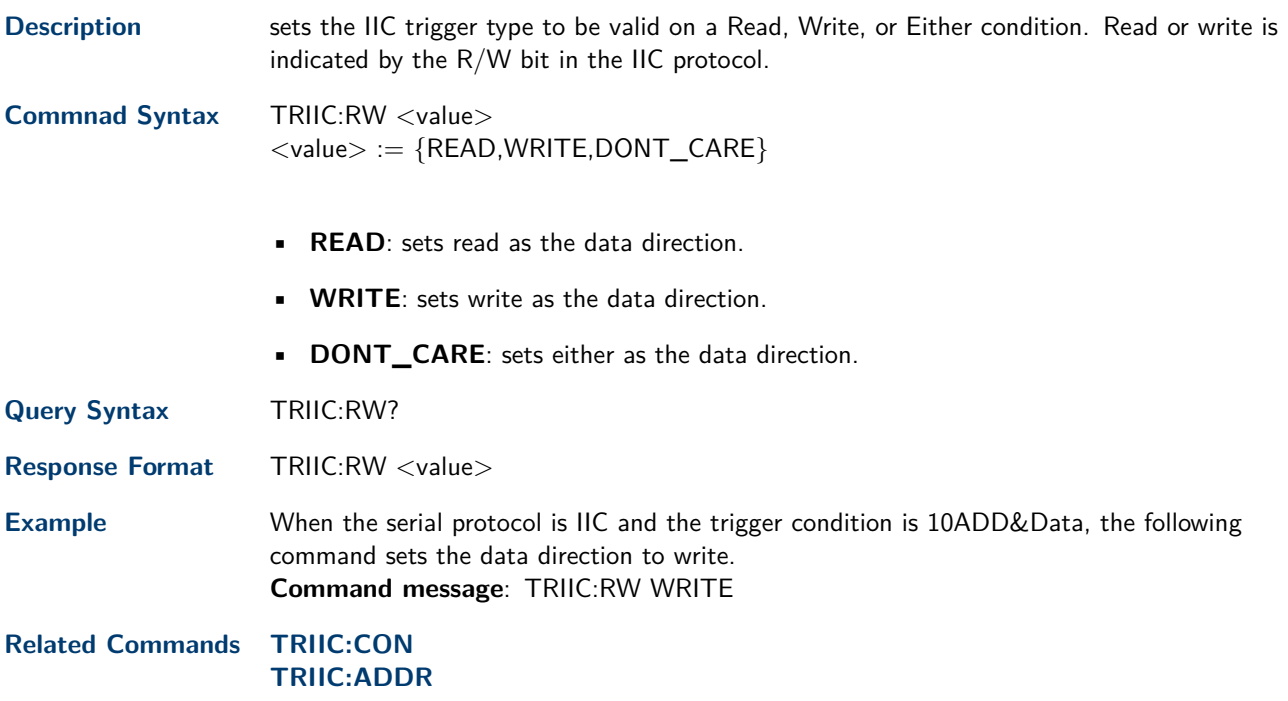

# **22.9 TRIIC:ALEN**

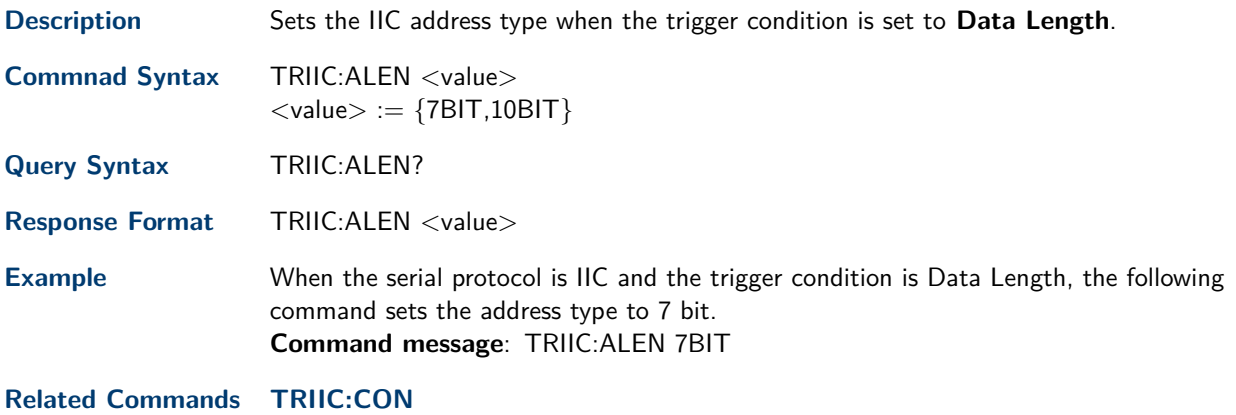

**[TRIIC:ADDR](#page-82-0)**

# **22.10 TRIIC:DLEN**

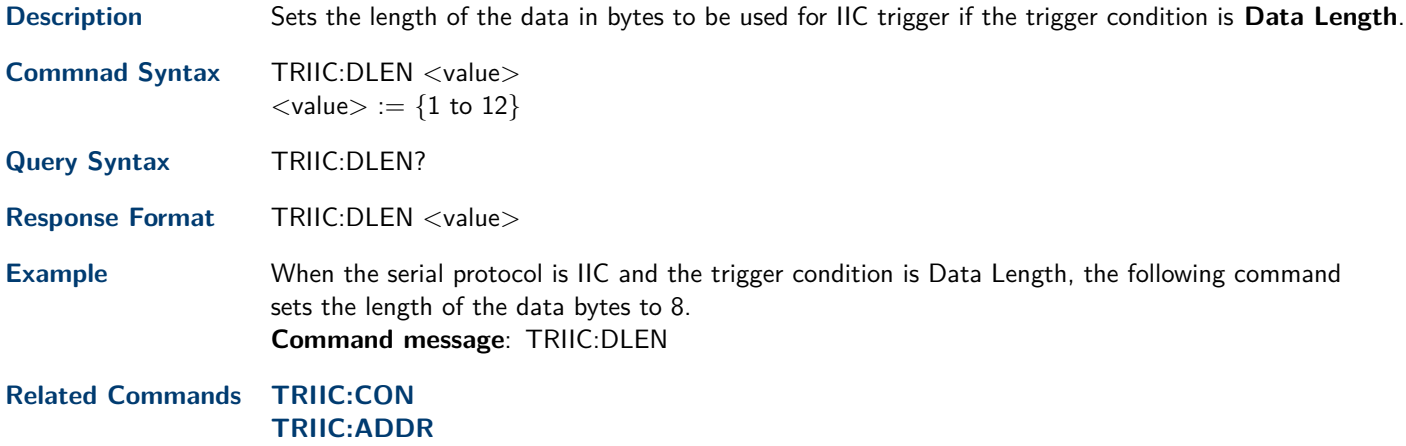

# SPI Trigger Commands

To set up a SPI serial trigger, set the trigger type to **Serial** using the command TRSE SERIAL.

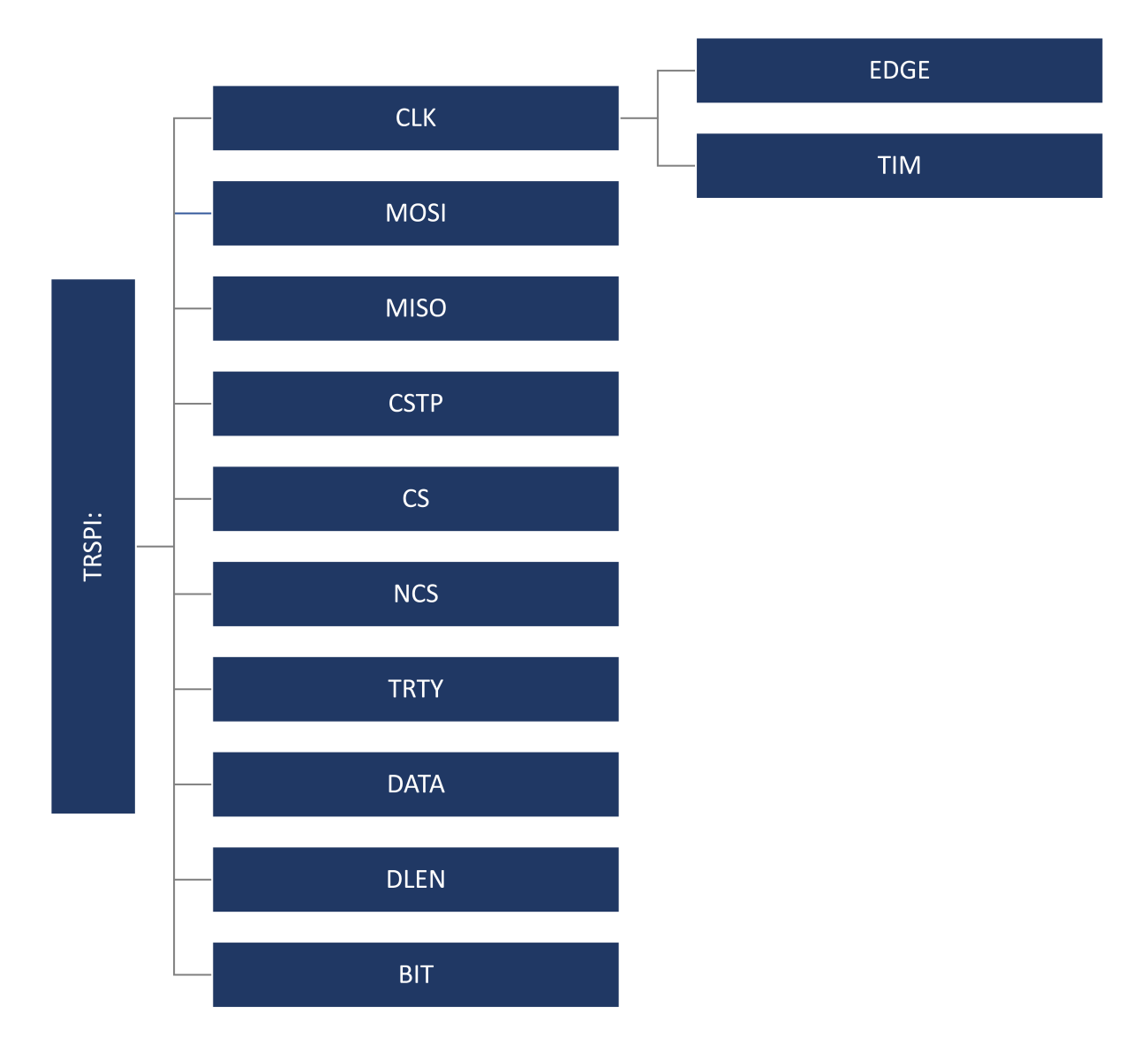

# **23.1 TRSPI:CLK**

**Description** Sets the source and threshold for the serial clock of SPI trigger. **Commnad Syntax** TRSPI:CLK <source>[,<threshold>]  $\langle$ source $\rangle :=$ {C1,C2,C3,C4,D0,D1,D2,D3,D4,D5,D6,D7,D8, D9,D10,D11,D12,D13,D14,D15}  $\langle$ threshold $\rangle :=$  value with unit. It is necessary to set when the source is analog channel.

### **Note:**

The range of threshold is related to the vertical scale of the source.

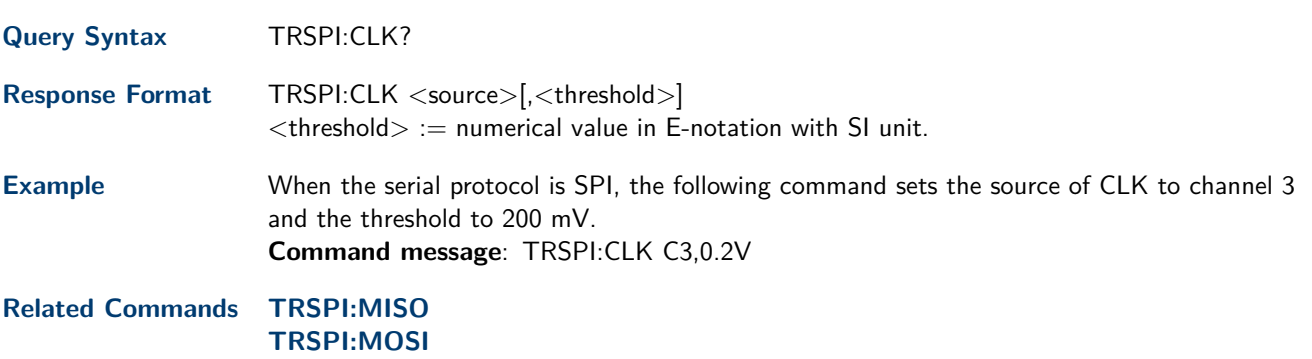

## **23.2 TRSPI:CLK:EDGE**

**Description** Sets the edge of the clock that data latches on.

- **Commnad Syntax** TRSPI:CLK:EDGE <edge>  $\langle$ edge $\rangle := \{RISING, FALLING\}$
- **Query Syntax** TRSPI:CLK:EDGE?

**Response Format** TRSPI:CLK:EDGE <edge>

**Example** When the serial protocol is SPI, the following command sets the edge of the clock to rising. **Command message**: TRSPI:CLK:EDGE RISING

**Related Commands TRSPI:CLK**

# <span id="page-87-0"></span>**23.3 TRSPI:CLK:TIM**

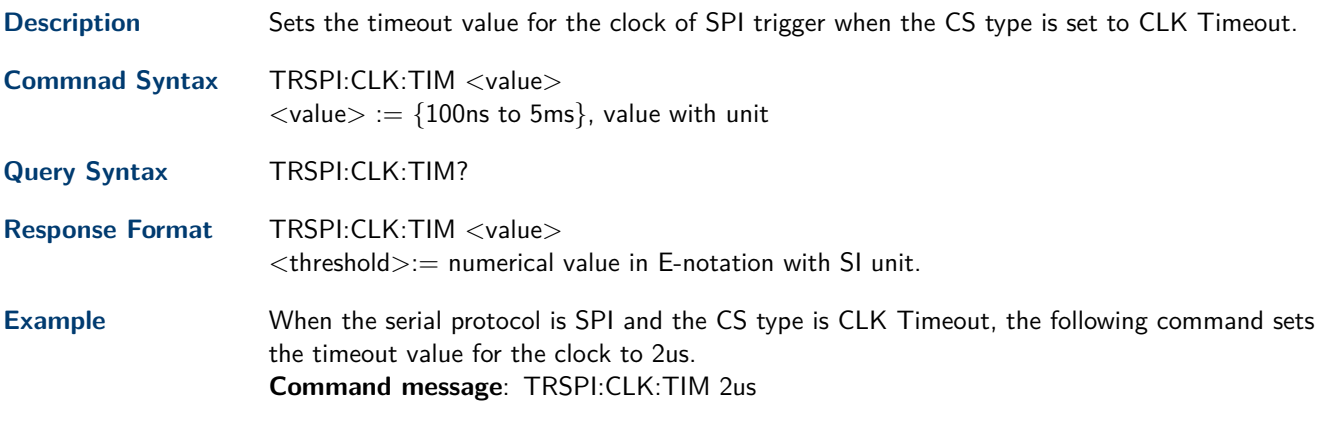

**Related Commands [TRSPI:CSTP](#page-88-0)**

## **23.4 TRSPI:MOSI**

**Description** Sets the source and threshold for MOSI of SPI trigger.

**Commnad Syntax** TRSPI:MOSI <source>[,<threshold>]  $\langle$ source $\rangle := \{C1, C2, C3, C4, D0, D1, D2, D3, D4, D5, D6, D7, D8, D9, D10, D11, D12, D13, D14, D15\}$  $\lt$ threshold $> :=$  value with unit. It is necessary to set when the source is analog channel.

#### **Note:**

The range of threshold is related to the vertical scale of the source.

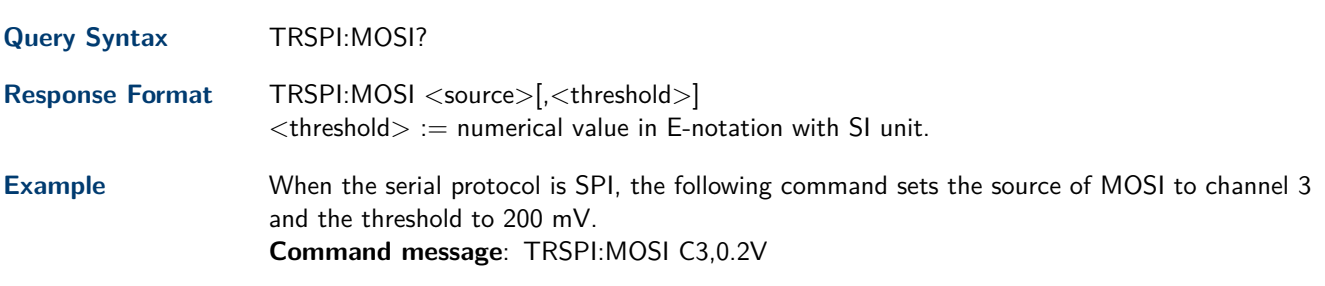

**Related Commands [TRSPI:MISO](#page-88-0)**

## <span id="page-88-0"></span>**23.5 TRSPI:MISO**

**Description** Sets the source and threshold for MISO of SPI trigger.

**Commnad Syntax** TRSPI:MISO <source>[,<threshold>]  $\langle$ source $\rangle := \{C1, C2, C3, C4, D0, D1, D2, D3, D4, D5, D6, D7, D8, D9, D10, D11, D12, D13, D14, D15\}$  $\lt$ threshold $> :=$  value with unit. It is necessary to set when the source is analog channel.

#### **Note:**

The range of threshold is related to the vertical scale of the source.

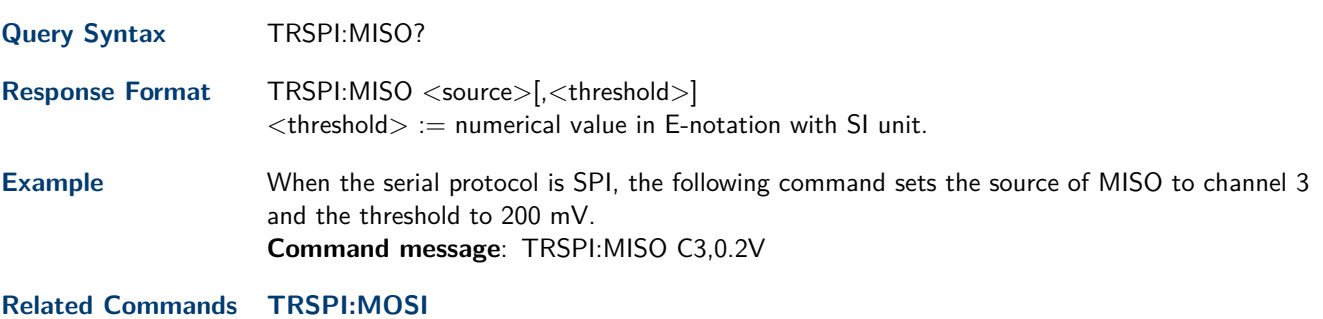

## **23.6 TRSPI:CSTP**

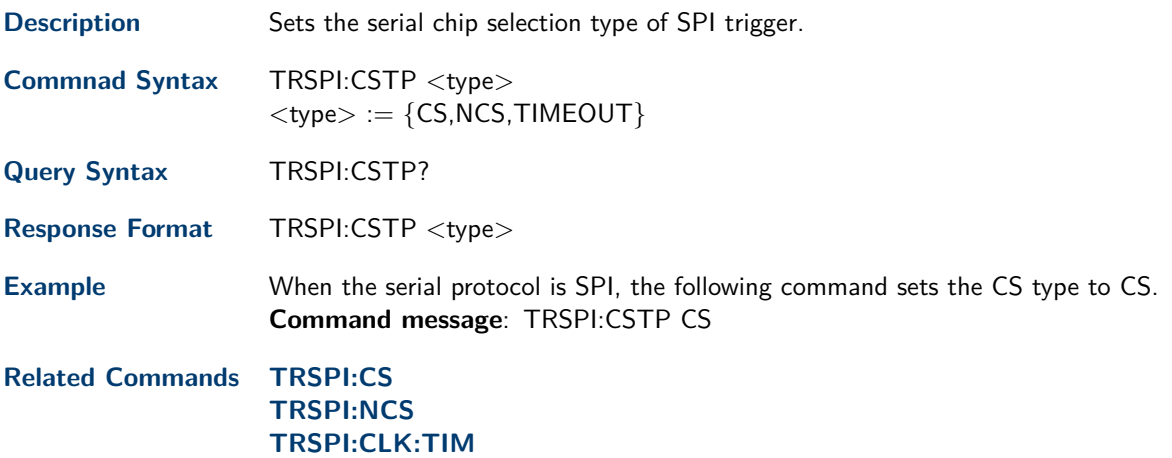

# <span id="page-89-0"></span>**23.7 TRSPI:CS**

**Description** Sets the source and threshold for CS signal of SPI trigger when the CS type is CS. **Commnad Syntax** TRSPI:CS <source>[,<threshold>]  $\langle$ source $\rangle := \{C1, C2, C3, C4, D0, D1, D2, D3, D4, D5, D6, D7, D8, D9, D10, D11, D12, D13, D14, D15\}$  $lt$ threshold $gt :=$  value with unit. It is necessary to set when the source is analog channel.

### **Note:**

The range of threshold is related to the vertical scale of the source.

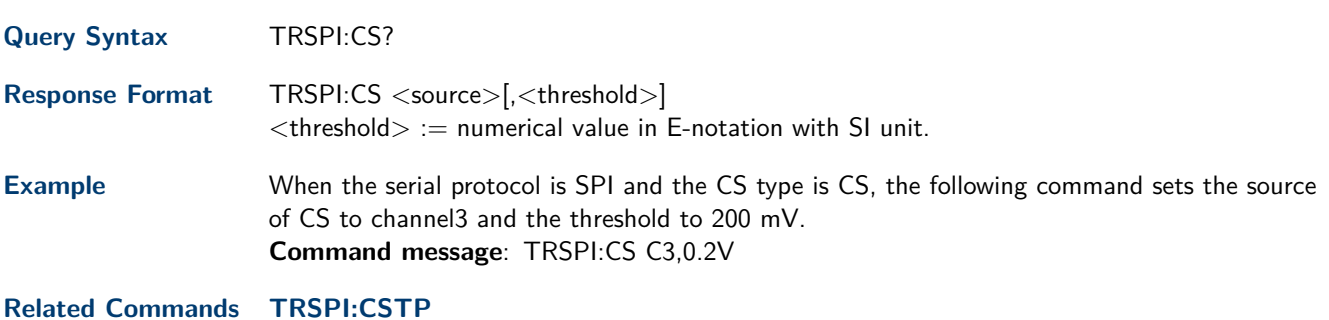

## **23.8 TRSPI:NCS**

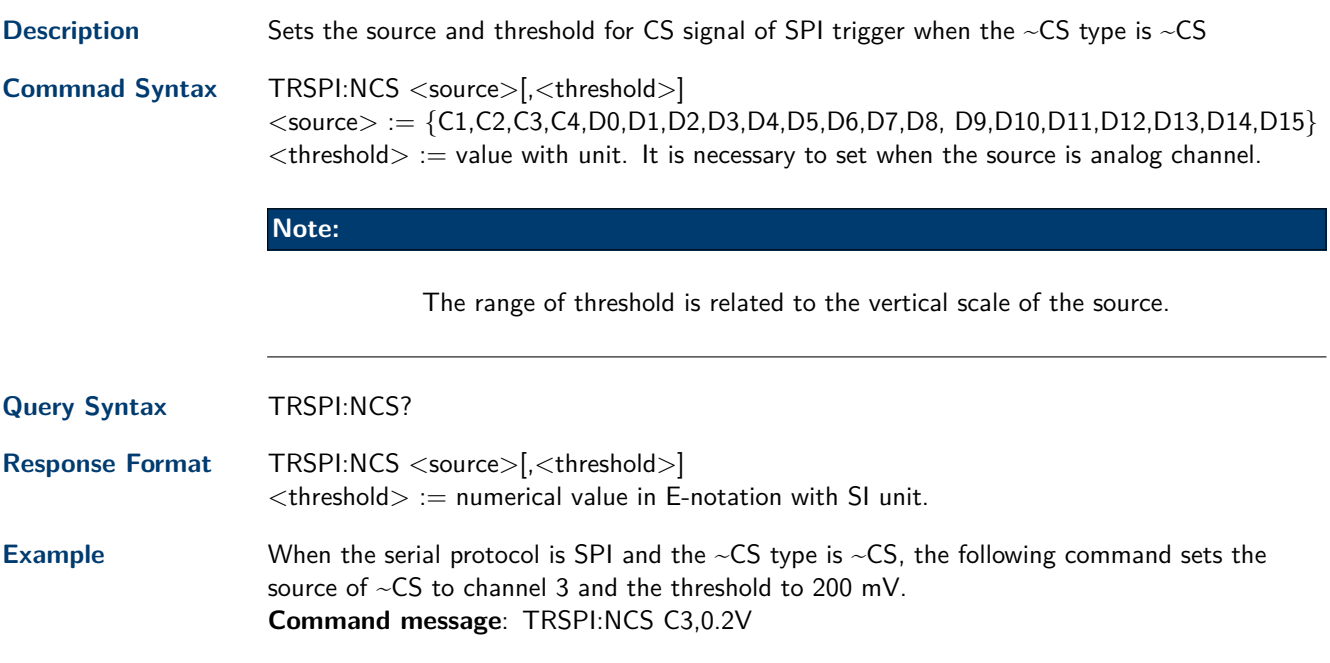

**Related Commands [TRSPI:CSTP](#page-88-0)**

## **23.9 TRSPI:TRTY**

**Description** Sets the trigger source for SPI trigger.

**Commnad Syntax** TRSPI:TRTY <source>  $<$ source $> := \{$ MOSI,MISO $\}$ 

<span id="page-90-0"></span>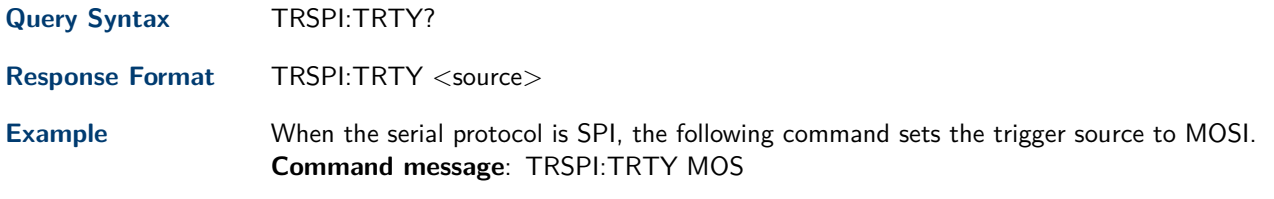

# **23.10 TRSPI:DATA**

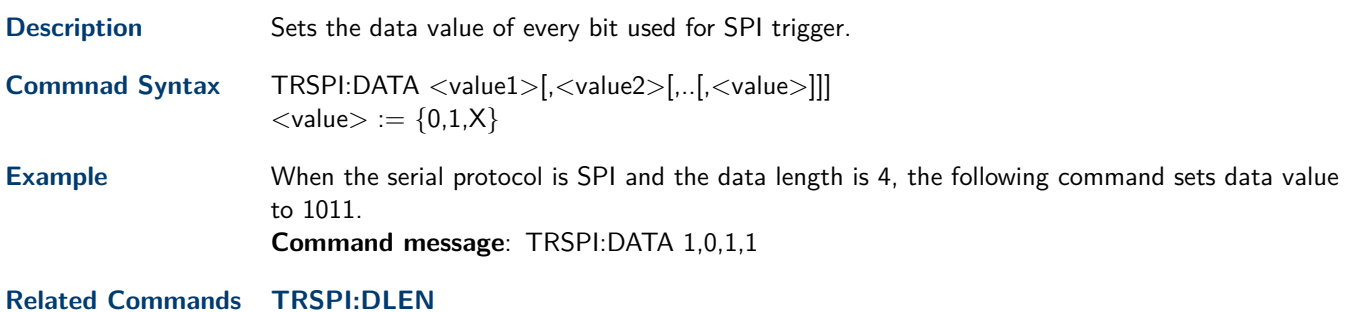

# **23.11 TRSPI:DLEN**

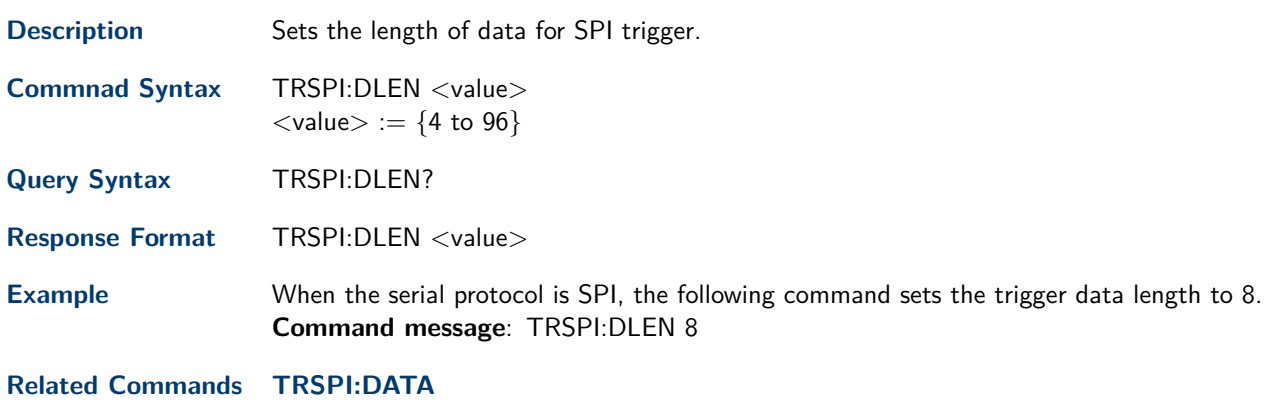

# **23.12 TRSPI:BIT**

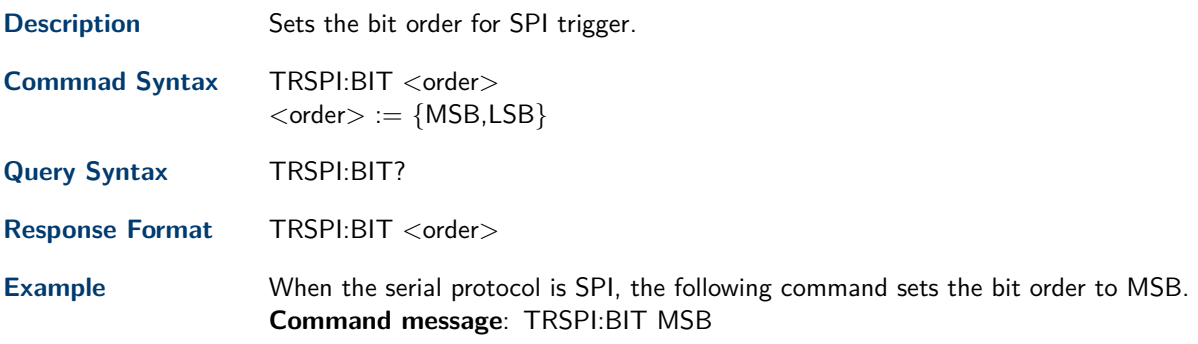

# UART Trigger Commands

To setup a UART serial trigger, set the trigger type to **Serial** using the command TRSE SERIAL.

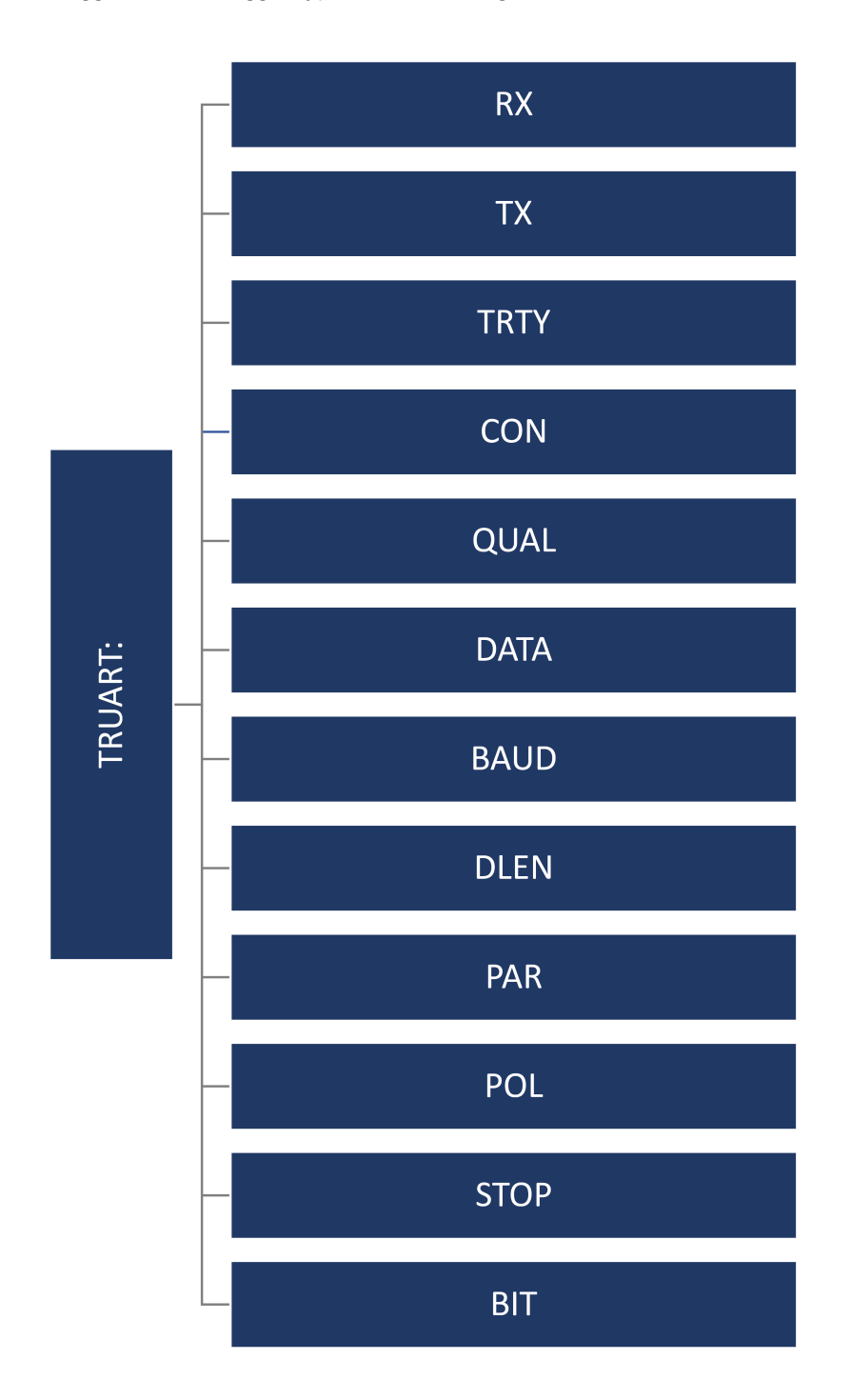

## <span id="page-92-0"></span>**24.1 TRUART:RX**

**Description** Sets the source and threshold for RX of UART trigger. **Commnad Syntax** TRUART:RX <source>[,<threshold>]  $\langle$ source $\rangle := \{C1, C2, C3, C4, D0, D1, D2, D3, D4, D5, D6, D7, D8, D9, D10, D11, D12, D13, D14, D15\}$  $\lt$ threshold $> :=$  value with unit. It is necessary to set when the source is analog channel.

### **Note:**

The range of threshold is related to the vertical scale of the source.

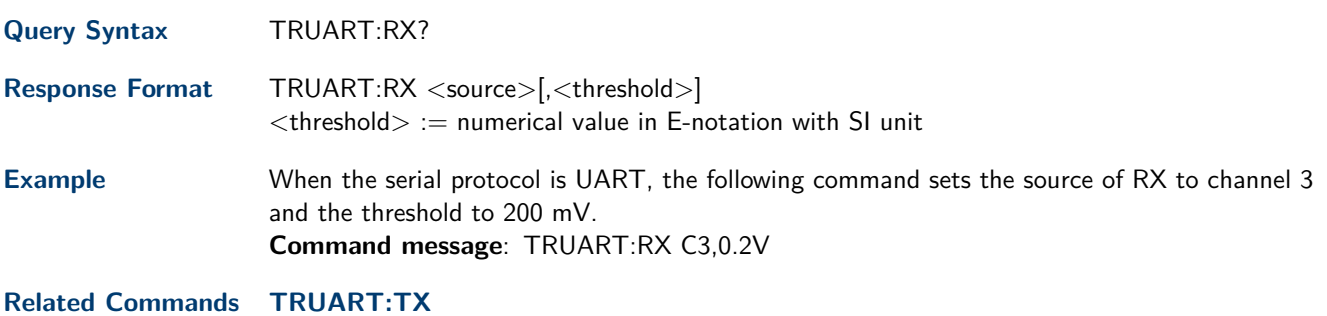

**24.2 TRUART:TX**

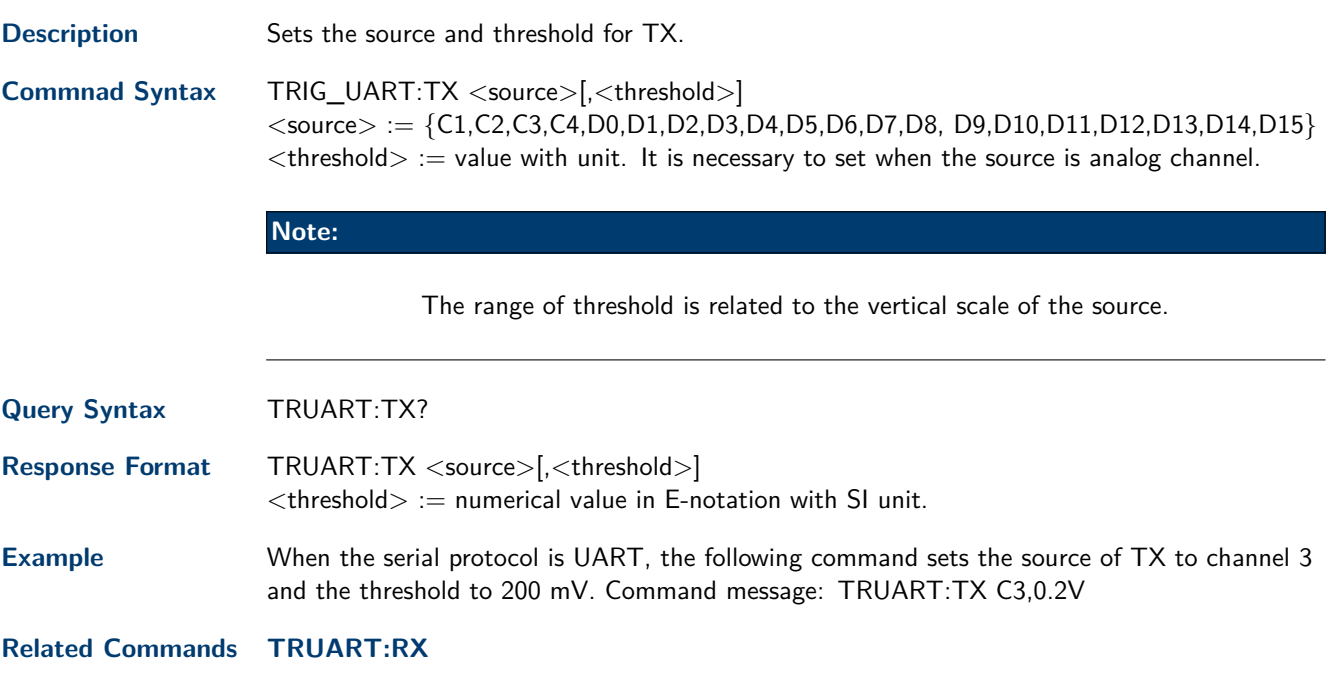

# <span id="page-93-0"></span>**24.3 TRUART:TRTY**

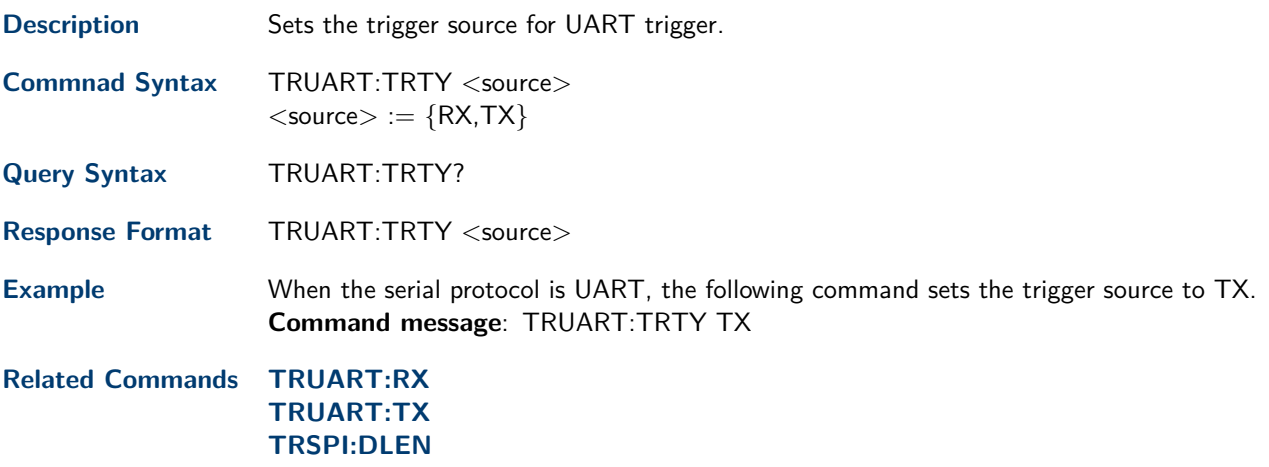

# **24.4 TRUART:CON**

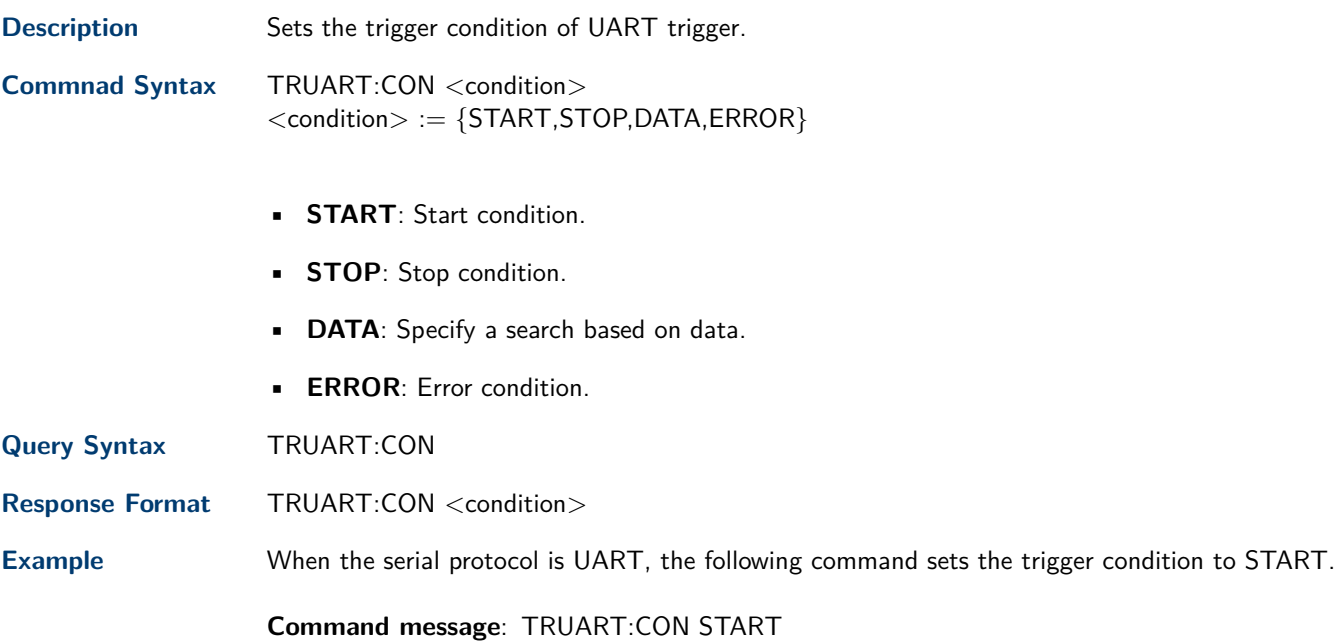

# **24.5 TRUART:QUAL**

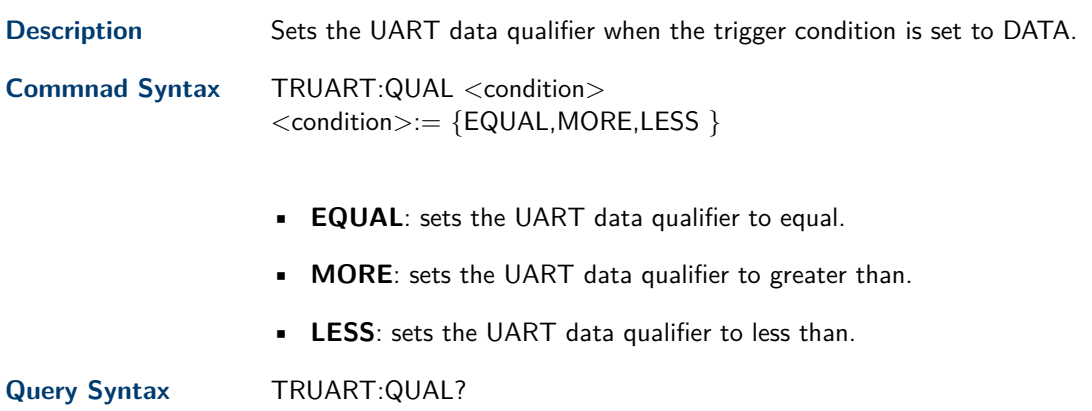

**Response Format** TRUART:QUAL <condition> **Example** When the serial protocol is UART and the trigger condition is DATA, the following command sets the data qualifier to EQUAL. **Command message**: TRUART:QUAL EQUAL

**Related Commands [TRUART:CON](#page-93-0)**

## **24.6 TRUART:DATA**

**Description** Sets the data value used for UART trigger when the trigger condition is set to DATA.

**Commnad Syntax** TRUART:DATA <value>  $<$ value $>:= 0$  to 256

**Note:**

Use the don't care data (256) to ignore the data value.

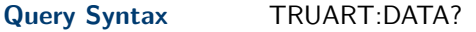

**Response Format** TRUART:DATA <value>

**Example** When the serial protocol is UART and the trigger condition is DATA, the following command sets the data value to 0x29. **Command message**: TRUART:DATA 41

**Related Commands [TRUART:CON](#page-93-0)**

## **24.7 TRUART:BAUD**

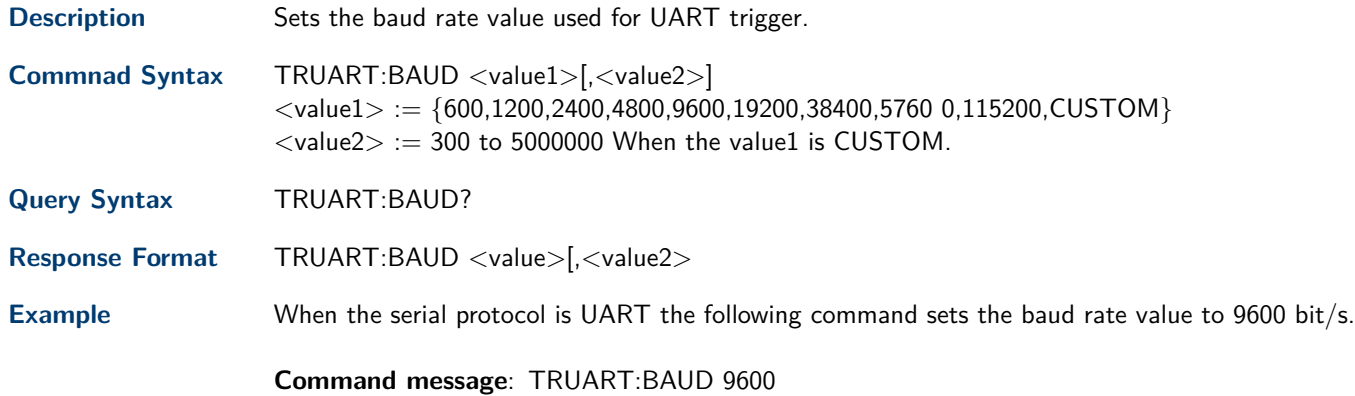

### **24.8 TRUART:DLEN**

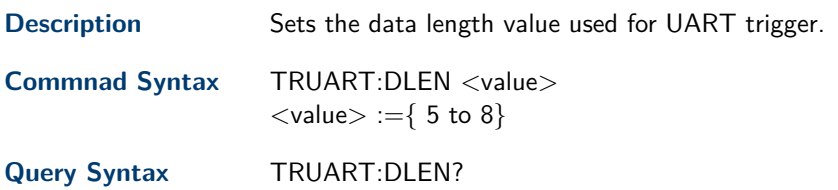

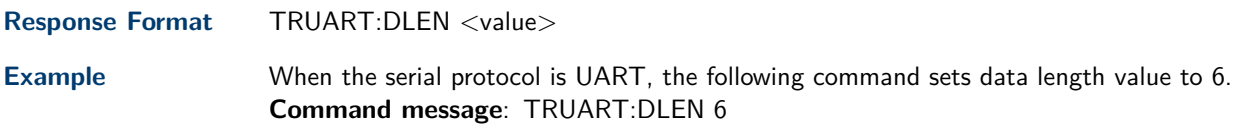

## **24.9 TRUART:PAR**

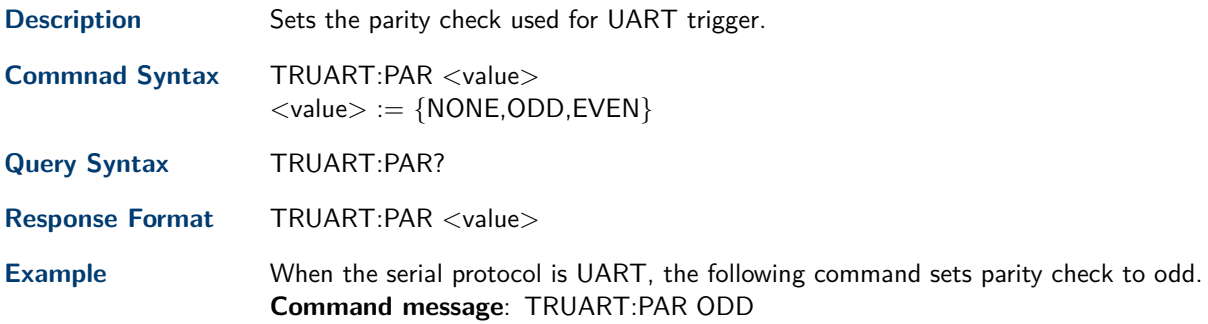

# **24.10 TRUART:POL**

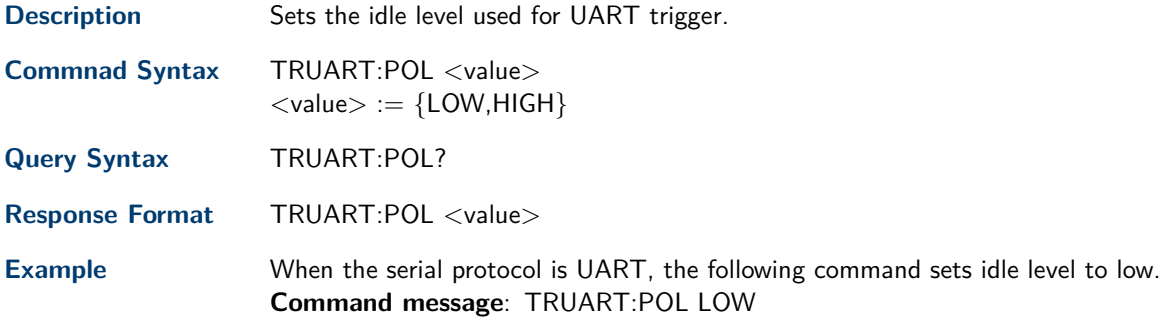

# **24.11 TRUART:STOP**

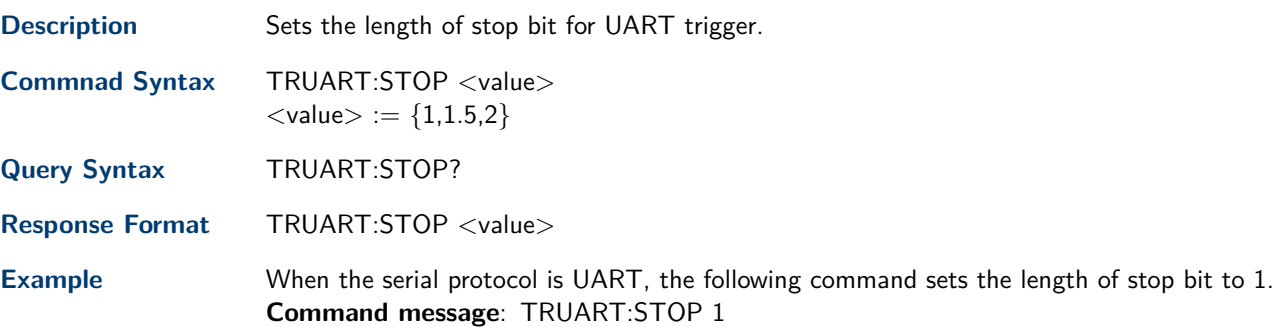

# **24.12 TRUART:BIT**

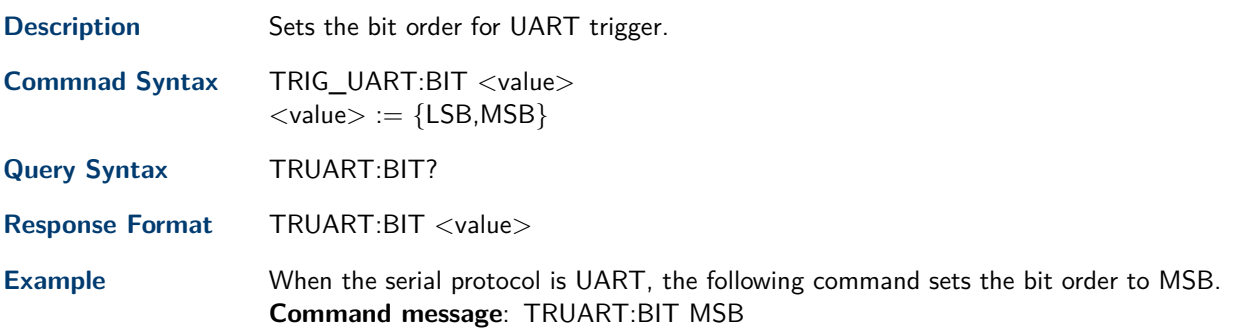

# CAN Trigger Commands

To setup a CAN serial trigger, set the trigger type to **Serial** using the command TRSE SERIAL.

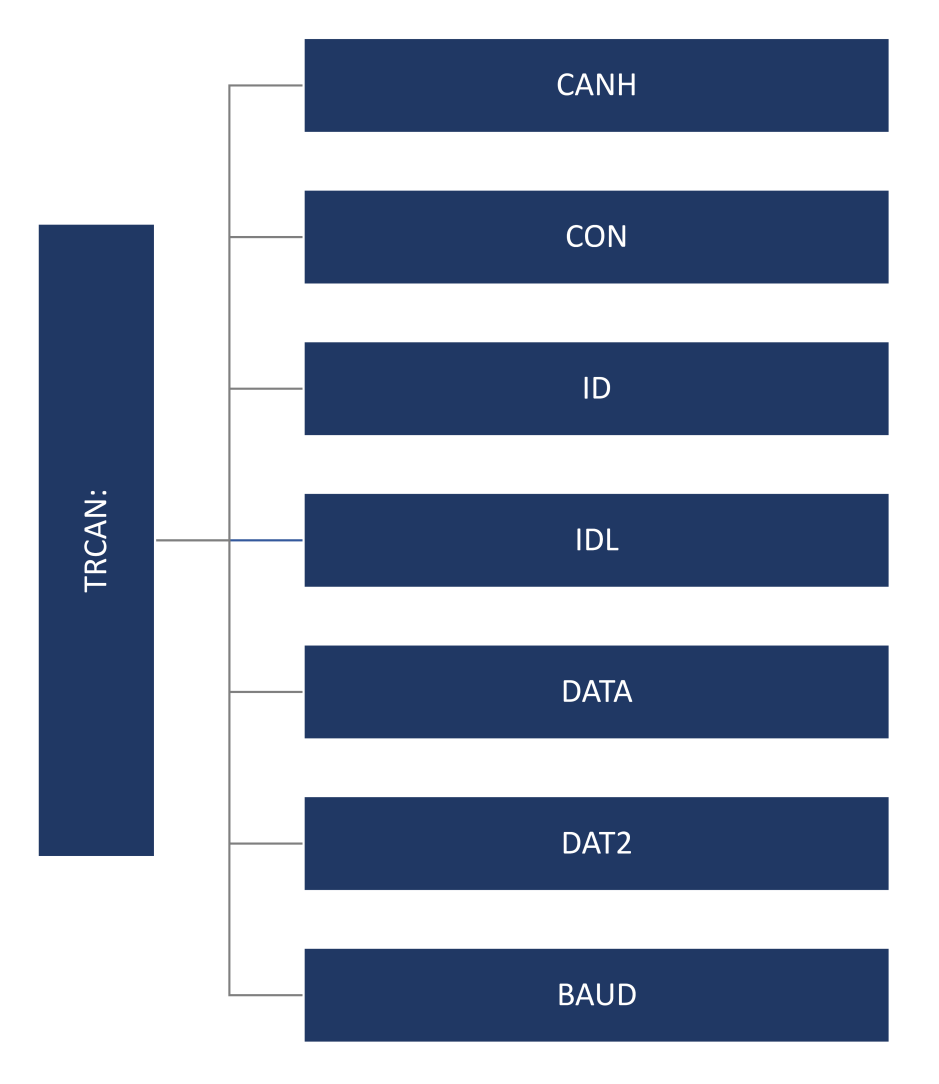

## <span id="page-97-0"></span>**25.1 TRCAN:CANH**

**Description** Sets the source and threshold for source of CAN trigger.

**Commnad Syntax** TRCAN:CANH <source>[,<threshold>]  $\langle$ source $\rangle := \{C1, C2, C3, C4, D0, D1, D2, D3, D4, D5, D6, D7, D8, D9, D10, D11, D12, D13, D14, D15\}$  $\lt$ threshold $> :=$  value with unit. It is necessary to set when the source is analog channel.

#### **Note:**

The range of threshold is related to the vertical scale of the source.

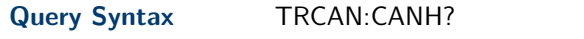

Response Format TRCAN:CANH <source>[,<threshold>] **Example** When the serial protocol is CAN, the following command sets the source to channel 3 and the threshold to 200 mV.

bf Command message: TRCAN:CANH C3,0.2V

## **25.2 TRCAN:CON**

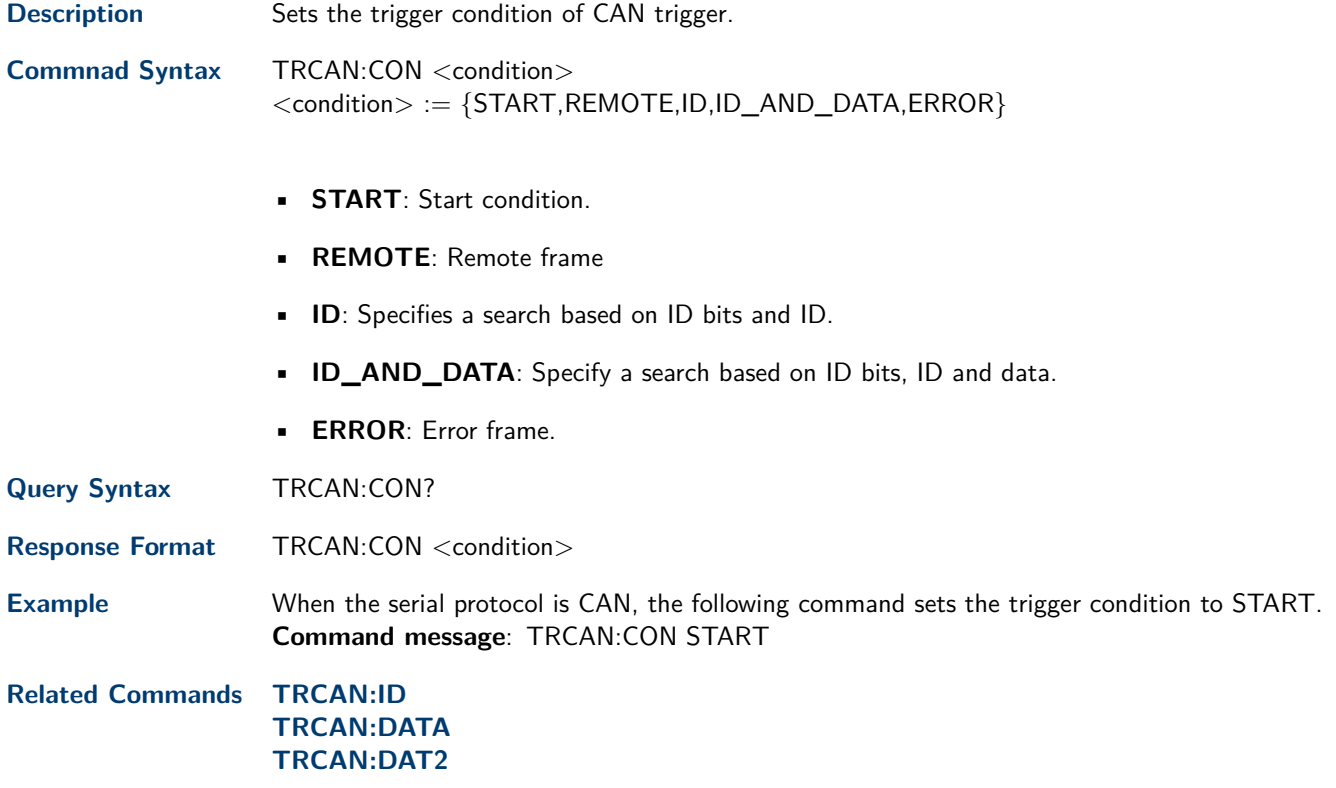

# <span id="page-98-0"></span>**25.3 TRCAN:ID**

**Description** Sets he ID value for CAN trigger when the trigger condition is set to ID or ID\_AND\_DATA.

**Commnad Syntax** TRCAN:ID <value>  $\langle$ value $\rangle := \{0 \text{ to } 2^n\}$  when n is the ID bits (11 or 29)

#### **Note:**

Use the don't care data (2048) to ignore the address value when trigger condition is ID or ID\_AND\_DATA, and the ID length is 11.

Use the don't care data (536870912) to ignore the address value when trigger condition is ID or ID\_AND\_DATA, and the ID length is 29.

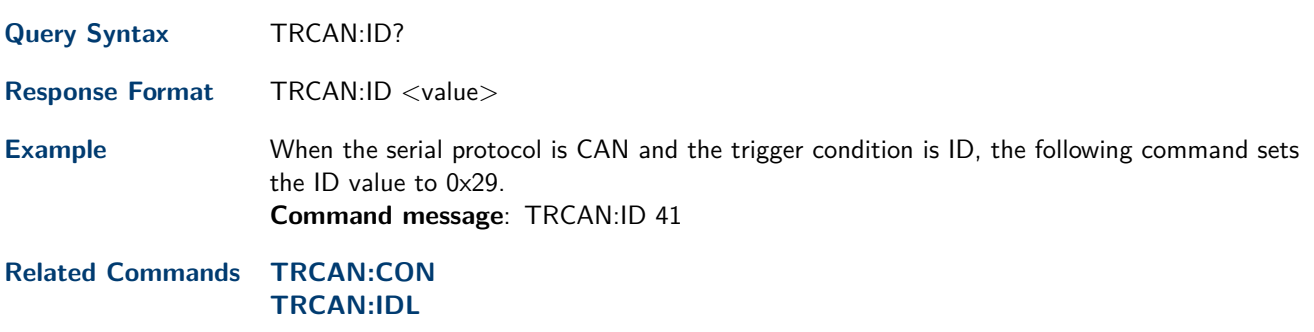

## **25.4 TRCAN:IDL**

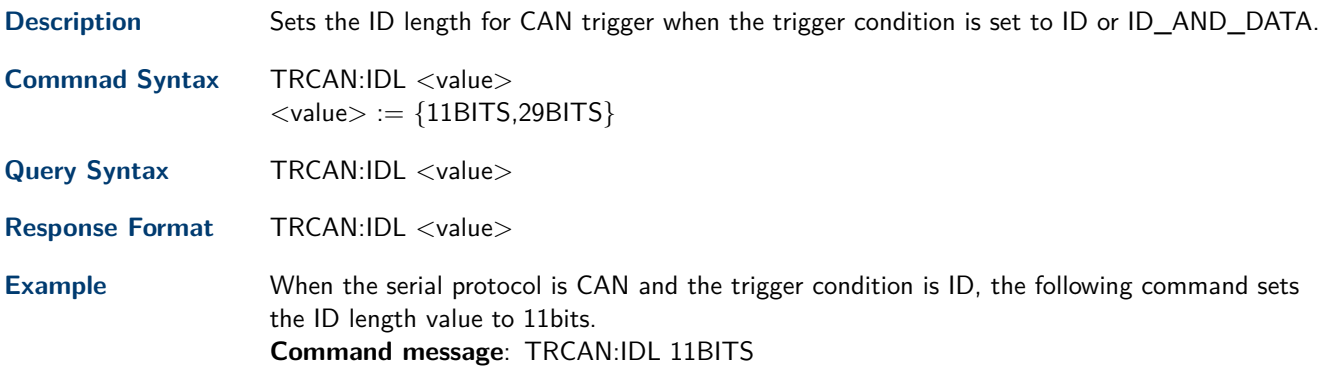

**Related Commands [TRCAN:CON](#page-97-0)**

## <span id="page-99-0"></span>**25.5 TRCAN:DATA**

Description Sets he data1 value used for CAN trigger when the trigger condition is set to ID\_AND\_DATA.

**Commnad Syntax** TRCAN:DATA <value>  $\langle \text{value} \rangle := \{0 \text{ to } 256\}$ 

#### **Note:**

Use the don't care data (256) to ignore the data value.

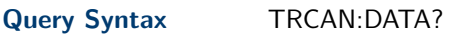

**Response Format** TRCAN:DATA <value>

**Example** When the serial protocol is CAN and the trigger condition is ID\_AND\_DATA, the following command sets the data1 value to 0x29. **Command message**: TRCAN:DATA 41

**Related Commands [TRCAN:CON](#page-97-0) TRCAN:DAT2**

## **25.6 TRCAN:DAT2**

**Description** Sets the data2 value used for CAN trigger when the trigger condition is set to ID\_AND\_DATA.

**Commnad Syntax** TRCAN:DAT2 <value>  $<$ value $> := \{0 \text{ to } 256\}$ 

#### **Note:**

Use the don't care data (256) to ignore the data value.

**Query Syntax** TRCAN:DAT2?

**Response Format** TRCAN:DAT2 <value>

**Example** When the serial protocol is CAN and the trigger condition is ID\_AND\_DATA, the following command sets the data1 value to 0x29. **Command message**: TRCAN:DAT2 41

**Related Commands [TRCAN:CON](#page-97-0) TRCAN:DATA**

# **25.7 TRCAN:BAUD**

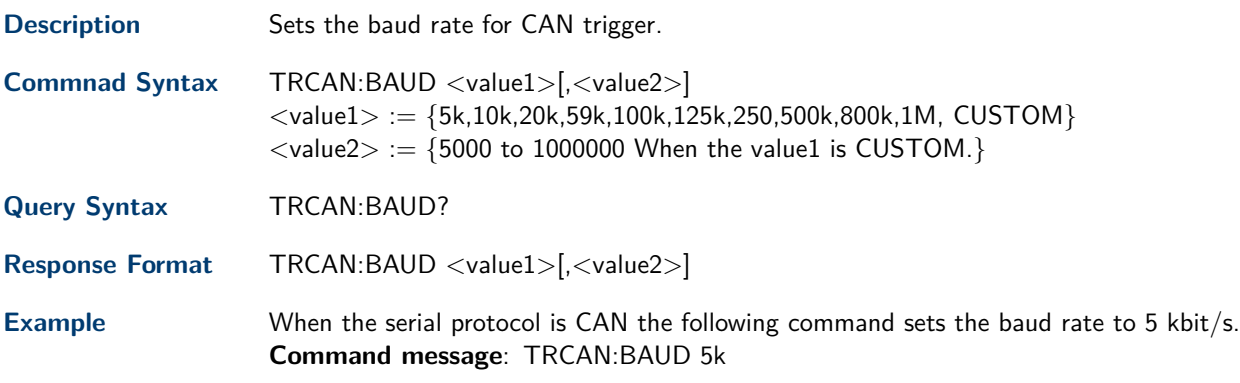

# LIN Trigger Commands

To setup a LIN serial trigger, set the trigger type to **Serial** using the command TRSE SERIAL.

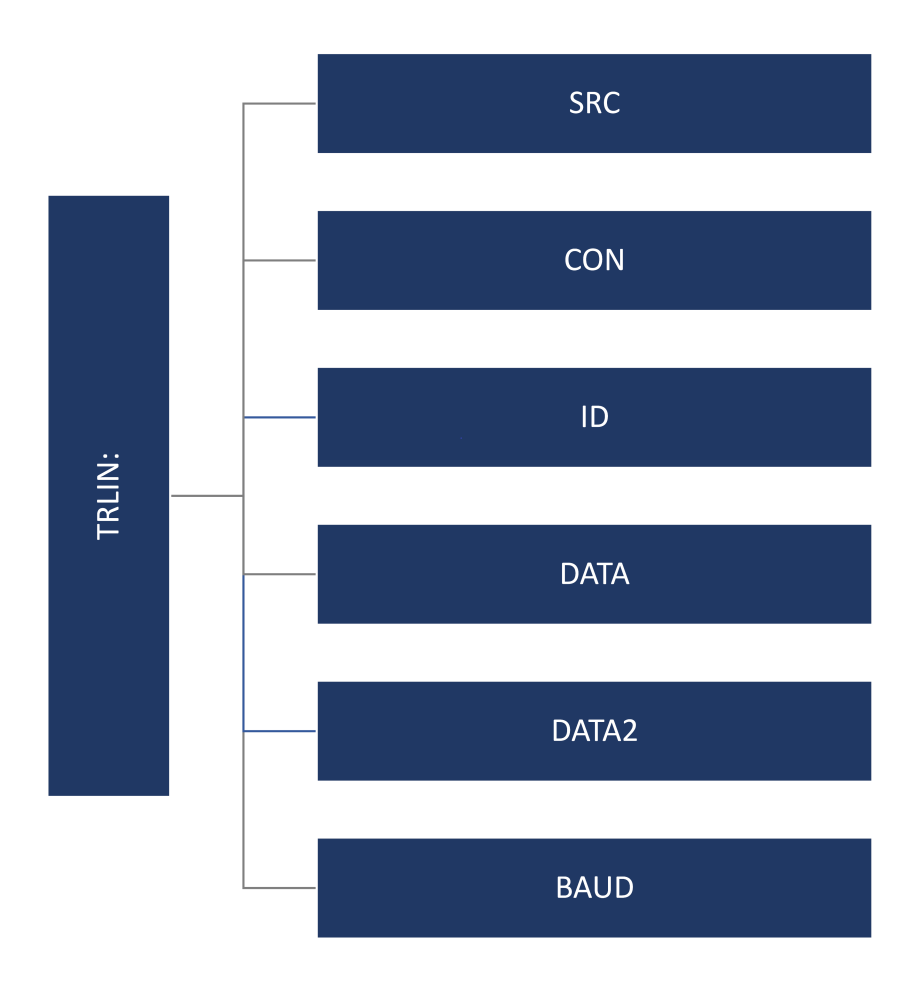

# <span id="page-102-0"></span>**26.1 TRLIN:SRC**

**Description** Sets the source and threshold for the source of LIN trigger. **Commnad Syntax** TRLIN:SRC <source>[,<threshold>]  $\langle$ source $\rangle := \{C1, C2, C3, C4, D0, D1, D2, D3, D4, D5, D6, D7, D8, D9, D10, D11, D12, D13, D14, D15\}$  $\lt$ threshold $>$  `:= value with unit. It is necessary to set when the source is analog channel.

#### **Note:**

The range of value is related to the vertical scale of the source.

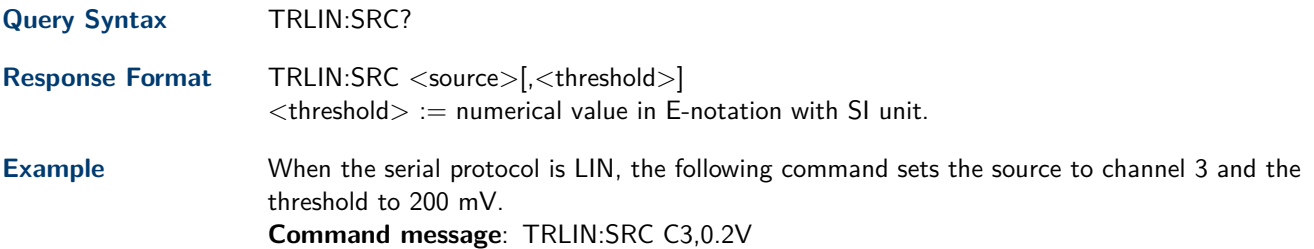

## **26.2 TRLIN:CON**

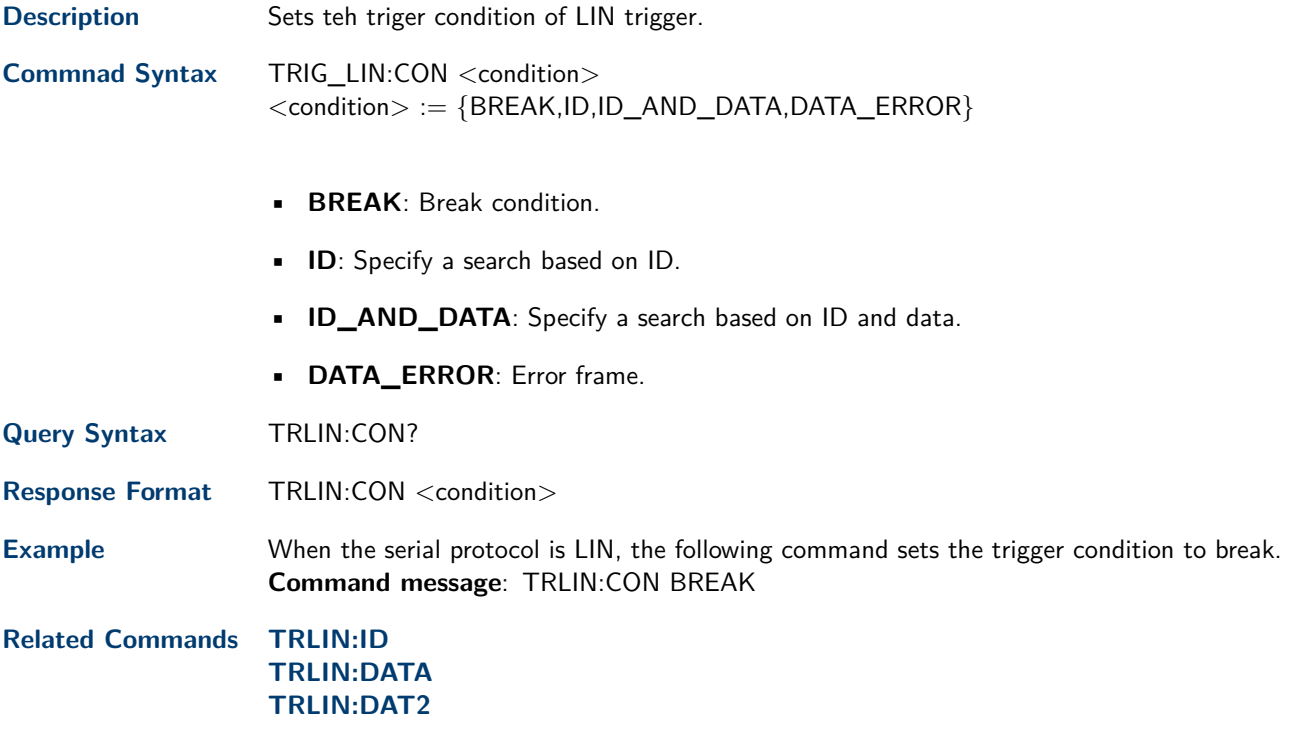

# <span id="page-103-0"></span>**26.3 TRLIN:ID**

**Description** Sets the ID value for LIN trigger when the trigger condition is set to ID or ID\_AND \_DATA.

**Commnad Syntax** TRLIN:ID <value>

 $<$ value $> := \{0 \text{ to } 64\}$ 

#### **Note:**

Use the don't care data (64) to ignore the ID value.

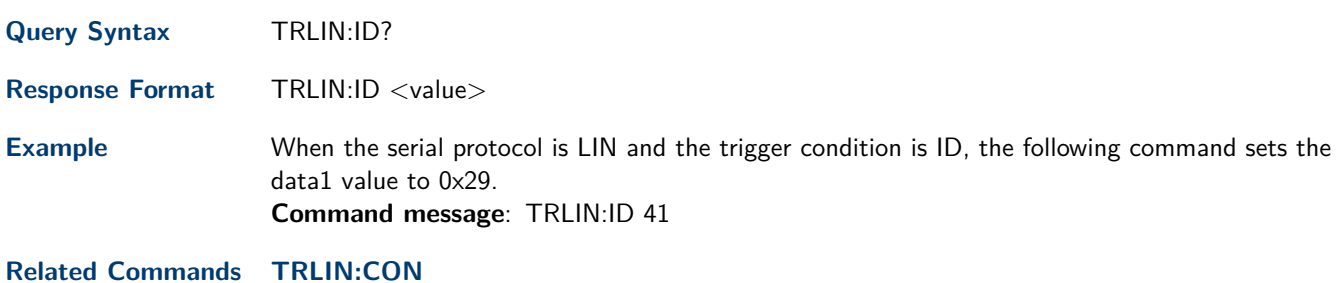

## **26.4 TRLIN:DATA**

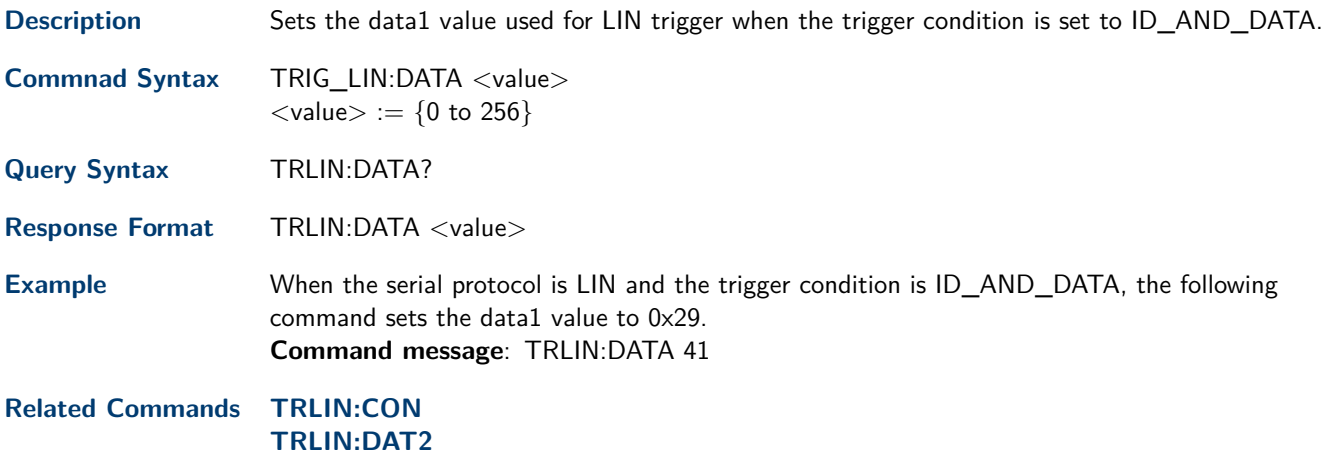

# <span id="page-104-0"></span>**26.5 TRLIN:DAT2**

Description Sets the data2 value used for LIN trigger when the trigger condition is set to ID\_AND\_DATA.

**Commnad Syntax** TRLIN:DAT2 <value>  $<$ value $> := \{0 \text{ to } 256\}$ 

#### **Note:**

Use the don't care data (256) to ignore the ID value.

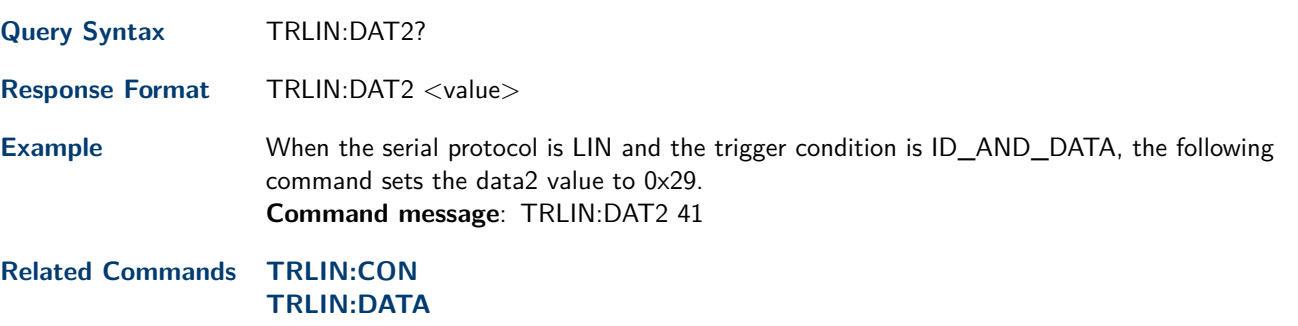

# **26.6 TRLIN:BAUD**

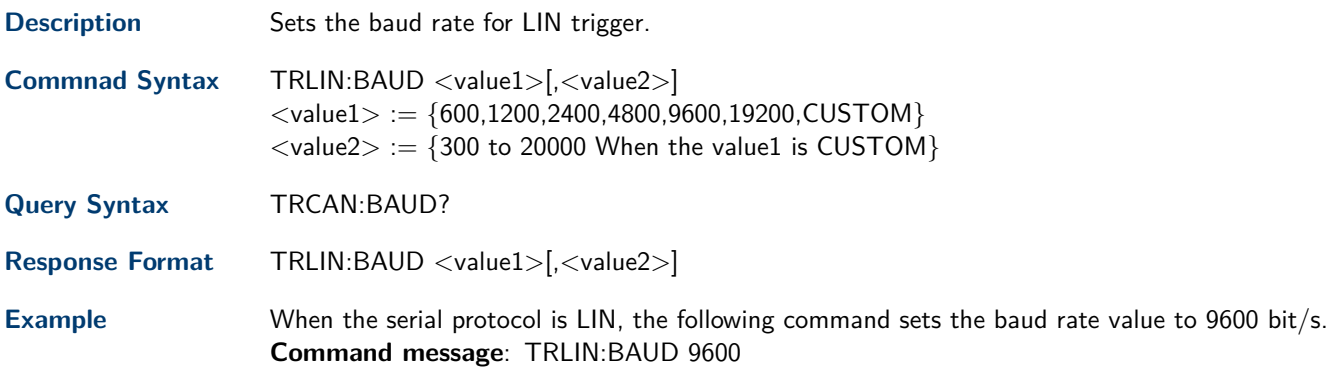

# Waveform Commands

The WAVEFORM subsystem is used to transfer data to a controller from the oscilloscope waveform memory.

The waveform record is contained in two portions: the preamble and waveform data. The waveform record must be read from the oscilloscope by the controller using two separate commands. The waveform data is the actual data acquired for each point in the specified source. The preamble contains the information for interpreting the waveform data.

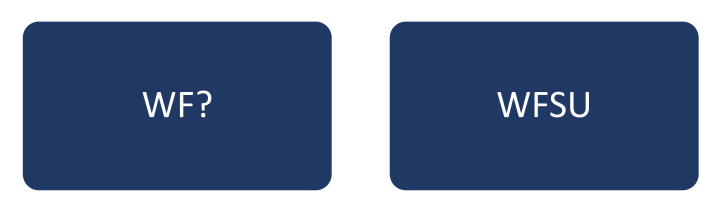

# **27.1 WAVEFORM?**

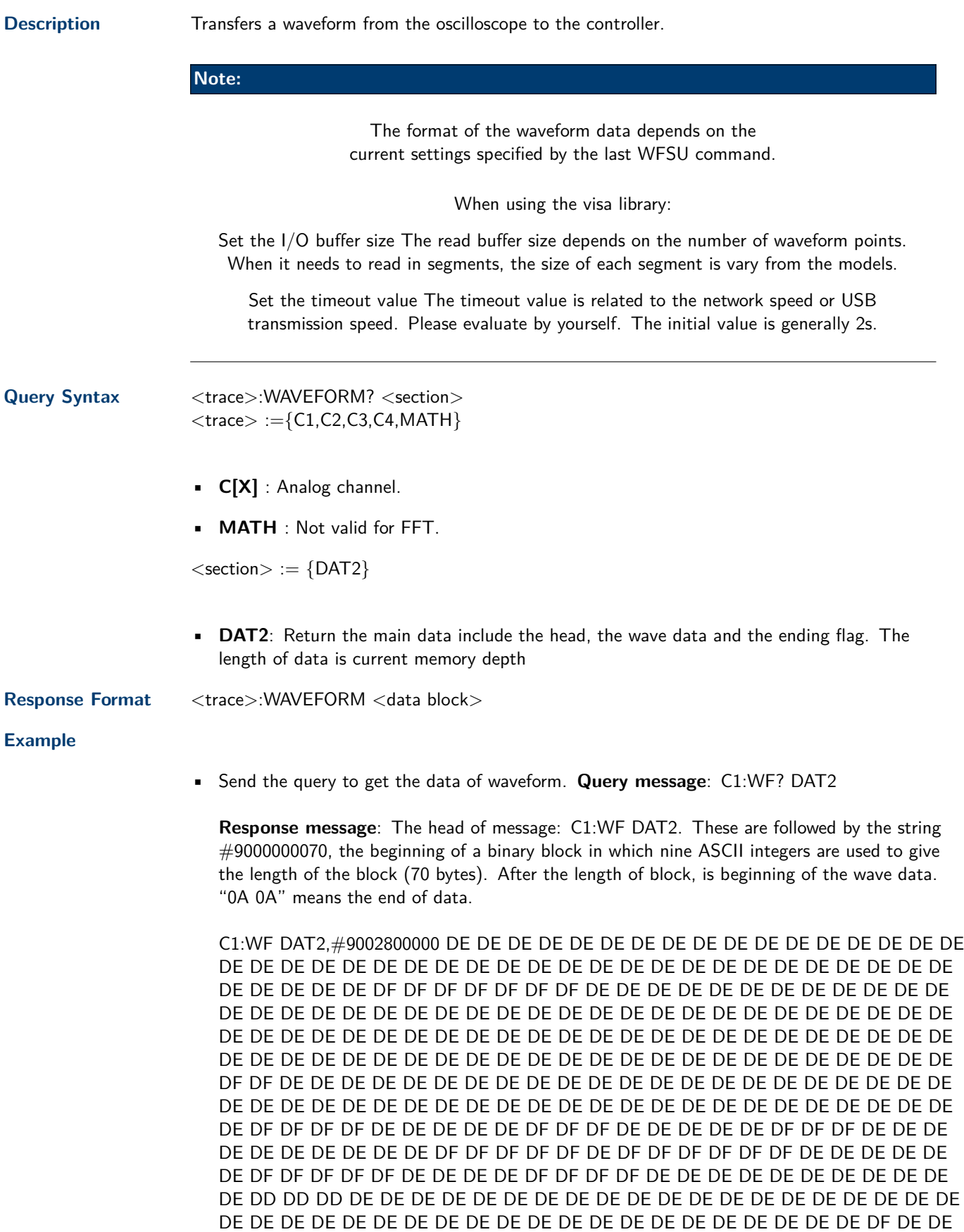

DE DE DE DE DE DE DF DF DF DE DE DE DE DE DF DF DF DE DE DE DE DE DE DE DE DE DE DE DE DE DE DE DE DE DE DE DE DE DE DE DE DE DE DE DD DD DD DE DE DE DE DE DE DD DE DE DE DE DE DE DE DE DE DE DE DE DE DE DE DE DE DE DE DE DE DE DE DE DE DE DF DF DE DE DE DE DE DE DE DE DE DE DE DE DE DE DE DE DE DE DE DE DE DE DE DE DE DE DE DE DE DE DE DD DD DD DD DE DE DE DE DE DE DE DE DE DE DE DE DE DE DE DE DE DE DE DE DE DE DE DE DE DE DE DE DE DE DE DE DE DE DE DE DE DE DE DE DE DE DE DE DE DE DE DE DE DE DE DE DE DE DE DE DE DE DE DE DE DE DE DE DE DE DE DE DE DE DE DE DE DE DE DE DE DE DE DE DE DD DD DD DD DD DE DE DE DE DE DE DE DE DE DE DE DD DD DD DE DE DE DF DF DE DE DE DE DE DE DE DE DE DE DE DE DE DE DE DE DE DE DE DE DE DE DE DD DD DD DE DE DE DE DE DE DE DE DE DE DE DE DE DE DE DE DE DE DE DE DE DE DE DE DE DE DE DE DE DE DE DE DE DE DE DE DE DE DE DE DE DE DE DE DE DE DE DE DE DE DE DE DE DE DE DE DE DE DE DE DE DE DE DE DE DE DE DE DE DE DE DE DE DE DE DE DE DE DE DE DE DE DE DF DF DE DE DE DE DE DE DE DE DE DE DE DE DE DE DE DE DE DE DE DE DE DE DE DE DE DE DF DF DE DE DE DE DE DE DE DE DE DE DE DE DE DE DE DE DE DE DE DE DE DE DE DE DD DD DD DE DE DE DE DE DE DE DE DE DD DE DE DE DE DE DE DE DE DE DE DE DE DE DE DE DE DE DE DE DE DE DE DE DE DE DE DE DE DE DE DE DE DE DE DE DE DE DE DE DE DE DE DE DE DE DE DE DE DE DE DE DE DE DE DE DE DE DE DE DE DE DE DE DE DE DE DE DE DE DE DE DE DE DE DF DF DF DE DE DE DE DE DE DE DF DE DE DE DE DE DE DE DE DE DE DE DE DE DD DD DD DD DD DD DD DD DD DD DE DE DE DE DD DD DD DD DD DD DE DE DE DE DE DE DE DE DE DE DE DE DE DE DE DE DE DE DE DE DE DE DE DE DE DE DE DD DD DD DD DD DD DE DE DE DE DD DD DD DD DD DE DE DE DE DD DD DD DD DD DD DD DD DD DD DD DD DE DE DD DD DD DD DD DE DE DE DE DE DE DE DE DD DE DE DE DE DE DE DE DE DD DD DE DE DE DE DE DE DE DE DE DE DD DE DE DE DE DE DD DD DD DD DD DD DD DE DE DE DE DE DE DE DE DE DE DE DD DD DD DD DD DD DD DE DE DE DE DE DE DD DD DD DD DD DD DD DD DD DD DE DE DE DD DD DD DD DD DE DE DE DE DE DD DD DD DD DE DE DE DE DE DE DD DD DD DD DE DE DE DE DE DE DE DE DE DE DE DE DD

• Calculate the voltage value corresponding to the data point. Using the formula:

$$
voltage value(V) = code value * (vdiv/25) - voffset
$$

code value: The decimal of wave data.

#### **Note:**

If the decimal is greater than "127", it should minus 256.Then the value is code value. Such as the wave data is "FC" convert to decimal is "252". So the code value is  $252-256 = -4.$ ) vdiv: The Volts/div value. voffset: The voltage position value.

- To acquire the remaining parameters:
	- **Send command** C1:VDIV?
	- **Send command** C1:OFST?
- Calculate the time value of the data point. Using the formula:

 $time value(S) = -(time base * grid/2)$
timebase: The timebase value. grid: The grid numbers in horizontal direction.

- To acquire the remaining parameters:
	- **Send command** TDIV?
	- **Send command** SARA?

Use python to reconstruct the waveform:

**Note:**

If you want the command return the "numerical" data type only (i.e. return as " $1.00E+09"$ when send the command "SARA?"), send the command "CHDR OFF" at the first. See CHDR for details.

```
import pyvisa
import pylab as pl
def main():
   rm = pyvisa. Resource Manager()
   inst = rm.open_resource("USB0::0x3121::0x2100::SDSAHBAD4R0328::INSTR")
   inst.write("chdr off")
   vdiv = inst.query("c1:vdiv?")
   ofst = inst.query("c1:ofst?")tdiv = inst.query("tdiv?")\textsf{snra} = \textsf{inst}. query("sara?")
   sara_unit = \{ 'G': 1E9, 'M': 1E6, 'k': 1E3 \}for unit in sara_unit.keys():
       if sara.find(unit)! = -1:
           \textsf{snr} = \textsf{snr}.\textsf{split}(\textsf{unit})sara = float(sara[0]) * sara_unit[unit]break
   sara = float(sara)inst.timeout = 30000 \#default value is 2000(2s)
    inst.chunk_size = 20*1024*1024 #default value is 20*1024(20k bytes)
   inst.write("c1:wf? dat2")
    recv = list(inst.read_raw())[15.]print(len(recv))
    recv.pop()
    recv.pop()
   volt_value = \lceilfor data in recv:
       if data > 127:
           data = data - 256else:
           pass
       volt_value.append(data)
    time_value = \parallelfor idx in range(0,len(volt_value)):
       volt_value[idx] = volt_value[idx]/25*float(vdiv)-float(ofst)
       time_data = -(\text{float}(\text{tdiv})^*14/2)+\text{idx}^*(1/\text{sara})time_value.append(time_data)
    print("Data covert finish,start to draw")
    pl.figure(figsize=(7,5))
    pl.plot(time_value,volt_value,markersize=2,label=u"Y-T")
    pl.legend()
```
pl.grid() pl.show()

 $if$  \_\_\_name\_\_\_=='\_\_\_main\_\_\_': main()

**Related Commands WAVEFORM\_SETUP**

## **27.2 WAVEFORM\_SETUP**

**Description** Specifies the amount of data in a waveform to be transmitted to the controller.

**Commnad Syntax** WAVEFORM\_SETUP SP,<sparsing>,NP,<number>,FP,<point>

- **SP**: Sparse point. It defines the interval between data points. **For example**:
	- $-$  **SP** = 0 sends all data points.
	- $-$  **SP** = 1 sends all data points.
	- $-$  **SP** = 4 sends every 4th data point
- **NP**: Number of points. It indicates how many points should be transmitted. **For example**:
	- $-$  **NP** = 0 sends all data points.
	- **NP** = 50 sends a maximum of 50 data points.
- **FP**: First point. It specifies the address of the first data point to be sent. **For example**:
	- $-$  **FP** = 0 corresponds to the first data point.
	- $-$  **FP** = 1 corresponds to the second data point.

## **Note:**

Set the sparse point or number of points or the first point using key-value pairs alone. See the example for details.

After power on, SP is set to 0, NP is set to 0, and FP is set to 0.

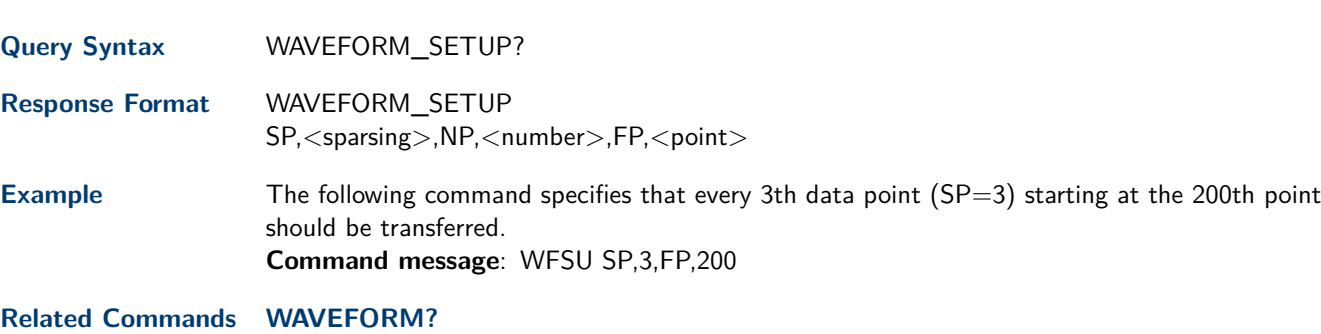

**Version: November 2, 2021**